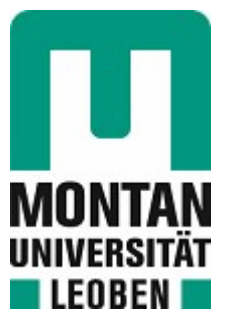

## Lehrstuhl für Subsurface Engineering

# Masterarbeit

# Automatisierte Ermittlung zeitgebundener Kosten im Tunnelbau

# Lukas Stift, BSc

August 2023

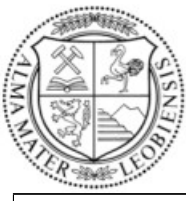

**MONTANUNIVERSITÄT LEOBEN** 

www.unileoben.ac.at

### **EIDESSTATTLICHE ERKLÄRUNG**

Ich erkläre an Eides statt, dass ich diese Arbeit selbständig verfasst, andere als die angegebenen Quellen und Hilfsmittel nicht benutzt, und mich auch sonst keiner unerlaubten Hilfsmittel bedient habe.

Ich erkläre, dass ich die Richtlinien des Senats der Montanuniversität Leoben zu "Gute wissenschaftliche Praxis" gelesen, verstanden und befolgt habe.

Weiters erkläre ich, dass die elektronische und gedruckte Version der eingereichten wissenschaftlichen Abschlussarbeit formal und inhaltlich identisch sind.

Datum 22.08.2023

Unterschrift Verfasser/in Lukas Stift

#### **Danksagung**

An dieser Stelle möchte ich mich bei all jenen bedanken, die mich während meiner Diplomarbeit und meines Tunnelbaustudiums unterstützt haben.

Zuerst möchte ich Herrn Professor Galler meinen herzlichen Dank aussprechen. Ihre Leidenschaft für das Tunnelbaufachgebiet und Ihre inspirierende Art, Wissen zu vermitteln, haben meine Begeisterung für dieses Fachgebiet entfacht und mich auf meinem akademischen als auch beruflichen Weg ermutigt.

Ebenso gebührt mein Dank meinen beiden Betreuern, Herrn Wenighofer und Herrn Huymajer. Ihre fachliche Expertise, Ihre Geduld und Ihr Engagement haben mir bei der Forschungsarbeit und der Erstellung meiner Diplomarbeit enorm geholfen.

Ein großes Dankeschön geht auch an meine Studienkollegen und Freunde. Eure Unterstützung, Zusammenarbeit und motivierenden Worte haben mir die Studienzeit verschönt und meinen Lernprozess bereichert.

Abschließend möchte ich mich bei meiner Familie, meiner Partnerin und meinem Sohn von Herzen bedanken. Euer Verständnis, eure Geduld und eure bedingungslose Unterstützung haben mich während dieser intensiven Studienphase begleitet und gestärkt.

Die erfolgreiche Fertigstellung meiner Diplomarbeit wäre ohne die Hilfe und Unterstützung dieser wunderbaren Menschen nicht möglich gewesen. Ihr habt meinen Weg erhellt und meine Träume verwirklicht. Vielen Dank für Alles!

#### **Kurzfassung**

Um die Abrechnung im Tunnelbau von der Dokumentation eines Abschlages bis hin zur Vortriebsklassenermittlung digital abwickeln zu können, bedarf es eines kreativen Lösungsansatzes. Mithilfe des Open Source Softwaretools TIMS (Tunneling Information Management System) wird versucht, die gängigen papiergebundenen Dokumentations- und Abrechnungsmethoden neu und digital zu gestalten. Dabei soll die normgerechte Abhandlung sämtlicher Einzelschritte bis zur Rechnungslegung eingehalten werden.

In Kooperation zwischen IT-Ingenieuren der TU-Wien und Tunnelbauingenieuren der Montanuniversität Leoben ist mit TIMS ein neuer Ansatz entstanden, die Dokumentationsschritte konventioneller Vortriebe möglichst allumfassend innerhalb einer Softwarelösung abzubilden. Dokumentationsschritte mit späterer Auswertung in Form von Tagesdiagrammen oder Abschlagsblättern sind in TIMS bereits umgesetzt worden.

Thema dieser Arbeit ist es, mit realen Daten aus einem Vortrieb vom Zentrum am Berg eine möglichst vollständige Abrechnung zu erstellen. Hierfür wurde die noch fehlende Ermittlung der zeitgebundenen Kosten der Baustelle in TIMS implementiert, da zeitgebundene Kosten je nach Bauvorhaben zirka 15 % bis 20 % der Gesamtprojektkosten im Tunnelbau betragen können. Eine mit TIMS automatisch generierte ÖNORM Datenträgerdatei ist rechnerisch mit den originalen Rechnungsunterlagen des Projekts Zentrum am Berg verglichen worden.

Mit TIMS konnten so einige Prozesse in der Abrechnung aufgrund der automatischen Erstellung von Abrechnungsdaten beschleunigt werden. Infolge der direkten Datenverwertung innerhalb der Software werden durch die Vermeidung parallel laufender Excel-Listen mögliche Fehlerquellen minimiert oder bestenfalls ausgeschlossen.

Die in der Arbeit gezeigten Ergebnisse zeigen das Potential dieser Software und sollen als Anregung für zukünftige Systeme dienen. Um eine Software wie TIMS unter realen Umständen einzusetzen, sollte in der Baubranche ein neues Verständnis für die "digitale Baustelle" entwickelt werden.

#### **Abstract**

To be able to process the accounting in tunneling digitally, starting from the documentation of a tunneling cycle to the determination of the tunneling class, a creative solution approach is required. Using the open-source software tool TIMS (Tunneling Information Management System), an attempt is being made to redesign the current paper-based documentation and accounting methods in a new and digital way. In doing so, the standard-compliant handling of all individual steps up to invoicing is to be observed.

In cooperation between IT engineers of the Vienna University of Technology and tunnel engineers of the Montanuniversität Leoben, TIMS is a new approach to represent the steps of documenting conventional tunnelling work as comprehensively as possible within one software solution. Documentation steps with later evaluation in the form of shift reports or excavation and support reports have already been implemented in TIMS.

The topic of this thesis is to create a complete invoice from real data of an tunnel drive at the Zentrum am Berg. For this purpose, the still missing computation of the time-bound cost of the construction site was implemented in TIMS since, depending on the construction project, the time-bound cost can be approximately 15% to 20% of the total project cost in tunnel construction. An ÖNORM file automatically generated with TIMS was compared computationally to the original invoice documents of the Zentrum am Berg project for this purpose.

With TIMS, it was possible to accelerate some processes in billing due to the automatic generation of billing data. As a result of the direct data processing within the software because of unnecessary concurrently used Excel lists, possible sources of error are minimized or, at best, eliminated.

The results shown in the paper demonstrate the potential of this software and should serve as a suggestion for future systems. To use software like TIMS under real circumstances, a new understanding of the "digital construction site" should be developed in the construction industry.

## <span id="page-5-0"></span>1 Inhalt

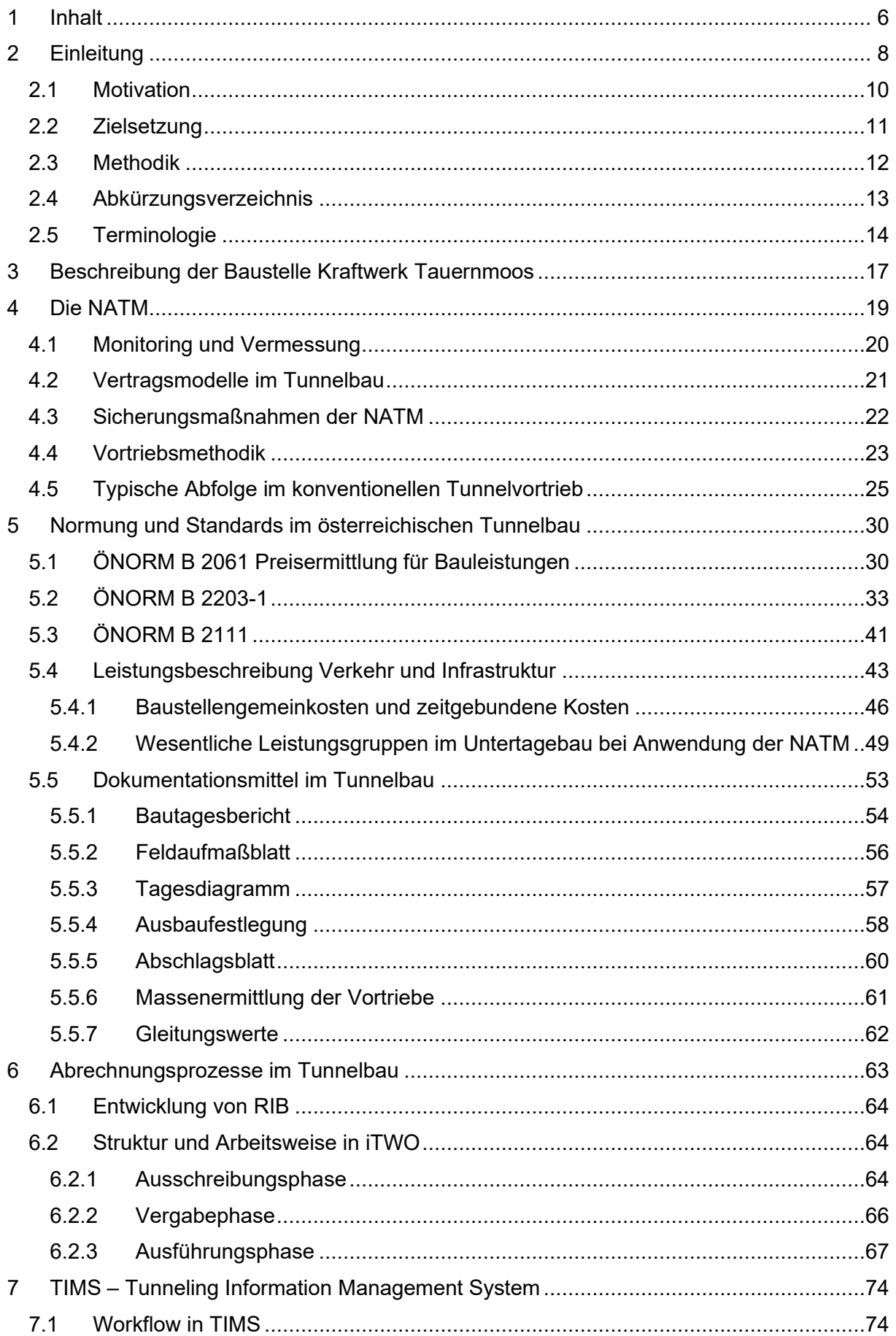

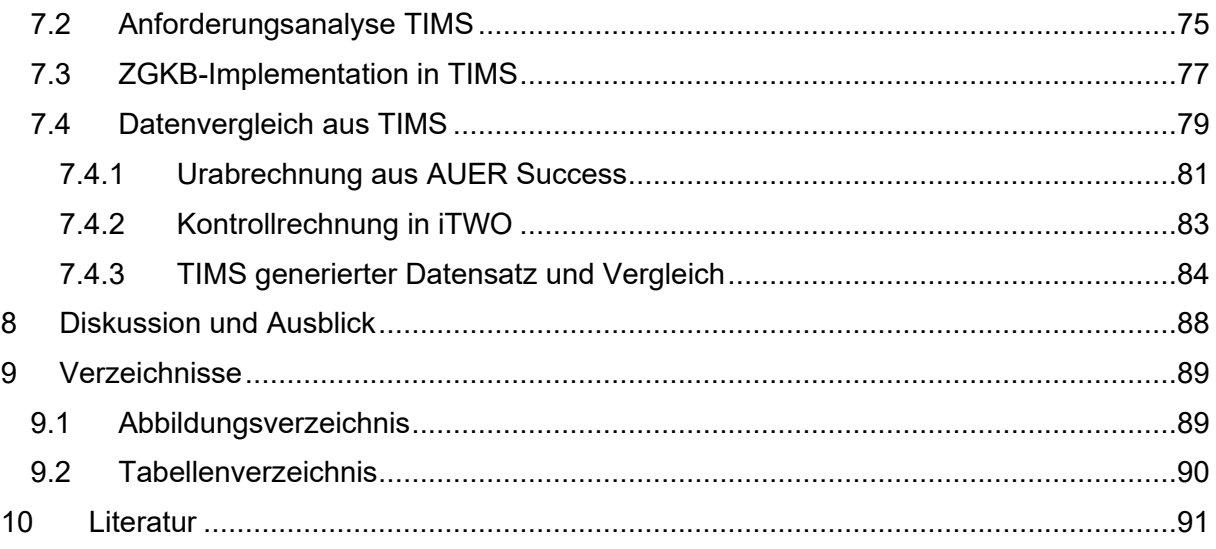

## <span id="page-7-0"></span>**2 Einleitung**

Der Tunnelbau ist eine anspruchsvolle aber besonders faszinierende Disziplin, die hohe Präzision und ingenieurtechnisches Know-how erfordert. Die Errichtung von Untertagebauwerken begeistert den Menschen schon seit der Antike (~700 v. Chr.) als damalige Tunnel mit einer Länge von über 500 m zur Wasserversorgung in Jerusalem mit Hammer und Meißel ausgebrochen wurden. Der Ingenieurtechnische Tunnelbau in der heutigen Zeit, kann mit den damaligen Methoden kaum noch verglichen werden und hat sich enorm weiterentwickelt. [1]

Der immer stärker werdende Trend zur Digitalisierung moderner, aber auch altbewährter Prozesse, findet somit auch Einzug im Bauwesen. Industriebetriebe setzten schon seit Beginn des 20. Jahrhundert darauf ihre Produktionsprozesse digital zu steuern und zu timen. Ohne diese Digitalisierungsmaßnahmen kann den hohen Anforderungen an Qualitätsstandards und Kosteneffizienz mit dennoch gegebener Prozessflexibilität nicht mehr nachgekommen werden. Die von Bauvorhaben zu Bauvorhaben stark wechselnden Anforderungen und Abläufe hingegen stellen im Vergleich zur Serienfertigungslinie eine Herausforderung für die Projektbeteiligten dar. Dennoch sind im Hochbau Begriffe wie Augmented/Mixed Reality oder BIM (Building Information Model) keine Fremdwörter mehr. Klar definierte und die vom Menschen gut kalkulierbaren Rahmenbedingungen bieten auch hier die Möglichkeit Bauabläufe digital darzustellen. Sei es in der Planungsphase vor Baubeginn, während der Herstellung des Bauwerks oder nach Fertigstellung zur späteren Nachverfolgung der durchgeführten Arbeitsschritte kann BIM einen Mehrwert für die Baubranche liefern.

Im Untertagebau, vor allem im Tunnelbau, sind die Fachleute aber oft mit unberechen- oder unvorhersehbaren Situationen konfrontiert. Hier stellt der von der Natur vorgegebene Baugrund eine gewisse Unsicherheit dar, welche nur mittels Prognosen beschrieben werden kann. Genau aber diese geologischen Bedingungen sind der entscheidende Faktor bei der Wahl der wirtschaftlichsten Baumethodik, welche in der Regel vor Ort täglich neu beschlossen wird. [2]

Vor allem in den alpinen Regionen Mitteleuropas stellt die Geologie eine große Herausforderung für die Tunnelbauingenieure dar. Schwierige Bedingungen, die entlang einer Tunneltrasse variieren oder stark zerklüftete Felsformationen und große Überlagerungshöhen fordern ein rasches und flexibles Agieren, um auf die vorherrschenden Baugrundeigenschaften bestmöglich einzugehen. Aufgrund dieser häufig wechselhaft auftretenden Gebirgseigenschaften in den Alpen entwickelte sich Mitte des 20. Jahrhunderts die NATM (New Austrian Tunneling Method) um wirtschaftliche und gebirgsschonende Tunnelvortriebe auch unter schwierigen Bedingungen zu ermöglichen. Die NATM zählt zu den konventionellen genauer gesagt zyklischen Vortriebsmethoden und ist von den kontinuierlichen Vortriebsmethoden mittels Tunnelvortriebsmaschinen zu unterscheiden. [2]

Die anpassungsfähigen Vortriebs- und Ausbautechniken der NATM erfordern neben erfahrenen Mineuren und Ingenieuren sowie geeigneten Maschinen auch eine flexible Vertragssituation für eine faire Abwicklung und Abrechnung der Bauprojekte. [2] Aufgrund dieser anpassungsfähigen Bauweise, vereint mit den hohen Anforderungen an Qualität, Risiko- und Kostenminimierung, entstehen bei Tunnelbaustellen große Datenmengen, welche für die Abrechnung relevant sind und eine digitale Bearbeitung erforderlich machen. Diese digitalen Abrechnungsprozesse mit Hauptaugenmerk auf die Vortriebstechniken der NATM und in Österreich geltenden Normen werden in dieser Arbeit am Beispiel der Baustelle Kraftwerk Tauernmoos der ÖBB analysiert.

Die Daten für die Analyse der Software TIMS und den späteren Datenvergleich in dieser Arbeit stammen von der Forschungsbaustelle am Zentrum am Berg. Diese Daten stehen der Montanuniversität Leoben zur Verfügung und dürfen im Gegensatz zu den Daten von der Baustelle Kraftwerk Tauernmoos veröffentlicht werden.

Das vorliegende Forschungsvorhaben zielt darauf ab, die Eignung der Software TIMS zur digitalen und automatisierten Aufbereitung von Datensätzen, die während des Tunnelbaus generiert werden, für den Zweck eines realen Abrechnungsprozesses zu ermitteln.

Daraus ergeben sich folgende Forschungsfragen:

- Ist die Erstellung eines abrechenbaren und vollständigen ÖNORM Datenträgers mit den Vortriebsdaten aus einer Tunnelbaustelle durch TIMS möglich?
- Können zeitgebundene Kosten der Baustelle nach ÖNORM mit TIMS ermittelt werden?

## <span id="page-9-0"></span>**2.1 Motivation**

Der stetig steigende Bedarf Prozesse digital abzubilden und zu bearbeiten, findet auch Einzug im Untertagebau. Beim Tunnelbau ist das Interesse groß mithilfe der Digitalisierung Kosten einzusparen, die Qualität zu steigern und komplexe Arbeitsschritte nachvollziehbar darzustellen. Vor allem im alpinen Raum in Mitteleuropa wird der Tunnelbau in einer seiner anpassungsfähigsten Form ausgeübt, der New Austrian Tunneling Method (NATM).

Mit dem Ursprung der NATM in Österreich haben sich ebenfalls in Österreich spezielle Vertragsmodelle und Normen entwickelt, welche das Konzept der NATM vervollständigen.

Das Zusammenspiel von komplexen Ingenieursleistungen mit standardisierten Leistungsbeschreibungen mit über 25.000 Positionen und diversen einschlägigen Normen wirkt für Außenstehende oft überwältigend. Das Streben des Tunnelbauingenieurs, diese komplexen Prozesse zu digitalisieren, kann im Gegenzug aber auch nicht ohne die externe Unterstützung von Informatikern bewältigt werden.

Deshalb soll diese Arbeit einige der wichtigsten Punkte der österreichischen Tunnelbaupraktiken beleuchten und erläutern, welche Kostenfaktoren bei der NATM automatisiert oder digital dargestellt werden können. Im Speziellen sollen die Vorgänge bei der Ermittlung zeitgebundener Kosten und deren Abrechnung beschrieben sowie die derzeitige Praxis auf österreichischen Tunnelbaustellen dokumentiert werden.

Besonders herausfordernd ist es mittels automatischer Rechenschritte von Rohdaten direkt aus dem Tunnel eine Vortriebsklassenermittlung nach Vorlage der ÖNORM 2203-01 durchzuführen.

## <span id="page-10-0"></span>**2.2 Zielsetzung**

Mit dieser Arbeit soll eine Möglichkeit geschaffen werden Abrechnungsmethoden im Tunnelbau digital aus einem Datenbankmodell abzuwickeln. Im Baubetrieb entstehen große Datenmengen, welche im Idealfall bereits heute in einer Datenbank gesammelt werden. Um diese Rohdaten einer Abrechnung zuzuführen sind an Normen gebundene Zwischenrechnungsschritte notwendig.

Diese Zwischenschritte von der Datenbank zum Abrechnungsprogramm werden in der gängigen Praxis auf Excel-Tabellen ausgelagert und führen zu einer parallelen Datenverarbeitung. Somit wird nicht das volle Potential dieser bereits vorhandenen Datenbanken ausgeschöpft.

Mit Hilfe des Software-Tools Tunneling Information Management System (TIMS) welches auf eine Vortriebsdatenbank aufbaut, soll der Weg vom Tunnelabschlag in die Abrechnung gebündelt mit nur einer Software ermöglicht werden.

Die Software wird interdisziplinär von IT-Ingenieuren der TU Wien in Kooperation mit Tunnelbau-Ingenieuren der Montanuniversität Leoben entwickelt und soll Bauprozesse von der Dokumentation bis hin zur Abrechnung digital abbilden.

TIMS bietet bereits die Möglichkeit die Datenbank durch intuitive Eingabeoberflächen mit Vortriebsdaten zu befüllen und direkt relevante Dokumente wie Tagesdiagramme oder Abschlagsblätter zu veröffentlichen.

Ziel dieser Arbeit ist es den wesentlichen Kostenfaktor, Zeitgebundene Kosten, so aufzubereiten, dass diese mithilfe von TIMS direkt an ein Abrechnungsprogramm übergeben werden können. Aufbauend auf die vorhandenen Daten im Datenbankmodell soll mit Hilfe von hinterlegten Leistungsverzeichnissen die jeweils zutreffende Position der entsprechenden Leistung zugeordnet werden.

Hauptaugenmerk ist es hierbei die komplexen Berechnungsmethoden der zeitgebundenen Kosten der Baustelle normgerecht zu implementieren.

Weiters soll in dieser Arbeit mit Hilfe von TIMS eine Zeitersparnis gegenüber der konventio nellen "Excel-Methode" zur Berechnung der zeitgebundenen Kosten erzielt werden.

Abschließend soll in dieser Arbeit anhand von realen Daten aus den Vortriebsarbeiten des Zentrums am Berg (ZAB) eine Abrechnung mithilfe von TIMS erstellt, überprüft und mit anderen Abrechnungsmethoden verglichen werden.

## <span id="page-11-0"></span>**2.3 Methodik**

Mit den Daten eines festgelegten Leistungszeitraumes und Vortriebsastes vom Zentrum am Berg, sollen verschiedene Abrechnungsmethoden einander gegenübergestellt werden.

Verglichen werden die Daten aus dem Vortrieb Eisenbahntunnel West vom Leistungszeitraum Mai 2018.

Als Grundlage dient die tatsächlich in diesem Monat des Auftragnehmers Swietelsky Tunnelbau GmbH & Co. KG abgerechnete Leistung. Die "Urabrechnung" wurde mithilfe von Abrechnungsbeilagen in Excel durchgeführt, welche dem Abrechnungsprogramm "Auer Success" zugeführt wurden. Die auf diese Art entstandenen Aufmaßblätter stellen die Vergleichsgrundlage dar.

Um mit TIMS einen vergleichbaren Datensatz herzustellen, werden anhand einer Anforderungsanalyse noch fehlende Funktionen in der Software erkannt. Durch Modifikation benötigter Berechnungsmethoden und Vollständigkeitsanalysen normativer Grundlagen, die in TIMS integriert werden, soll ein vollständiger Datensatz erstellt werden.

Mithilfe von TIMS wird in dieser Arbeit über die in der Datenbank vorhandenen Abschlagsinformationen in weiterer Folge eine Vortriebsklassenermittlung durchgeführt. Durch die Berechnung mit den vertraglich festgelegten Vortriebsgeschwindigkeiten werden die erlösten Bauzeiten in TIMS ermittelt. Nach Prüfung auf Vollständigkeit werden in TIMS die zutreffenden Positionen des Leistungsverzeichnisses zugeordnet. In einem weiteren Schritt werden Aufmaßblätter erzeugt und in eine ONRE-Datei exportiert. Die erzeugte Abrechnungsdatei wird in die Abrechnungssoftware "iTWO" eingelesen. Im Abrechnungsmodul von iTWO werden die zu vergleichenden Aufmaßblätter erzeugt und als PDF-Datei für einen Mengen- und Einheitspreisvergleich exportiert.

Als Grundlage für die abschließende Kontrollrechnung dient eine ONRE--Datei aus der Urabrechnung mit Auer Success. Diese Datei wird ebenfalls in iTWO importiert, um eine dritte Gruppe von Aufmaßblättern zu erstellen und diese dem quantitativen Vergleich zuzuführen.

## <span id="page-12-0"></span>**2.4 Abkürzungsverzeichnis**

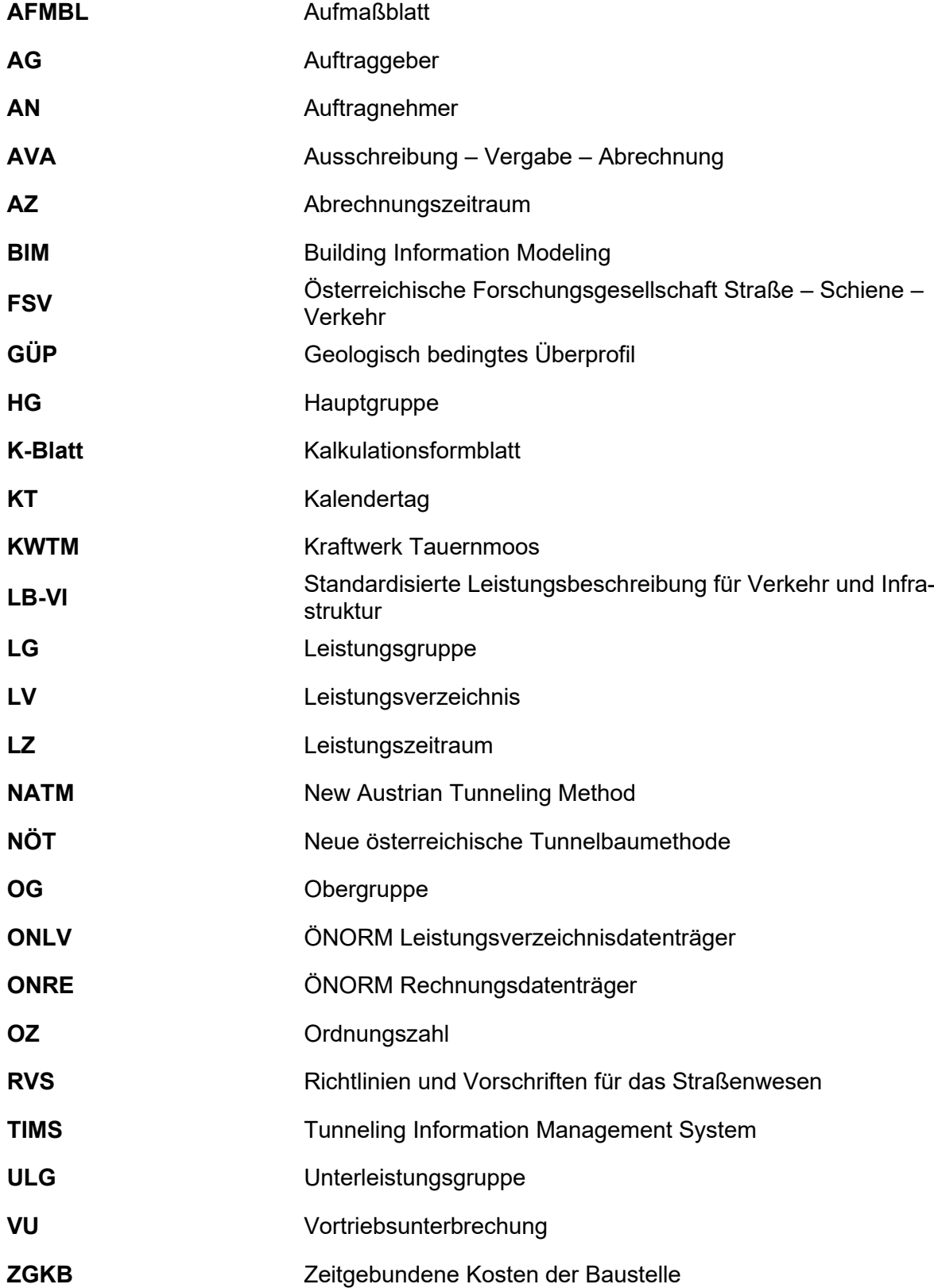

## <span id="page-13-0"></span>**2.5 Terminologie**

Nachfolgende Begriffsdefinitionen stammen aus der ÖNORM B 2203 -1 Punkt 3 Begriffe [3]

#### **Abschlag**

*in einem Zyklus geschaffener Teil des Hohlraumes*

#### **Abschlagslänge**

*mittlere Tiefe des Abschlages*

#### **Anker**

*zur Hohlraumstützung und Verbesserung der Gebirgseigenschaften eingebaute Stäbe, Rohre oder Litzen*

#### **Ausbau**

*Stützung der Hohlraumlaibung*

#### **Gebirge**

*Teil der Erdkruste, zusammengesetzt aus Festgestein (Fels) oder Lockergestein (Boden), einschließlich der Anisotropien, Trennflächen und Hohlräume mit Füllungen aus flüssigen oder gasförmigen Bestandteilen*

#### **Gestein**

*"durch natürliche Vorgänge entstandenes Aggregat aus mineralischen Bestandteilen, gekennzeichnet durch die Art und Menge der auftretenden Minerale und durch das Korngefüge"*

#### **Festgestein; Fels**

*Mineralgemenge, dessen Eigenschaften hauptsächlich durch seine physikalisch-chemische Bindung bestimmt sind*

#### **Innenschale**

*inneres Konstruktionselement des Hohlraum-Bauwerkes*

#### **Kavernen**

*unterirdische Hohlräume mit geringer Längenausdehnung und meist größerem Ausbruchsquerschnitt als ein Tunnel*

#### **Mehrausbruch**

*über das plangemäße Ausbruchsprofil hinausgehender Ausbruch*

#### **plangemäßes Ausbruchsprofil**

*im Regelquerschnitt definiertes erforderliches Ausbruchsprofil, einschließlich Übermaß*

#### **Regelquerschnitt**

*geplanter Querschnitt eines Hohlraum-Bauwerkes*

#### **Spieße**

*Stäbe oder Rohre, die zur Stützung des Hohlraumrandes dem Vortrieb vorauseilend eingebaut werden*

#### **Stollen**

*lang gestreckter, flach geneigter unterirdischer Hohlraum mit Ausbruchsquerschnitt bis 20 m2*

#### **Stützmaßnahmen**

*Vorkehrungen zur Stützung des Gebirges und zur Sicherung des Hohlraumes*

#### **Stützmittel**

*Elemente der Stützmaßnahmen wie Anker, Spieße, Stahlbögen, Spritzbeton und Bewehrung*

#### **Stützmittelzahl**

*Quotient aus der Summe der bewerteten Stützmittel pro Meter Tunnel und den jeweils zugehörigen Bewertungsflächen*

#### **Teilflächen**

*Ausbrüche, die die jeweilige Ortsbrust unterteilen, über die Unterteilung in Teilquerschnitte hinausgehen und nach dem Öffnen sofortig eine Erstsicherung erfordern* 

#### **Tunnel**

*lang gestreckter, unterirdischer Hohlraum mit Ausbruchsquerschnitt über 20 m2, vornehmlich für den Straßen- oder Eisenbahnverkehr* 

#### **Übermaß (üm)**

*Teil des plangemäßen Ausbruchsprofils, der den Zweck hat, die zu erwartenden Gebirgsverformungen aufnehmen zu können* 

#### **Vortrieb**

*Leistungen zur Herstellung eines untertägigen Hohlraumes, im besonderen Lösen, Laden und Verfuhr sowie Stützmitteleinbau* 

#### **Vortriebsarten**

#### **zyklischer Vortrieb (konventioneller Vortrieb)**

*Vortriebsart, bei der die einzelnen Arbeitsvorgänge des Lösens, Ladens und des Stützmitteleinbaues im Wesentlichen zeitlich nacheinander und mit Hilfe von Einzelgeräten ausgeführt werden. Das Lösen erfolgt in der Regel durch Sprengen, Bagger oder TSM*

#### **kontinuierlicher Vortrieb (maschineller Vortrieb)**

*Vortrieb mit Hilfe einer Tunnelvortriebsmaschine (Tunnelbohrmaschine, Schild usw.), bei der die einzelnen Arbeitsvorgänge des Lösens, Ladens und des Stützmitteleinbaues im Wesentlichen gleichzeitig ausgeführt werden* 

#### **Vortriebsdauer**

*tatsächliche Vortriebsdauer für den jeweiligen Abschnitt oder das Gesamtbauwerk benötigte Dauer der Vortriebsarbeiten einschließlich der Vortriebs-Stillliegezeiten und Vortriebsunterbrechungen*

#### **prognostizierte Vortriebsdauer**

*Vortriebsdauer, errechnet aus der für die Ausschreibung prognostizierten Verteilung der Vortriebsklassen und der vertraglich vereinbarten Vortriebsgeschwindigkeit zuzüglich der erwarteten Vortriebs-Stillliegezeiten und Vortriebsunterbrechungen*

#### **vertragliche (abrechenbare) Vortriebsdauer**

*Vortriebsdauer, errechnet aus der tatsächlichen Verteilung der Vortriebsklassen und der vertraglich vereinbarten Vortriebsgeschwindigkeit zuzüglich der anerkannten Vortriebs-Stillliegezeiten und Vortriebsunterbrechungen*

#### **Vortriebsklassen**

*Einteilung der Vortriebsarbeiten nach den bautechnischen Maßnahmen, welche der Verrechnung des Ausbruches und der Ermittlung der Vortriebsdauer dienen*

#### **Vortriebsmannschaft**

*Baustellenpersonal, welches mit Vortriebsarbeiten beschäftigt und schwerpunktmäßig untertage eingesetzt ist*

#### **Vortriebs-Stillliegezeit**

*Zeit, in der im jeweiligen Vortriebsbereich keine Vortriebsarbeiten durchgeführt werden; ausgenommen davon sind Beleuchtung, Bewetterung und Wasserhaltung* 

#### **Vortriebsunterbrechung**

*Zeit, in der im Vortriebsbereich Arbeiten durchgeführt werden, die jedoch nicht nach vereinbarten Vortriebsklassen abgerechnet werden können und auch planmäßig nicht vorgesehen sind*

Nachfolgende Begriffsdefinitionen stammen aus der ÖNORM B 2111 Punkt 3 Begriffe [4]

#### **objektbezogener Warenkorb**

*gewichtete, objektbezogene Auflistung von Warenkorbpositionen mit ihren Pegelstoffen* 

#### **Preisbasis**

*jener Stichtag, auf den bei Verträgen mit veränderlichen Preisen alle Preisumrechnungen bezogen werden und daher auch jener Zeitpunkt, zu dem die vertraglichen Preise genau die vertraglich einzubeziehende Kostensituation widerspiegeln* 

#### **Preisumrechnungsgrundlagen**

*Unterlagen (Indizes, Empfehlungen des Bundesministeriums für Finanzen (BMF) für die Berücksichtigung von Kostenveränderungen auf dem Lohnsektor, Bekanntgaben der Unabhängigen Schiedskommission beim Bundesministerium für Wirtschaft und Arbeit (BMWA), Preislisten, objektbezogene Warenkörbe u. dgl.), von denen ausgehend die Veränderungsprozentsätze für die Umrechnung der veränderlichen Preise ermittelt werden* 

#### **Umrechnungsprozentsatz** (*U*)

*Wert, welcher sich von einem Stichtag aus immer auf den Stichtag der Preisbasis bezieht* 

#### **Veränderungsprozentsatz** (*V*)

*Wert, welcher sich von einem Stichtag aus auf den Stichtag der Preisbasis bzw. in weiterer Folge immer auf den Stichtag der letzten Preisperiode bezieht* 

#### **Warenkorbposition**

*relevante Kostengrundlage für die zu erbringende Leistung oder den zu erbringenden Leistungsteil zum Zweck der objektbezogenen Preisumrechnung* 

## <span id="page-16-0"></span>**3 Beschreibung der Baustelle Kraftwerk Tauernmoos**

Um den wachsenden Bedürfnissen der Stromversorgung für den Bahnverkehr nachzukommen, hat sich die ÖBB-Infrastruktur AG dazu entschlossen, das "Kraftwerk Tauernmoos" im Pinzgauer Stubachtal (Gemeinde Uttendorf) zu errichten. Dieses Kraftwerk verbindet die beiden bereits bestehenden Speicher Tauernmoossee und Weißsee miteinander. Derzeit setzt sich die Kraftwerksgruppe der ÖBB im Stubachtal aus mehreren Kraftwerken zusammen. Dazu zählen die Kraftwerke Enzingerboden, Schneiderau, Uttendorf I und Uttendorf II. Weiters zählen auch die Speicher Amersee, Salzplattensee, Weißsee, Beimsee, Grünsee sowie der Tauernmoossee als auch das Ausgleichsbecken Enzingerboden dazu. [5]

Momentan ist das Potenzial der Gefällestufe zwischen den beiden hochalpinen Speicherseen Weißsee und Tauernmoossee noch nicht genutzt. Diese weisen einen mittleren Höhenunterschied von etwa 220 Meter auf. Das Wasser wurde lediglich auf Bedarf in den tiefer gelegenen Tauernmoossee über eine Felsstufe und den Tauernmoos-Bach abgelassen. [5]

Mit dem Bau des Kraftwerks Tauernmoos, welches eine Nennleistung von ca. 170 MW hat, wird es ab 2025 möglich sein, Energie sowohl aus den Zuflüssen des Weißsees zu erzeugen als auch Energie durch das Hochpumpen von Wasser in den Weißsee zu speichern, ohne dass der laufende Betrieb der bestehenden Anlagen beeinträchtigt wird. [5]

Vorrangig ist dabei das Ziel, die baulichen, elektrischen und maschinellen Kraftwerkseinrichtungen in einem untertägigen System aus Kavernen, Stollen und Bauwerken unterzubringen. Vom Einlaufbauwerk am Weißsee führt ein etwa 12% geneigter Abstieg unter dem Höhenrücken des Schafbichls in die Kraftkaverne, wo zwei Maschinensätze aus reversiblen Francis-Pumpturbinen und Generatoren/Motoren, den elektrischen Strom erzeugen. Der Unterwasserstollen führt von der Kraftkaverne aufwärts in den Tauernmoossee, wo das Einlaufbauwerk Tauernmoos bereits 2022 errichtet wurde. In [Abbildung 1](#page-16-1) ist ein Übersichtsplan des Pumpspeicherkraftwerks Tauernmoos dargestellt, um einen Überblick über die Lage der erwähnten Bauwerke zu ermöglichen. [5]

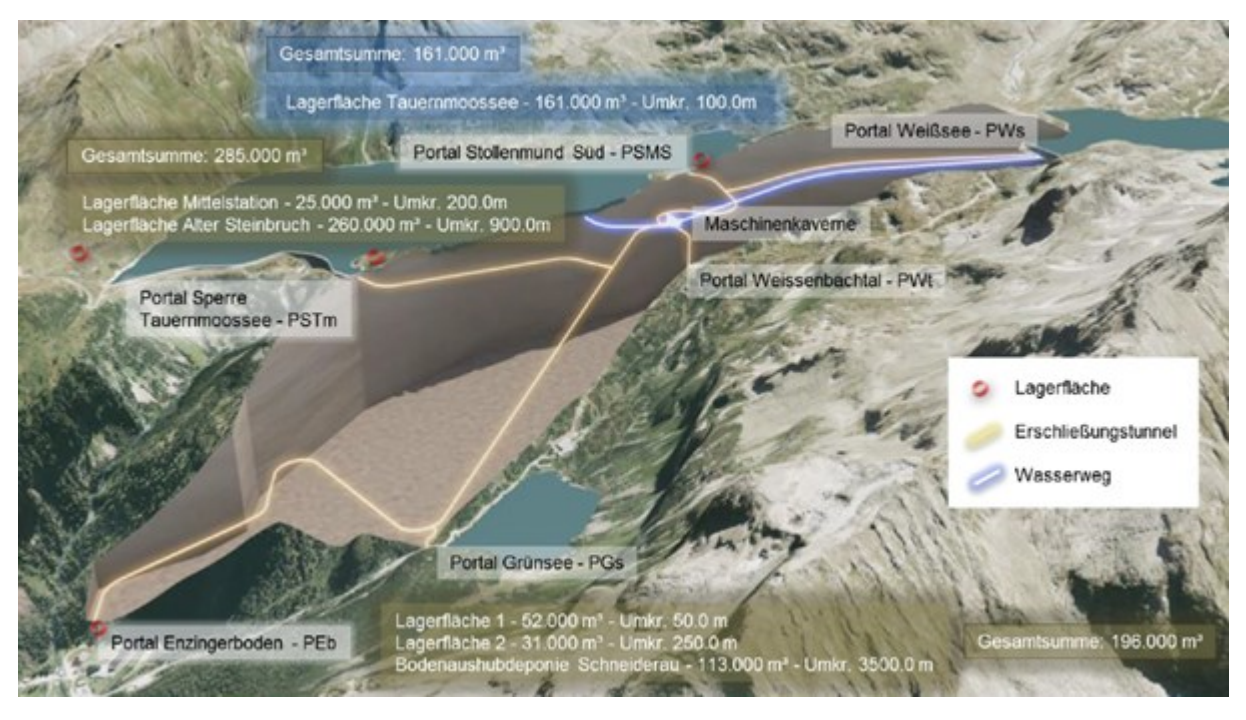

<span id="page-16-1"></span>*Abbildung 1 - Übersichtsplan KWTM & Massendisposition [5]*

Zwischen Enzingerboden und Uttendorf wird ein unterirdisches 110-kV-Kabelsystem errichtet, welches die Zu- und Ableitung der elektrischen Energie sicherstellt. [5]

Am 25.04.2012 hat das Projekt Kraftwerk Tauernmoos den positiven UVP-Bescheid der Salzburger Landesregierung erhalten. [5]

2013 wurde damit begonnen einen Erkundungstunnel auszubrechen, welcher bis in den Firstbereich der späteren Kaverne vorgetrieben wurde, um relevante Daten über die Baugrundverhältnisse zu liefern. Hiermit sollten die Planungssicherheit des Projekts erhöht, und mögliche Risiken betreffend die spätere Bauwerksstandsicherheit erkannt werden. [5]

Im Oktober 2021 hat der Hauptauftragnehmer Swietelsky Tunnelbau GmbH & Co. KG den feierlichen Tunnelanschlag am Portal Enzingerboden gefeiert. Bis Dezember 2022 konnten beachtliche Erfolge erzielt und der gesamte Vortrieb fertiggestellt werden. In Summe wurden knapp 11 km Stollensystem bestehend aus den Zufahrtstunneln und Wasserwegen inklusive des Herzstücks der Kaverne mit etwa 385.000 m<sup>3</sup> Tunnelausbruch aufgefahren.

Seit Mitte 2022 konnte mit den Betonarbeiten in den Stollensystemen begonnen werden und der Innenausbau der Kaverne ist seither in vollem Gange.

## <span id="page-18-0"></span>**4 Die NATM**

Der Tunnelbau in Österreich ist durch schwierige geologische Vortriebsverhältnisse geprägt und erfordert eine schnelle Anpassung an sich ändernde Bedingungen entlang der Tunneltrasse. In den Alpen ist auch häufig mit hohen Überlagerungshöhen und stellenweise mit stark druckhaftem Gebirge zu rechnen. Darüber hinaus gewinnt der Tunnelbau im städtischen Umfeld zunehmend an Bedeutung. Seit Mitte der fünfziger Jahre des letzten Jahrhunderts haben neue Materialien, wie Spritzbeton und Felsanker, den alten Holzausbau ersetzt, und die Ausmauerung wurde durch eine dauerhafte Auskleidung aus Ortbeton ersetzt. Weiters wurde die Abdichtungsqualität von Tunneln durch die standardisierte Verwendung von Kunststoffmembranen und -geweben erheblich verbessert. In [Abbildung 2](#page-18-1) ist ein Abdichtungssystem aus Kunststoffbahnen zu sehen. Hier am Beispiel des Kraftabstieges im Kraftwerk Tauernmoos. [2]

Zu dieser Zeit gab es in Österreich eine Reihe hervorragender Ingenieure wie Rabcevicz, Müller, Pacher u.a., die die Entwicklung des Tunnelbaus in Österreich durch innovative Ideen stark beeinflussten und vorantrieben. Eine wichtige Entwicklung der NATM war die Einführung des Monitorings mit geotechnischer Vermessung im Tunnelbau. Bauherren mit Erfahrung in der Planung und im Bau von Tunneln entwickelten gemeinsam mit spezialisierten Bauunternehmen ein Verfahren zur Entscheidungsfindung vor Ort, welches im österreichischen und internationalen Tunnelbau zur gängigen Praxis wurde. [2]

<span id="page-18-1"></span>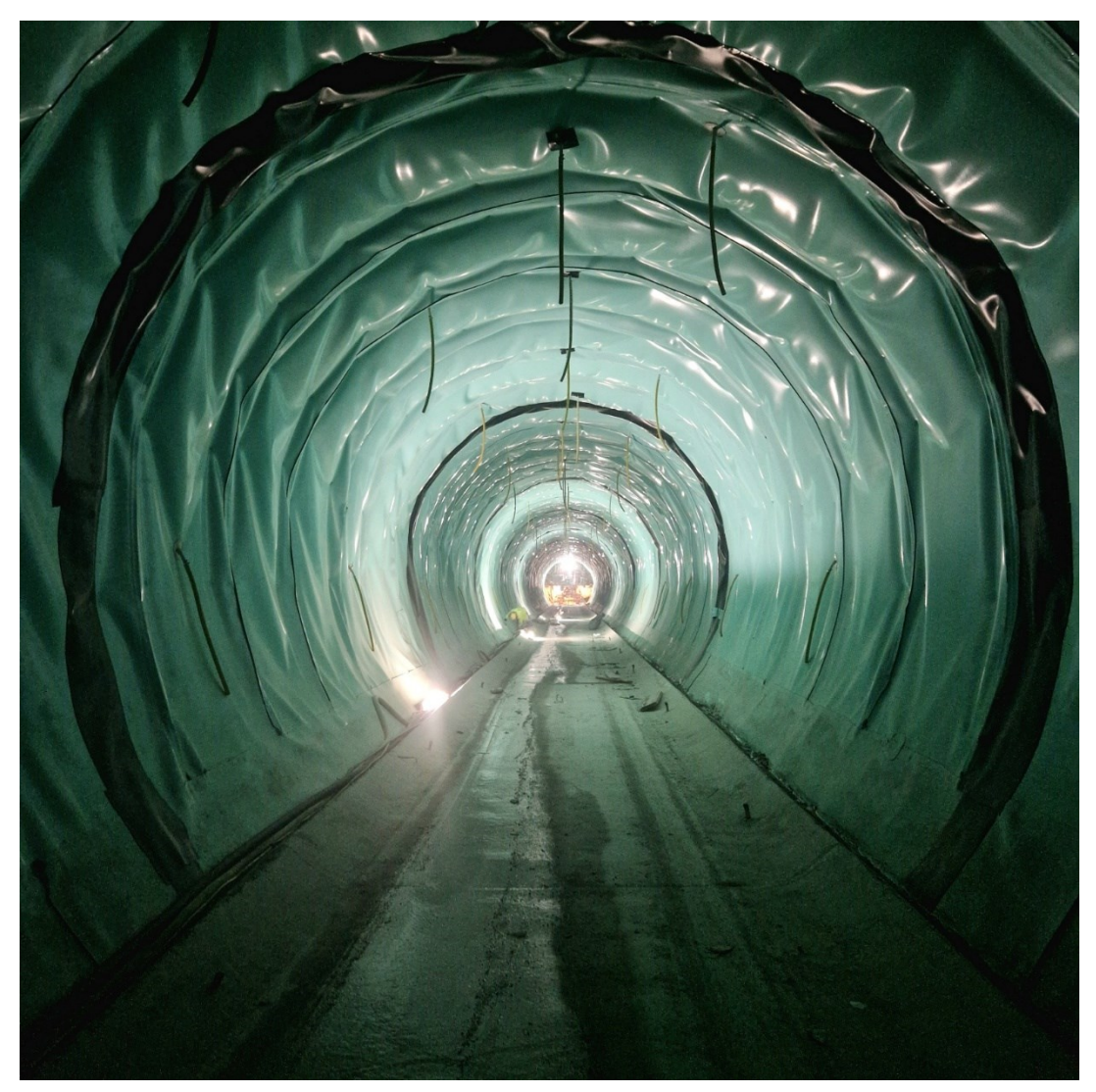

*Abbildung 2 - Abdichtung im Kraftabstieg KWTM (Foto: Lukas Stift)*

## <span id="page-19-0"></span>**4.1 Monitoring und Vermessung**

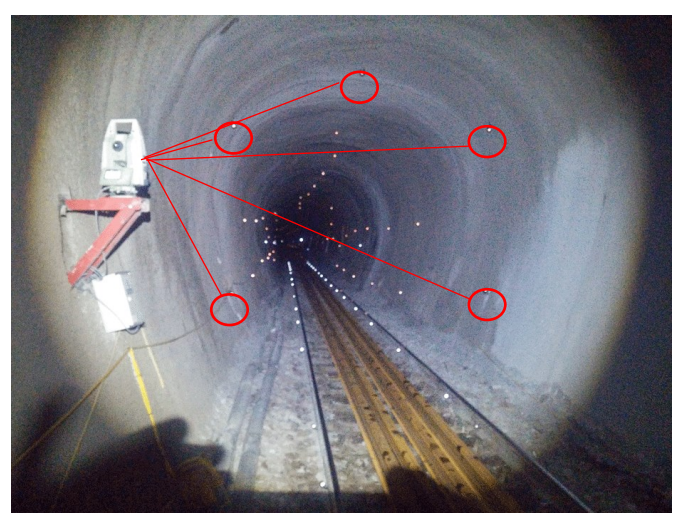

*Abbildung 3 - Tunnelvermessung Innenschale [6]*

<span id="page-19-2"></span>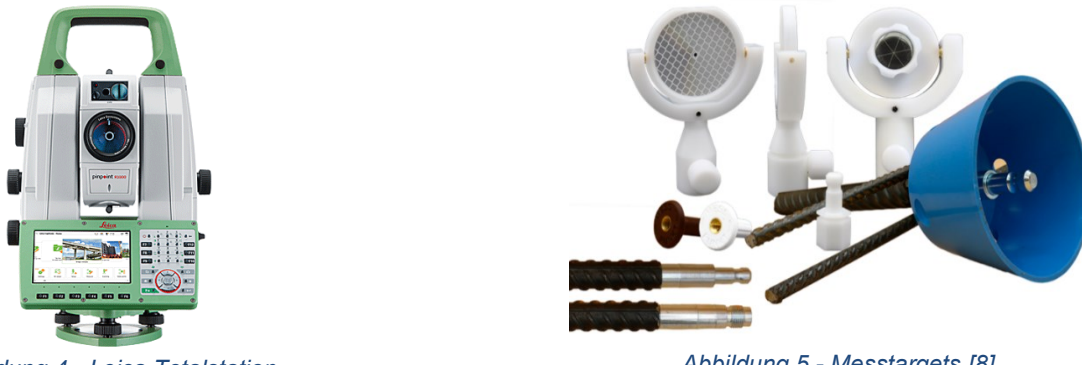

*Abbildung 4- Leica Totalstation TS60 [7]*

<span id="page-19-1"></span>*Abbildung 5 - Messtargets [8]*

<span id="page-19-3"></span>Die systematische Überwachung zur Feststellung der Angemessenheit von Art und Menge der Stützmittel und zur Kontrolle der Tunnelstabilität ist ein wichtiges Merkmal der NATM. Im Laufe der Jahrzehnte sind die Überwachungstechniken erheblich verbessert worden. Die Bestimmung von absoluten Verschiebungen während des Tunnelvortriebs mit geodätischen Methoden hat relative Verschiebungsmessungen weitgehend ersetzt. [2]

Bereits vor, während und nach dem Vortrieb werden Messungen vorgenommen. Im Idealfall wird während des Vortriebes kurz nach jedem erfolgten Abschlag gemessen. Diese Messung wird Nullmessung genannt. Die Nullmessung darf nicht so verstanden werden, als dass bis zum Aufnahmezeitpunkt keine Verschiebungen eingetreten sind. In der Praxis kann die Nullmessung nur mit einer gewissen Verzögerung nach dem Ausbruch vorgenommen werden. Beispielsweise muss während eines Sprengvortriebs nach der Sprengung erst belüftet, dann geschuttert und abgelautet sowie die Stützmittel eingebaut werden, bevor eine Messung möglich ist. In dieser Zeit treten bereits die ersten Verschiebungen auf, welche nicht von der Messung erfasst werden können. Ein standardisierter Messquerschnitt besteht meistens aus fünf Messpunkten. Häufig werden dafür Bireflextargets mit Konvergenzmessbolzen und Sollbruchstelle eingesetzt, welche in [Abbildung 5](#page-19-1) dargestellt sind. Diese Punkte teilen sich auf einen Firstpunkt, zwei Punkte im Kämpferbereich und zwei im Ulmenbereich nahe der Sohle auf. In [Abbildung 3](#page-19-2) ist diese typische Aufteilung dargestellt. [2]

Die in dieser Arbeit bearbeiteten Daten vom Zentrum am Berg sind auch von der Vermessung abhängig. Wesentlicher Bestandteil der NATM ist die flexible Anpassung des Stützmitteleinbaues aufgrund vorliegender Daten aus dem Monitoring [2]. Diese laufenden Anpassungen haben Auswirkungen auf die zu berechnende Stützmittelzahl. Somit wird in weiterer Folge auch die Vortriebsklasse aufgrund eines geänderten Stützmitteleinbaues beeinflusst, was wiederum die zeitgebundenen Kosten beeinflusst. Besonders relevant war die Erfassung geologisch bedingter Überprofile. Diese durch die Vermessung aufgenommenen Mehrausbrüche wurden im Nachgang mit Spritzbeton verfüllt. Das dadurch zusätzlich aufgebrachte Stützmittel Spritzbeton zählt in weiterer Folge für die Software TIMS als oft ausschlaggebender Faktor zur Ermittlung der korrekten Vortriebsklassen.

Bei unterirdischen Bauwerken mit seichter Überlagerung erfolgt die Vermessung von Oberflächenpunkten und Punkten von Gebäuden, Straßen, Autobahnen, Eisenbahnlinien usw. entlang der Tunnelachsen und in Querschnitten über dem Tunnel durch den Einsatz von modernen Totalstationen wie in [Abbildung 4](#page-19-3) dargestellt. [2]

Die technologische Entwicklung und die ingenieurtechnische Praxis im Tunnelbau ebneten den Weg für neue theoretische Erklärungen zur Untermauerung eines wirtschaftlich vorteilhaften Planungsansatzes. Die österreichische Art des Tunnelbaus sieht sofortige und gemeinsame Entscheidungen beider Partner im Rahmen des Vertragswerks vor. Dies gewährleistet eine unmittelbare und wirksame Reaktion auf Änderungen der Bodenverhältnisse. [2]

### <span id="page-20-0"></span>**4.2 Vertragsmodelle im Tunnelbau**

Ein wichtiges Merkmal des österreichischen Tunnelbaus ist es, eine gute Zusammenarbeit zwischen allen Vertragspartnern zu gewährleisten. Technische Fragen des sicheren, schnellen und wirtschaftlichen Tunnelbaus haben Vorrang vor vertraglichen Überlegungen. [2]

Dieser Ansatz ist für alle Parteien von Vorteil. Österreichische Vertragsmodelle im Tunnelbau basieren auf fundiertem technischem Fachwissen und ausgeprägter Kompromissbereitschaft. Tunnelbauarbeiten werden in Österreich in der Regel auf der Basis von Einheitspreisverträgen ausgeführt. Die NATM sieht vor, dass beide Partner innerhalb des vertraglichen Rahmens sofort und gemeinsam Entscheidungen treffen. Dies gewährleistet eine unmittelbare und effektive Reaktion auf Veränderungen der Bodenverhältnisse. [2]

Da der Einheitspreisvertrag oft zur Anwendung gekommen ist, sollen unterschiedliche Angebote vergleichbar sein. Diese Angebote sollen sich im Idealfall nicht zu stark voneinander unterscheiden. In der Vergangenheit konnte auch beobachtet werden, dass ein Risiko auf Seiten der Ausschreibung besteht. Wurden beispielsweise gewisse Positionen vergessen, musste mit einem Nachtrag gerechnet werden, welcher die Projektkosten unvorhergesehen in die Höhe treibt. Unvollständige oder ungenaue Positionsbeschreibungen im Langtext der Einheitspreisverträge bieten ebenfalls ein Risiko für Nachträge aufgrund unterschiedlicher Auffassung des Positionsumfanges. Aus diesem Grund hat man sich in Österreich für die Erstellung eines einheitlichen Systems entschieden. Die sogenannte standardisierte Leistungsbeschreibung für Verkehr und Infrastruktur kurz LBVI kommt in der Regel bei allen größeren Bauvorhaben in Österreich zum Einsatz. Auf die LBVI wird im Abschnitt [5.4](#page-42-0) genauer eingegangen. [9]

## <span id="page-21-0"></span>**4.3 Sicherungsmaßnahmen der NATM**

Die theoretische Grundlage der NATM besteht darin, den Boden um den Tunnel herum nicht nur als Last, sondern als tragendes Stützelement zu begreifen. In Kombination mit der zeitabhängigen Entwicklung der Bodenreaktionen infolge des Tunnelvortriebs, wird die Art und Menge der erforderlichen Stützelemente systematisch angepasst. Die Verformungen des Ausbaus oder Stützmitteldrücke infolge der Bodenreaktionen werden gemessen und die Standsicherheit des Tunnelbauwerks durch laufende Überwachung bestätigt. [2]

Je nach den Projektbedingungen (z. B. flacher Tunnel im Lockergestein, tiefer Hartgesteinstunnel) und den Ergebnissen der geotechnischen Messungen werden die Anforderungen an einen bestimmten Ausbau festgelegt. Anpassbare vertragliche Vereinbarungen lassen immer Raum für die wirtschaftlichste Art und Menge des Ausbaus im Tunnel. [2]

Typische Sicherungsmaßnahmen in der NATM sind das systematische Auftragen von Spritzbeton und Felsankern, um kontrollierbare Verformungen des Gebirges zu ermöglichen. Stahlgitterbögen oder Gitterträger sorgen für eine frühe, aber dennoch begrenzte Unterstützung, bevor der Spritzbeton aushärtet, und gewährleisten eine korrekte Profilgeometrie. [2]

Diese zugelassenen Verformungen ermöglichen in weiterer Folge den kontrollierten Spannungsabbau im Gebirge und lassen so einen Gebirgstragring entstehen. Das Gebirge trägt sich selbst. [2]

### <span id="page-22-0"></span>**4.4 Vortriebsmethodik**

Die Unterteilung des Ausbruchsquerschnitts in Kalotte, Strosse und Sohle, dargestellt in [Ab](#page-22-1)[bildung 6](#page-22-1) als Querschnitt und in [Abbildung 7](#page-22-2) als Längsschnitt, richtet sich nach den geologischen Verhältnissen sowie nach logistischen Erfordernissen, um den Einsatz von Standardmaschinen und -geräten im Tunnelbau zu ermöglichen. Ulmen-Stollen sind vorgesehen, um große Regelquerschnitte zu verkleinern und die damit verbundenen Oberflächensetzungen zu begrenzen. [2]

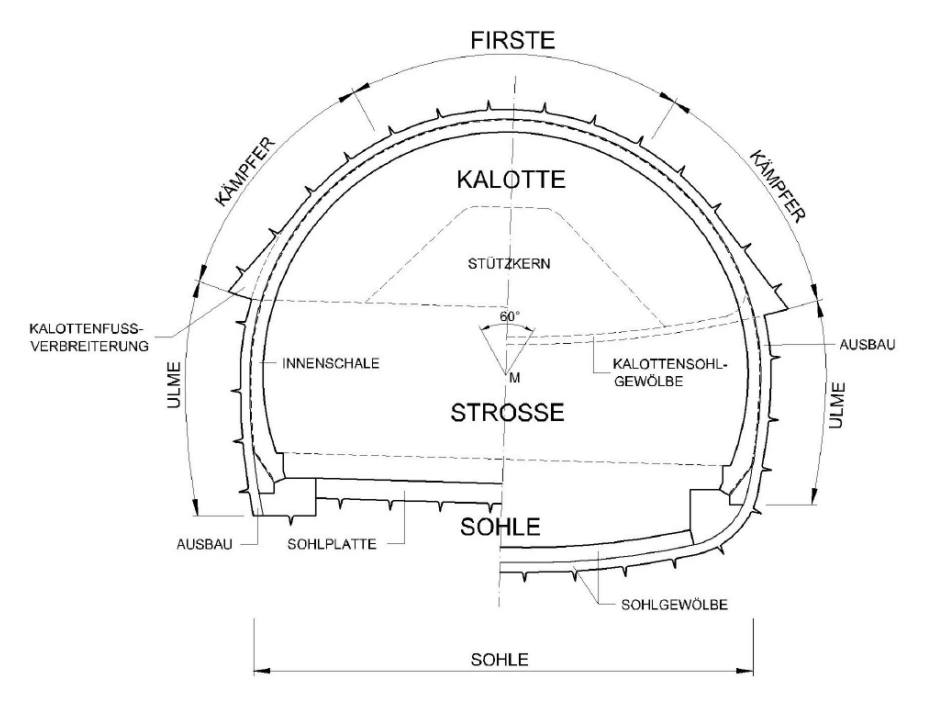

<span id="page-22-1"></span>*Abbildung 6 - Tunnelquerschnittsunterteilung gemäß ÖNORM B 2203-1 [3]*

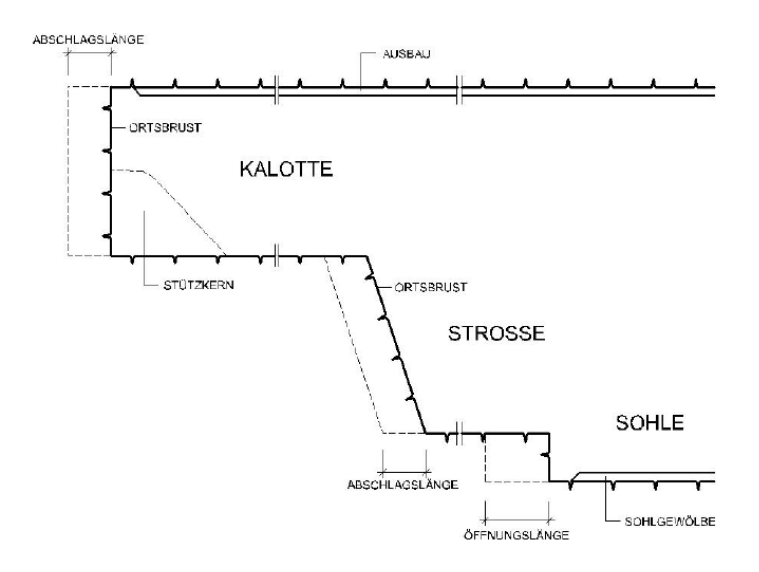

*Abbildung 7 - Tunnellängsschnitt gemäß ÖNORM B 2203-1 [3]*

<span id="page-22-2"></span>Ortsbrustanker, Stützkeil, Spieße oder Rohrschirme werden eingebaut, wenn die Baugrundverhältnisse eine Abstützung an oder vor der Ortsbrust erfordern. [2]

Wenn günstige Gebirgsverhältnisse zu erwarten sind, wird die obere Hälfte des Tunnelquerschnitts in der Regel im Sprengvortrieb aufgefahren. Einige hundert Meter hinter der Ortsbrust wird gleichzeitig der Strossenvortrieb durchgeführt, wobei auf einer Querschnittshälfte immer eine Rampe für den Zugang zum oberen Vortrieb verbleibt. Hinter dem Aushub der Strosse

wird die Sohle vorbereitet. Ein Sohlgewölbe ist nur vorgesehen, wenn die Bodenverhältnisse dies erfordern, und wird normalerweise in zwei Hälften ausgehoben, um den Zugang zur Ortsbrust zu erhalten. [2]

Unterschiedliche Aspekte erfordern unterschiedliche Methoden des konventionellen Tunnelausbruchs und -ausbaus. [2]

Beispielsweise darf in einem tiefliegenden Felstunnel mit druckhaften Gebirgsverhältnissen die Stärke der Spritzbetonschale nicht weiter erhöht werden. Die wichtigsten Sicherungselemente unter solchen Bedingungen sind lange Felsanker. Weiters können in eine geschlitzte Spritzbetonlaibung Stauchelemente eingebaut werden, um eine kontrollierte Verformung zu ermöglichen. Sobald der Gebirgsdruck deutlich abnimmt und die Stabilisierung des Gebirgsdrucks durch das geotechnische Monitoring bestätigt wird, werden die Schlitze in der Außenschale mit Spritzbeton versiegelt. [2]

Seicht liegende Tunnel in weichem Boden, die in einem städtischen Umfeld liegen, erfordern hingegen einen starren Ausbau mit einer vorgegebenen Vortriebsreihenfolge. [2]

Der Schwerpunkt im konventionellen Lockergesteinsvortrieb liegt auf einer starren Spritzbetonschale, einer festgelegten kurzen Vortriebslänge, einem raschen Sohlschluss und einer Unterteilung des Ausbruchsquerschnitts in Teilflächen, falls erforderlich. Der Sekundärausbau ist in der Regel bewehrt und Teil des Abdichtungssystems. Bei vielen Projekten muss die Innenschale so ausgelegt sein, dass sie dem vollen hydrostatischen Druck standhält. [2]

Die Planung der NATM im Fels wird hauptsächlich durch die geotechnischen Bedingungen und die vorgesehene Art des Tunnels (Wasser-, Straßen-, Eisenbahntunnel usw.) bestimmt:

- Intakter Fels: Tunnel mit Hufeisenform
- Schlechter Fels: Tunnel mit einem Sohlgewölbe

Der typische Querschnitt eines tiefen Felstunnels ist hufeisenförmig. Der Fels wird durch eine Außenschale gestützt. Die Außenschale besteht in der Regel dabei aus:

- bewehrtem Spritzbeton
- Felsankern von 2,5 m bis 9 m Länge, die nach einem systematischen Muster eingebaut werden
- Stahlgitterbögen, welche an den erforderlichen Stellen angebracht werden

Nach Fertigstellung des Ausbruchs werden Widerlager gesetzt und Entwässerungsrohre an beiden Ulmen des Tunnels verlegt. [2]

Um den erhöhten Anforderungen an die Langlebigkeit gerecht zu werden, wird ein Abdichtungssystem aus einem Abdichtungsträger (feinkörniger Spritzbeton mit möglichst glatter Oberfläche), geotextilem Vlies und einer etwa 2 mm dicken Abdichtungsbahn eingebaut. Abschließend wird eine Innenschale aus unbewehrtem Beton mit einer Dicke von typischerweise 250 mm eingebaut. [2]

## <span id="page-24-0"></span>**4.5 Typische Abfolge im konventionellen Tunnelvortrieb**

Der zyklische Vortrieb ist eine Abfolge bestimmter sich wiederholender Tätigkeiten. Schematisch wird dieser Zyklus in [Abbildung 8](#page-24-1) gezeigt. Man unterscheidet primär zwischen Lockergesteinsvortrieben und Hartgesteinsvortrieben. Diese 2 Vortriebsarten variieren im Grunde nur in der Löseart des Gesteins. Während im Lockergesteinsvortrieb das Gestein mechanisch mit Hilfe eines Baggers oder ähnlichem Gerät gelöst wird, erfolgt im Hartgesteinsvortrieb das Lösen durch Bohren und Sprengen. Die auf das Lösen folgenden Arbeitsschritte sind bei beiden Verfahren im Wesentlichen gleich. Jedoch ist bei einem Sprengvortrieb auf eine ausreichende Bewetterung direkt nach der Sprengung zu achten, um giftige Sprengschwaden aus dem Arbeitsbereich zu entfernen. [10]

Die Arbeitsschritte werden zur Dokumentation zeitlich erfasst und viertelstündlich auf sogenannten Tagesdiagrammen festgehalten. Die in dieser Arbeit bearbeitete Software TIMS bietet die Möglichkeit, Tagesdiagramme automatisch aus den Abschlagsdaten zu erstellen und sind somit fester Bestandteil dieser Software.

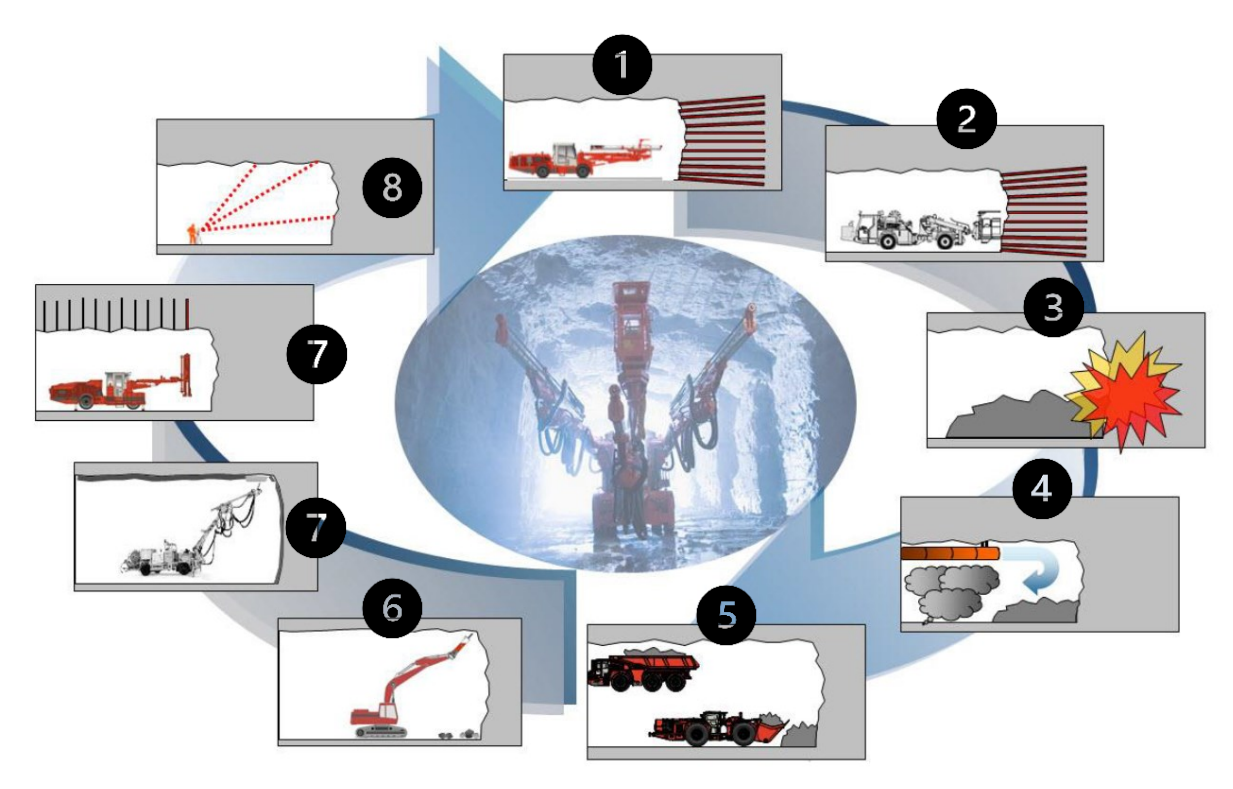

<span id="page-24-1"></span>*Abbildung 8 - Zyklischer Hartgesteinsvortrieb [11]*

#### **1. Bohren**

Der erste Arbeitsschritt im Hartgesteinsvortrieb ist das Bohren. Je nach Tunnelquerschnittsgröße werden unterschiedliche Bohrwägen eingesetzt, welche sich in ihren Dimensionen und Funktionsumfang unterscheiden. In [Abbildung 9](#page-25-0) ist ein dreiarmiger Bohrwagen mit Arbeitsbühne zu sehen. Die wesentliche Gemeinsamkeit aller Bohrwägen ist die Bohrlafette, welche mittels eines Bohrmeißels die Bohrstangen mit aufgesetzter Bohrkrone in den Fels treibt. In der Regel wird eine Bohrspülung mittels Wasser durchgeführt, um das Bohrloch vom Bohrklein zu befreien. Somit ist nach dem Zurückziehen der Bohrstangen das Bohrloch im Idealfall offen und frei zum Beladen mit Sprengstoff. [10]

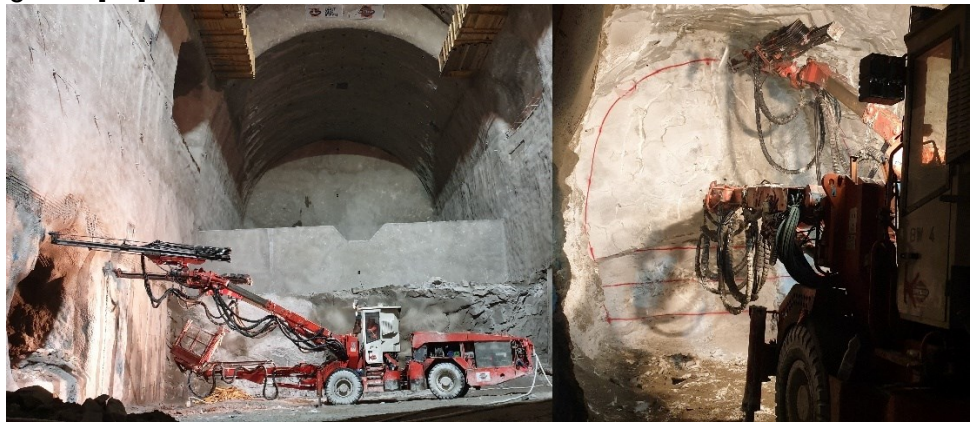

*Abbildung 9 - li. Bohrwagen in Kaverne; re. Bohrwagen an Ortsbrust (Fotos: Lukas Stift)*

#### <span id="page-25-0"></span>2. **Laden**

Nach erfolgter Bohrung können die Mineure die Bohrlöcher mit Sprengstoff besetzen wie in [Abbildung 10](#page-25-1) links zu sehen ist. Im Tunnelbau werden unterschiedliche Arten von Sprengstoffen eingesetzt. Beispielsweise gibt es patronierte Emulsionssprengstoffe sowie ebenfalls patronierte gelatinöse Sprengstoffe oder auch Anfo-Sprengstoffe, welche pneumatisch eingebracht werden können. Am weitesten verbreitet sind die patronierten Emulsionssprengstoffe, welche mithilfe von langen Ladestangen in die Bohrlöcher geschoben werden. In die im Bohrlochtiefsten sitzende Patrone wird ein Zünder mit bestimmter Zündzeitstufe eingebracht. Rund um den Einbruch wird von innen nach außen die Zündzeitstufe im Millisekunden-Bereich stetig erhöht, um Richtung des geschaffenen Hohlraumes nach innen zu sprengen und einen Mehrausbruch zu minimieren. Vor der Sprengung werden alle Zünder miteinander verbunden und über einen einzelnen elektronischen Zünder zur Detonation gebracht. [10]

<span id="page-25-1"></span>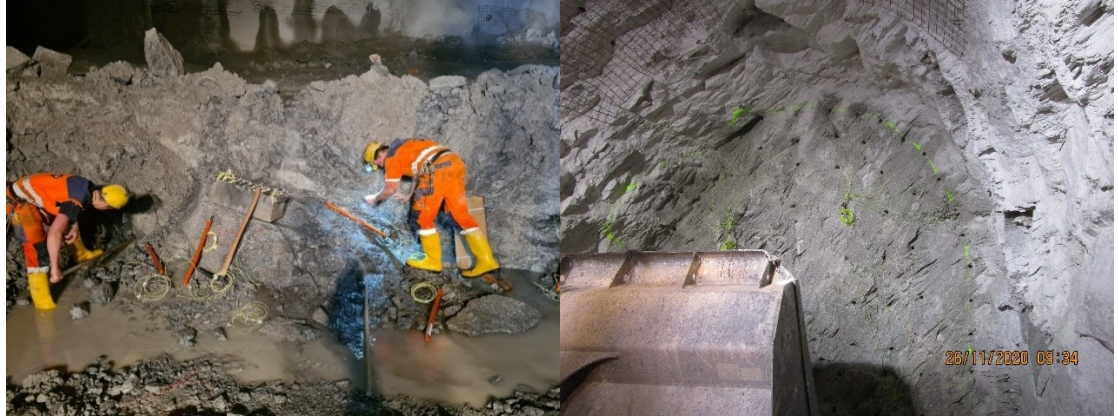

*Abbildung 10 - li. Laden in Strosse; re. Beladene Ortsbrust in der Kalotte (Fotos: Lukas Stift)*

#### **3. Sprengen**

Mit Detonationsgeschwindigkeiten von bis zu 5000 m/s entsteht während der Sprengung ein besonders hoher Gasdruck, welcher im Bohrloch wirkt. Dieser Gasdruck übersteigt die Druckfestigkeit des Gesteins und führt so zum Bruch. Das Gestein wird dadurch zerkleinert und bleibt als loses Schuttmaterial zurück. [12]

#### **4. Bewetterung**

Die während der Detonation entstehenden Gase bleiben nach erfolgter Sprengung als giftige Sprengschwaden zurück. Bevor weitere Arbeiten sicher durchgeführt werden können, müssen diese Sprengschwaden mithilfe von Lüftern aus dem Tunnel ausgeblasen oder gesaugt werden. Die benötigte Zeit wird im Tagesdiagramm aufgezeichnet. Im Zuge des Vortriebs wird eine Lutte, meist im Kämpferbereich des Tunnels, mit eingebaut. Die Lutte ist mit einem Lüfter verbunden und sorgt für einen Luftstrom bis zur Ortsbrust, um eine sichere Bewetterung zu bewerkstelligen. Die Bewetterung dient nicht nur zur Beseitigung von Sprengschwaden. Dieselabgase der Maschinen oder im Berg natürlich vorkommende Gase können über den Frischluftstrom durch die Lutte abgeleitet werden[. Abbildung 11](#page-26-0) zeigt drei Lüfter, welche an flexible Lutten angeschlossen sind. [10]

<span id="page-26-0"></span>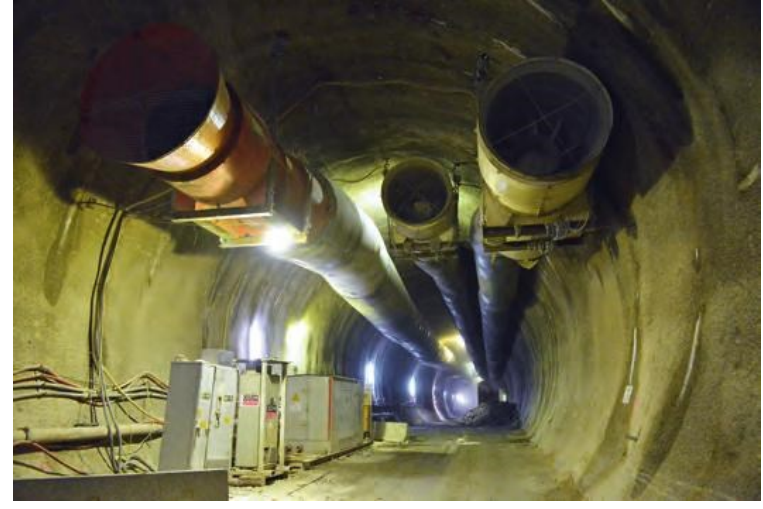

*Abbildung 11 - Bewetterung mittels Lutte [13]*

#### **5. Schuttern**

Der durch die Sprengung anfallende Tunnelausbruch wird während des Schutterbetriebes mittels Radlader und/oder Bagger auf Knickmulden verladen. In [Abbildung 12](#page-27-0) ist das Schuttern mittels Radlader zu sehen. Das Ausbruchsmaterial wird mithilfe der Transportmaschinen von der Ortsbrust entweder in ein Zwischenlager verführt oder in Deponien im Baustellenbereich eingebaut. [10]

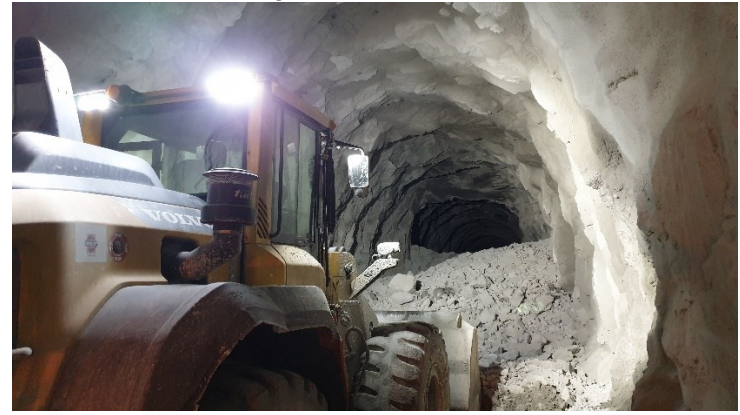

*Abbildung 12 - Schuttern mit Radlader (Foto: Lukas Stift)*

#### <span id="page-27-0"></span>**6. Ablauten**

Im Zuge des Schutterns oder direkt im Anschluss daran wird mit Baggern oder auch mit Radladern potenziell gefährlich loses Material entlang der offenen Tunnellaibung gelöst. Nachfolgende Arbeiten sollen nicht durch herabfallendes Gestein gefährdet werden. [10]

#### **7. Stützmitteleinbau und Sichern**

Um die Standsicherheit des Stollens zu gewährleisten, werden im Zuge des Sicherns die an die geologischen Bedingungen angepassten Stützmittel eingebaut. Beispielhaft für den Stützmitteleinbau ist in der [Abbildung 13](#page-27-1) der Einbau einer einlagig bewehrten Spritzbetonschale zu sehen. [10]

<span id="page-27-1"></span>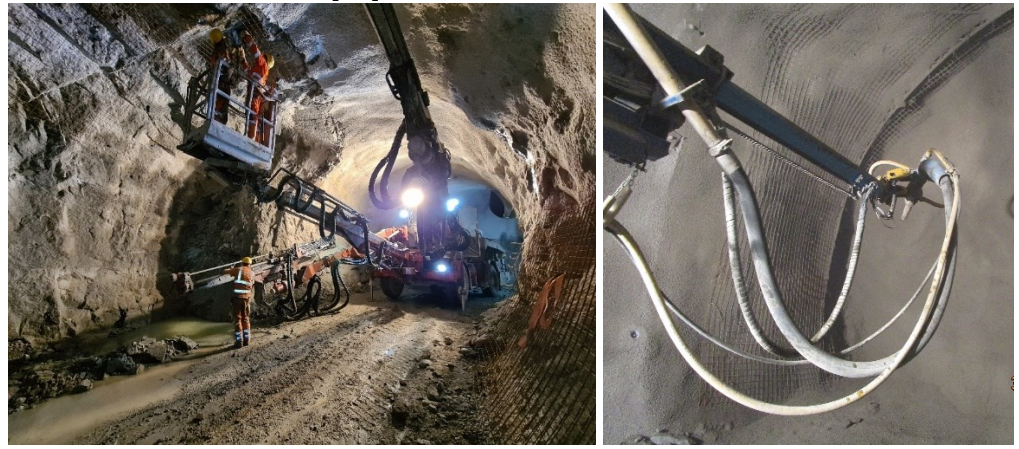

*Abbildung 13 - li. Einbau Baustahlgitter; re. Einbau Spritzbeton*

#### **8. Vermessung**

Der abschließende Schritt im konventionellen Tunnelbau ist die Durchführung der Nullmessung. Bei Vortrieben mit Spritzbetonsicherung werden die Konvergenzbolzen mit eingespritzt und sind so mit der Tunnellaibung verbunden. Bei standfestem Gebirge werden die Konvergenzbolzen mit dem Gebirge verdübelt. Die neu hinzugekommenen Messpiegel werden bei der Nullmessung mit einer Totalstation in den bestehenden Polygonzug mit aufgenommen und dienen in weiterer Folge zur Feststellung von möglichen Verschiebungen.

Die oberhalb angeführten Zyklusschritte des konventionellen Vortriebs werden in TIMS als Aktivitäten in einer zeitlichen Abfolge abgebildet, sodass digital eine im Tunnelbau übliche Dokumentationsform, das Tagesdiagramm erstellt werden kann. Während die einzelnen Zyklusschritte schwerpunktmäßig die tatsächliche Vortriebsdauer bestimmen, sind es die bewerteten, im jeweiligen Zyklusschritt eingebauten Stützmittel, von denen die vertragliche Vortriebsdauer abhängt.

## <span id="page-29-0"></span>**5 Normung und Standards im österreichischen Tunnelbau**

In Österreich haben sich zu Beginn der 2000er Jahre in den Bereichen der Normung und Standardregelwerken einige Neuerungen ergeben. Die für die Abrechnung und Vertragsregulierung wichtigen Normen konnten erheblich verbessert und die LB-VI unter Einbeziehung dieser Normen auf ein neues Niveau gehoben werden. Auf einige dieser Normen sowie auf die LB-VI soll hier im Detail eingegangen werden, um deren relevanteste Punkte betreffend die Abrechnung zu beleuchten.

## <span id="page-29-1"></span>**5.1 ÖNORM B 2061 Preisermittlung für Bauleistungen**

Die seit 1947 existierende ÖNORM B 2061 regelt die Verfahren zur Ermittlung von Preisen für Bauleistungen und beschreibt, wie diese Ermittlung nachvollziehbar dargestellt werden soll. Grundlage für die Preisermittlungen ist, dass die geforderten Bauleistungen vollständig und eindeutig beschrieben sind. Für die Kalkulation der Preise gilt das Kostenverursachungsprinzip. Dieses besagt, dass jedem Leistungsobjekt die jeweiligen Kosten vollständig zugeschrieben werden, welche es verursacht. Diese Kosten sind in unterschiedliche Kostenarten unterteilt und werden den jeweiligen Leistungspositionen auch in dieser Unterteilung zugeordnet.  $[14]$ 

- Personalkosten
- Materialkosten
- Gerätekosten
- Kapitalkosten
- Kosten für Fremdleistungen
- Andere Kosten

In weiterer Folge geht die Norm auf die Grundlagen, Ermittlung und Darstellung der jeweiligen Kostenarten im Detail ein. Ein für die spätere Abrechnung oft wesentlicher Punkt sind die nach der Kalkulation erfolgten Darstellungen der Kostenarten in Form der so genannten K-Blätter (Kalkulationsformblätter). In erster Linie dienen die K-Blätter dem Auftraggeber dazu, sich einen Überblick über die Preisbildung des Auftragnehmers zu verschaffen. Diese K-Blätter sind aber auch während des laufenden Baubetriebs besonders wichtig. Sie bilden in dieser Phase die Grundlage für die Preisermittlung bei Mehrkostenforderungen, sollten im Bauvertrag nicht vorkommende unvorhergesehene Positionen benötigt werden, welche noch während der Bauphase kalkuliert werden müssen. Weiters dienen sie zur laufenden und nachfolgenden Kostenkontrolle für den Bauunternehmer, ob die Kalkulation angemessen war. [14]

Die K-Blätter sind der Norm als Musterformblätter beigelegt und unterliegen einer bestimmten Reihenfolge:

- Formblatt K1 Nicht belegt
- Formblatt K2 Gesamtzuschläge
- $\bullet$  Formblatt K3
- Formblatt K4 Materialpreis
- Formblatt K5 Zusammengesetzte Preiskomponenten
- Formblatt K6 Gerätepreise
- Formblatt K7 Darstellung der Preisermittlung

Nachfolgende Tabelle stellt ein fiktives K7 Blatt mit der beispielhaften Position "ZGKB Grundposition I" dar. In dieser fiktiven Position sind unter anderem Geräte als Kostenbestandteile aufgelistet und mit einem Einheitspreis versehen. Diese Gerätekosten werden wiederum im K6 Blatt aufgeschlüsselt und übermittelt. Sollten Positionen Materialien beinhalten, können die jeweiligen Preisermittlungen wiederum in den K4 Blättern gefunden werden. Lohnkosten und Personalpreise werden im K3 Blatt detailliert dargestellt.

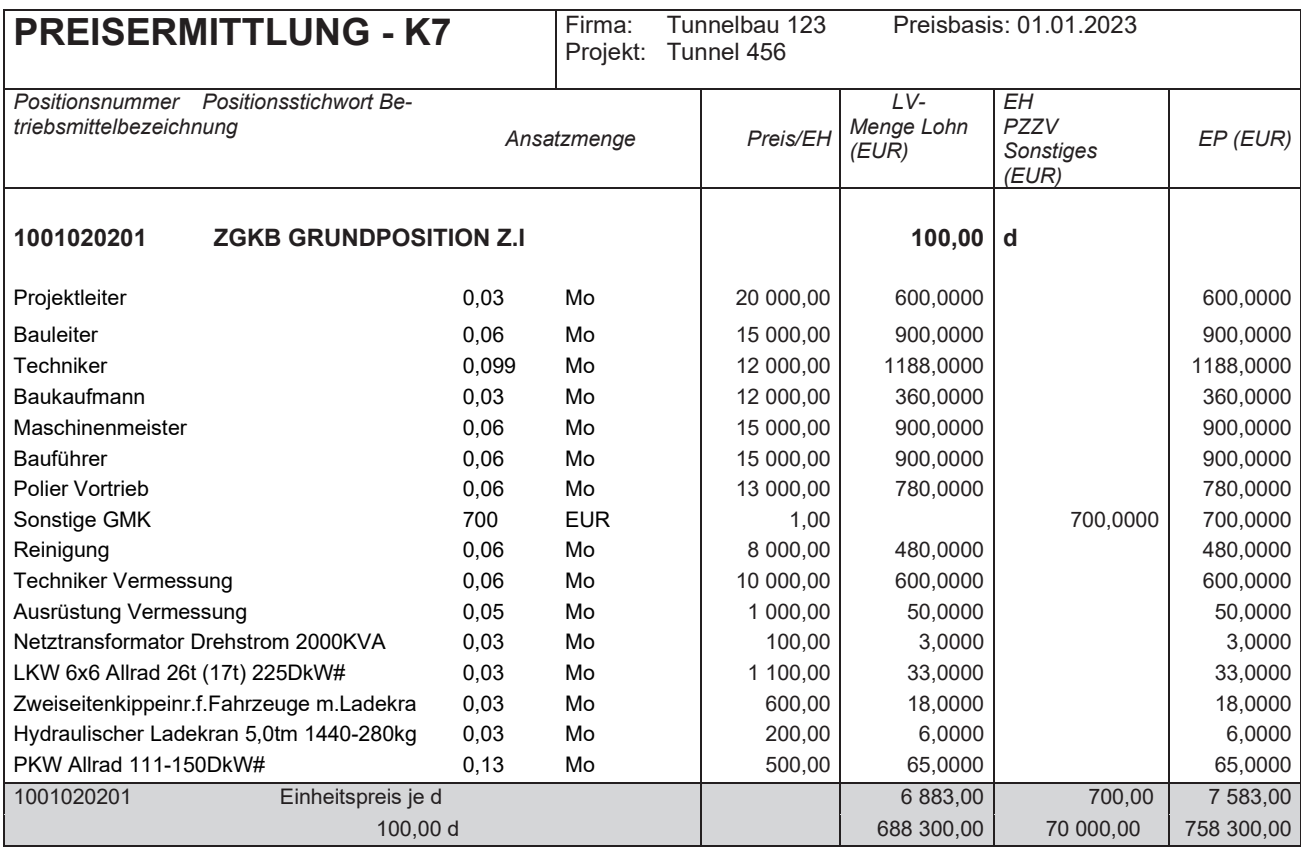

*Tabelle 1 - fiktives K7-Blatt*

<span id="page-30-0"></span>Die ÖNORM B 2061 behandelt unter Punkt 6 die Details der Preisermittlung und gliedert die erwähnten Kostenarten folgendermaßen:

- Einzelkosten
- Baustellengemeinkosten
- Geschäftsgemeinkosten
- Finanzierungskosten
- Wagnis
- Gewinn

Für diese Arbeit ist besonders die zweite Kostenart von Bedeutung.

Einzelkosten werden für jede Leistungsposition ermittelt. Dabei wird zwischen Einzelpersonalkosten, Einzelmaterialkosten und Einzelgerätekosten unterschieden. Es besteht die Möglichkeit, Gemein- oder andere Kosten auf die Einzelkosten umzulegen. [14]

Im Beispielhaften K7-Blatt in [Tabelle 1](#page-30-0) ist die Preisermittlung einer Position angeführt, welche den Baustellengemeinkosten zuzuordnen ist. Bei den Baustellengemeinkosten wird wiederum zwischen einmaligen Kosten und zeitgebundenen Kosten unterschieden. Einmalige Kosten treten während der Bauzeit nur einmal auf oder fallen nur in einem kurzen Zeitraum an und können beispielsweise das Einrichten einer Baustelle sowie das Räumen deiser sein. [14]

Im Gegensatz zu den einmaligen Kosten treten die zeitgebundenen Kosten der Baustelle über einen längeren Zeitraum auf und fallen in identer Höhe pro Zeiteinheit an. Im Tunnelbau sind diese Kosten pro Zeiteinheit zu kalkulieren und werden, wie im Beispiel in Tabelle 1, als Durchschnittskosten pro Kalendertag kalkuliert. Im Beispiel ist ebenfalls zu erkennen, aus welchen Bestandteilen sich typische zeitgebundene Kosten aufbauen können. Unter anderem zählen dazu die Personalkosten mit unproduktivem Personal (Bauleitung, Arbeitsvorbereitung, Abrechnung, usw.), Materialkosten für Mieten, Vorhaltegerät, Betriebsstoffe u. Ä., sowie andere Kosten, die einen zeitgebundenen Typus implizieren. [14] Diese Kostenbestandteile zählen allesamt zu den vorher erwähnten Einzelkosten und bilden die zu den Baustellengemeinkosten zählende Position.

Zeitgebundene Kosten wie im Beispiel in [Tabelle 1](#page-30-0) gilt es in TIMS zu implementieren. Dieser wesentliche Kostenfaktor soll mit den im Tunnelbau gültigen Berechnungsmethoden durch TIMS automatisiert berechnet werden. In Kapitel [7.4.3](#page-83-0) wird ein durch TIMS erzeugter Datensatz mit zeitgebundenen Kosten einer momentan gängigen Berechnungsmethode gegenübergestellt und verglichen.

Im K2 Blatt wird der Gesamtzuschlag ermittelt, welcher sich aus den restlichen Unterpunkten der Kostenarten zusammensetzt. Es werden die Geschäftsgemeinkosten, Finanzierungskosten, Wagnis sowie Gewinn ermittelt und an die einzelnen Kostenträger überführt. [14]

## <span id="page-32-0"></span>**5.2 ÖNORM B 2203-1**

Die Ö-Normen B 2203-1 und B 2203-2 zählen zu den bedeutendsten Normen für den Tunnelbau in Österreich. Während die ÖNORM B 2203-1 die Begriffe, Verfahrensbestimmungen und Vertragsbestimmungen beim zyklischen Vortrieb (konventioneller Vortrieb) beschreibt, behandelt die ÖNORM B 2203-2 die Methoden des kontinuierlichen Vortriebes. [15] Der kontinuierliche Vortrieb wird oft auch als maschineller Vortrieb bezeichnet. Die großen Vortriebsmaschinen haben ein beachtliches Gewicht und Längen von mehr als 200 m. Da diese Arbeit vorrangig auf die Methoden der New Austrian Tunneling Method eingeht, wird das Hauptaugenmerk auf die ÖNORM B 2203-1 gelegt. [3]

Die bei einem Bauprojekt erwartungsgemäß wichtigste Frage ist meist: Was kostet die Errichtung des geplanten Bauwerks?

Um diese Frage zu beantworten, sind die ÖNORMen B 2203-1/2 so konzipiert, dass ein möglichst fairer Abrechnungsprozess für beide Seiten, AG und AN, ermöglicht wird. Im Tunnelbau ist der Baugrund ein auf natürliche Weise entstandenes Material, welches häufig weder homogen noch in gleichbleibender Qualität vorhanden ist. Diese Unsicherheiten betreffend den Baugrund sollen mithilfe der Abgeltungsmodelle der ÖNORMen als fair verteiltes Risiko für beide Vertragspartner behandelt werden. [3]

In der ÖNORM B 2203-1 werden zu Beginn unter Punkt 3 die geltenden Fachbegriffe für den zyklischen Vortrieb definiert. In dieser Arbeit ist in Abschnitt [2.5](#page-13-0) ein Ausschnitt aus den wichtigsten Begriffen aufgelistet. [3]

Unter Punkt 4 in der ÖNORM werden die Verfahrensbestimmungen beschrieben. Darunter befinden sich Hinweise für die Ausschreibung und für die Erstellung von Angeboten. Unter anderem werden die grobe Struktur eines Leistungsverzeichnisses dargestellt sowie die notwendigen Angaben über Allgemeines, Gebirgscharakterisierung, Prognosen, Projektbeschreibung und Festlegung von bautechnischen Maßnahmen bei einem Projekt festgelegt. [3]

Der für diese Arbeit relevanteste Teil wird unter Punkt "4.3 Weitere Hinweise für den Aufbau *der Ausschreibungsunterlagen" [3]* geregelt. Punkt 4.3.1 beschreibt den Aufbau der zeitgebundenen Kosten und der Gerätekosten bei Untertagebaustellen genauer. Primär wird festgelegt, dass jeweils eigene Positionen für die zeitgebundenen Kosten und die Gerätekosten der Baustelle vorzusehen sind.

Gängige Praxis ist dabei die Unterteilung in ZGKB-Grundposition und ZGKB-Aufzahlungsposition im jeweiligen Vortriebsast. In weiterer Folge sollen diese Positionen bei größeren Untertagebaustellen dem zeitlichen Bauablauf nach gegliedert werden, beispielsweise von Baubeginn bis Vortriebsbeginn, Vortrieb, Herstellung der Innenschale und so weiter. Als grobes Modell am Beispiel der Baustelle Kraftwerk Tauernmoos soll nachfolgende Abbildung dienen.

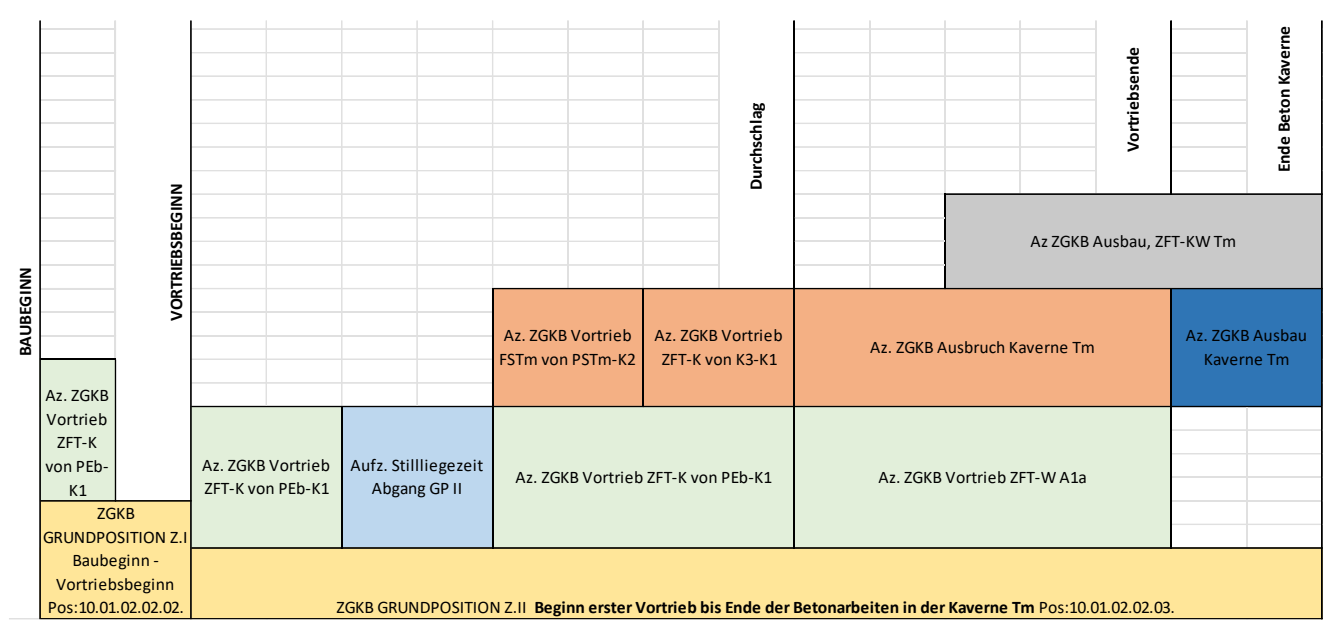

*Abbildung 14 - Verteilung der zeitgebundenen Kosten [16]*

<span id="page-33-0"></span>In [Abbildung 14](#page-33-0) kann diese Gliederung der Az. ZGKB (Aufzahlungspositionen der ZGKB) er kannt werden. Als "Basis" liegen die ZGKB-Grundpositionen vor, während die verschiedenen Aufzahlungspositionen teilweise gleichzeitig auf den Grundpositionen aufbauen. Simultan vorliegende Aufzahlungspositionen stellen hier unter anderem die parallel laufenden Vortriebe dar. Am Beispiel Kraftwerk Tauernmoos sind in [Abbildung 14](#page-33-0) folgende Vortriebsäste zur Veranschaulichung angeführt:

- ZFT-K: Zufahrtstunnel Tauernmoos Kaverne
	- o PEB: Portal Enzingerboden
	- o K1: Kreuzungspunkt 1
	- o K3: Kreuzungspunkt 3
- FSTm: Fenster Sperre Tauernmoos
	- o PSTm: Portal Sperre Tauernmoos
		- o K2: Kreuzungspunkt 2
- ZFT-W A1a: Zufahrtstunnel Weißsee Abschnitt 1a
- Kaverne Tm: Kaverne Tauernmoos

Laut Norm sollen die gegenseitigen Abhängigkeiten der gleichzeitigen Vortriebe definiert und der kritische Weg festgelegt werden. Weiters muss der Bauablauf genau beschrieben sein, um die Bauzeit zu ermitteln. Mit Angebotsabgabe verpflichtet sich die Baufirma, die an den kritischen Weg gebundene Bauzeit, mit ihren angebotenen Vortriebsgeschwindigkeiten einzuhalten. Die Vortriebszeiten selbst sind variabel und in Verrechnungseinheiten anzugeben. Diese Verrechnungseinheiten werden vom AG in Form von Vortriebsklassenverteilungen angegeben. Der AG errechnet die Anzahl der Klassen und Vortriebsklassenverteilung anhand der prognostizierten geologischen Bedingungen und der Bieter gibt seine Vortriebsgeschwindigkeiten für die jeweilige Vortriebsklasse an. Vortriebsunterbrechungen, Stillliegezeiten und Erschwerniszeiten sowie Festzeiten sind ebenfalls im späteren Bauvertrag anzugeben. Die vom Bieter angegebenen Vortriebsgeschwindigkeiten hängen unter anderem stark von den Qualifikationen seiner Vortriebsmannschaft ab, sind aber auch durch die vorliegenden geologischen Verhältnisse und den damit verbundenen Stützmitteleinbau bestimmt. Für die späteren Innenausbauarbeiten gibt der Bieter beispielsweise die Laufmeterleistungen für Abdichtung und Betoniergeschwindigkeiten für Innenschale oder Fahrbahn an. [3]

Das in dieser Arbeit zentrale Thema der erlösten Bauzeit, ist besonders abhängig von den Vortriebsklassen, den vom Bieter eingetragenen Vortriebsgeschwindigkeiten und den tatsächlich erreichbaren Vortriebsgeschwindigkeiten der Vortriebsmannschaft. Die Vortriebsklassen hängen wie bereits erwähnt von den geologischen Verhältnissen und den eingesetzten Lösemethoden und Art und Umfang des Stützmitteleinbaues ab. Vortriebsklassen werden sinngemäß in einer Matrix dargestellt. Eine Vortriebsklasse selbst besteht aus der 1. und der 2. Ordnungszahl. Die 1. Ordnungszahl hängt von der Abschlagslänge der Kalotte oder Strosse ab und gibt den Geltungsbereich für die 2. Ordnungszahl vor. Dieser Geltungsbereich wird zur 2. Ordnungszahl addiert sowie subtrahiert und definiert die spätere Matrixfeldbreite [\(Tabelle 2,](#page-34-0) [Tabelle 3\)](#page-35-0). [3]

| Abschlagslänge<br>Kalotte<br>bis | <b>Maximaler Gel-</b><br>tungsbereich für die<br>zweite Ordnungszahl<br>(Stützmittelzahl)<br><b>Kalotte</b> | Abschlagslänge<br><b>Strosse</b><br>bis | <b>Maximaler Gel-</b><br>tungsbereich für<br>die zweite Ord-<br>nungszahl (Stütz-<br>mittelzahl)<br><b>Strosse</b> |
|----------------------------------|----------------------------------------------------------------------------------------------------|-----------------------------------------|----------------------------------------------------------------------------------------------------|
| Keine Vorgabe                    | ± 0,35                                                                                                    | Keine Vorgabe                           | ± 0,45                                                                                                    |
| $4,0 \text{ m}$                  | ± 0,35                                                                                                    |                                         |                                                                                                    |
| 3,0 <sub>m</sub>                 | ± 0,45                                                                                                    | 3.0 <sub>m</sub>                        | ± 0,70                                                                                                    |
| 2,2 m                            | ± 0,60                                                                                                    |                                         |                                                                                                    |
| $1,7$ m                          | ± 0,80                                                                                                    | 2.0 <sub>m</sub>                        | ± 1,20                                                                                                    |
| 1,3m                             | ± 1,00                                                                                                    |                                         |                                                                                                    |
| $1,0 \text{ m}$                  | ± 1,30                                                                                                    |                                         |                                                                                                    |
| 0,8 <sub>m</sub>                 | ± 1,60                                                                                                    | $1,0 \text{ m}$                         | ± 2,10                                                                                                    |
| 0.6 <sub>m</sub>                 | ± 2,10                                                                                                    |                                         |                                                                                                    |

*Tabelle 2 - Gültigkeitsbereich der 2. Ordnungszahl laut ÖNORM B 2203-1 [3]*

<span id="page-34-0"></span>Zur Ermittlung der 2. Ordnungszahl gibt es laut Norm eine Berechnungsmethode mit Bewertungsfaktoren für die eingebauten Stützmittel als Summe, im Verhältnis zur zugehörigen Bewertungsfläche. Die Vortriebsklassen im Sohlenvortrieb hängen im Gegensatz zu Kalotte und Strosse vom Öffnungslängenbereich der Sohle sowie der bestimmten Ausbauart ab. Eine Besonderheit stellen Vortriebsarbeiten unter Mixed Face-Bedingungen dar. Bei Bagger- oder Teilschnittmaschinenvortrieben, die für möglicherweise auftretende größere Felsen nicht geeignet sind, ist ein Sprengmitteleinsatz erforderlich (Mixed Face). Hier sind im Bauvertrag Positionen vorgesehen, die diesen Mehraufwand abdecken. [3]

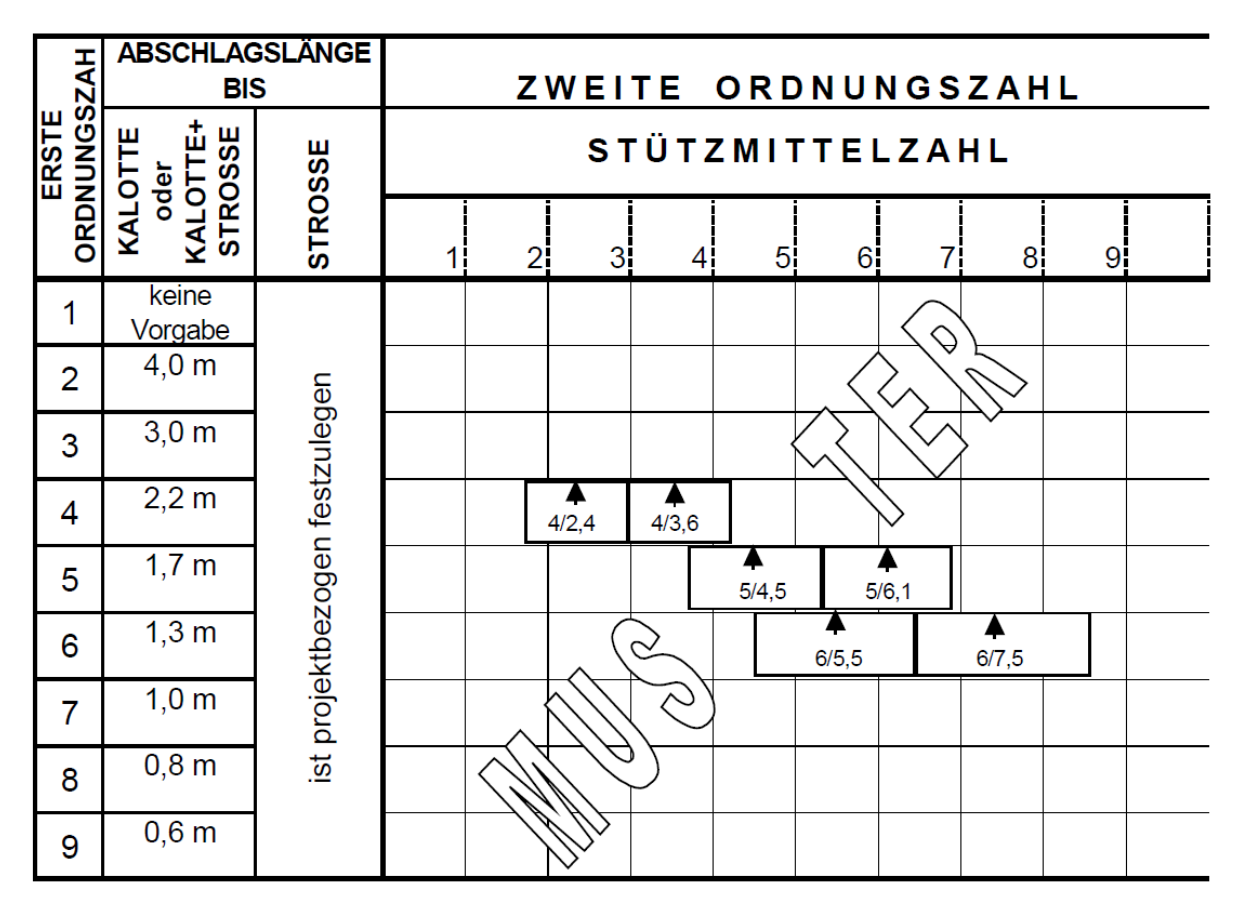

*Tabelle 3 - Vortriebsklassenmatrix laut ÖNORM B 2203-1 [3]*

<span id="page-35-0"></span>In [Tabelle 3](#page-35-0) sind in der ersten Spalte die 1.Ordnungszahl und in der zweiten Spalte die zugehörigen Abschlagslängenbereiche zu sehen. Im oberen Bereich der Tabelle sind horizontal die 2. Ordnungszahlen verteilt. Die Mustermatrix enthält 6 Vortriebsklassen ("Matrixkästchen"). Jeweils 2 Vortriebsklassen auf 3 verschiedene Abschlagslängen verteilt. Es ist gut zu erkennen, dass jede Vortriebsklasse einen gewissen Bereich der zweiten Ordnungszahl abdeckt (horizontaler Bereich der Vortriebsklasse). Somit ist gewährleistet, dass nicht bei jeder Veränderung der eingebauten Stützmittel eine neue Vortriebsklasse wirksam wird. Die NATM kann mit dieser Methode perfekt angewandt werden und ein laufendes Anpassen des Ausbaues an den Baugrund ist möglich. Kommt es vor, dass eine Überlappung der "Matrixkästchen" besteht, so gilt der Mittelwert der von der Überlappung erfassten Ober- und Untergrenze als Abgrenzung der "Matrixkästchen". [3]

Sollte es aufgrund von Bergwasser zu einer Vortriebserschwerung kommen, sieht die Norm eine eigene Tabelle mit Abminderungsfaktoren vor. Diese Abminderungsfaktoren sind abhängig vom Ort des Wassereintrittes im Tunnelquerschnitt sowie von der Wassermenge in l/s. Der AN gibt mit seinem Angebot diese Abminderungsfaktoren in % an, welche die spätere Vortriebsgeschwindigkeit um den jeweiligen Faktor verringert. [3]
Die Berechnung der 2. Ordnungszahl ist wie bereits erwähnt der Quotient aus Summe der bewerteten Stützmittel zu Bewertungsfläche des Tunnelquerschnittes. Die Bewertungsfläche ist vom AG oder vom Planer vorgegeben und wird in m² angegeben. Sämtlichen Stützmitteln wird in der ÖNORM 2203-1 ein Bewertungsfaktor je Mengeneinheit zugewiesen. Hier ist zu bemerken, dass diese Mengeneinheit nicht der Mengeneinheit der späteren LV-Position für die Stückabrechnung der Stützmittel entsprechen muss. Beispielsweise wird Baustahlgitter im LV meistens pro Tonne abgerechnet, während die Bewertungsfaktoren pro Quadratmeter angegeben sind. [3]

Die Anzahl der jeweiligen Stützmittel pro Laufmeter Tunnel wird mit ihren zugehörigen Bewertungsfaktoren multipliziert und ergibt eine Bewertung. Die Summe der Bewertungen aller eingebauten Stützmittel dividiert durch die Bewertungsfläche ergibt schlussendlich die 2. Ordnungszahl auch Stützmittelzahl genannt. [3]

Nachfolgendes Beispiel [\(Tabelle 4\)](#page-36-0) zur Ermittlung der Stützmittelzahl entstammt der ÖNORM 2203-1. Die Bewertungsfaktoren der Stützmittel werden in der [Tabelle 5](#page-37-0) gezeigt.

> $HK = 5,00 m$  $HS = 3.75 m$  $47.7 \text{ m}^2$  $22.4 \text{ m}^2$

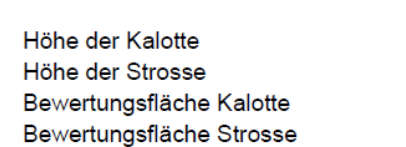

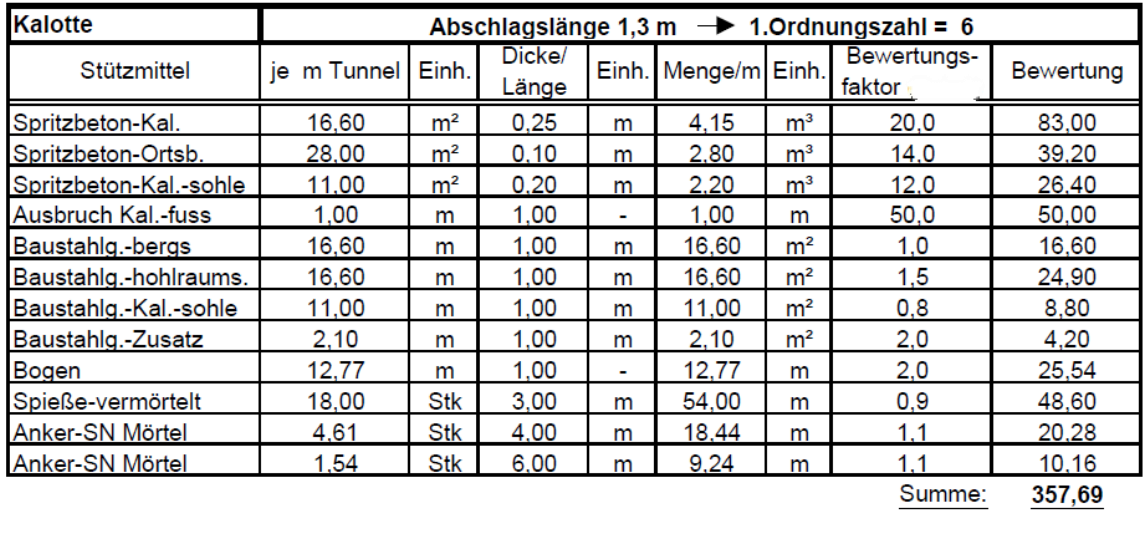

Stützmittelzahl = 2. Ordnungszahl = Summe Bewertung / Bewertungsfläche Kal. = 7.50

Gültigkeitsbereich der Vortriebskl. Kalotte: 6/7,50

Querschnittswerte:

von 6,50 bis 8,50

#### *Tabelle 4 - Beispielermittlung der Stützmittelzahl ÖNORM 2203-1 [3]*

<span id="page-36-0"></span>Wie in [Tabelle 5](#page-37-0) der Bewertungsfaktoren zu sehen ist, fließt auch der Spritzbeton zum Verfüllen auftretender Mehrausbrüche in die Stützmittelzahl ein. [3] Bei besonders großen geologisch bedingten Überprofilen, die mit Spritzbeton verfüllt werden müssen, kann das zur Folge haben, dass man aus der Vortriebsklasse "herausfällt" und gegebenenfalls die Vortriebsklasse extrapolieren muss. Die Extrapolation von Vortriebsklassen ist auch in der Norm geregelt und wird hier später beschrieben.

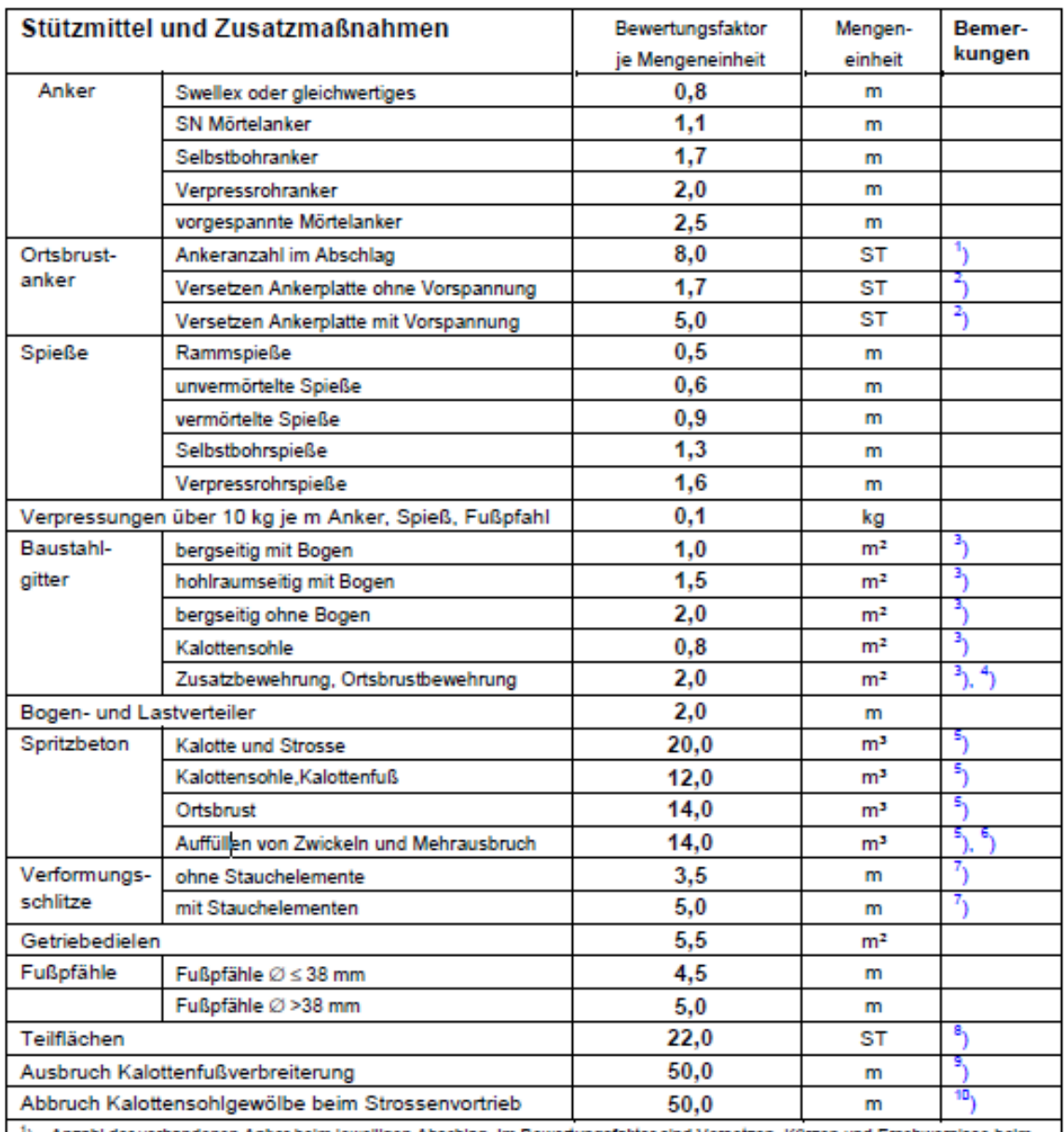

1) Anzahl der vorhandenen Anker beim jeweiligen Abschlag. Im Bewertungsfaktor sind Versetzen, Kürzen und Erschwernisse beim Lösen berücksichtigt.

<sup>2</sup>) Anzahl der an der jeweiligen Ortsbrust versetzten Ankerplatten

<sup>3</sup>) theoretische Mengen ohne Berücksichtigung der Übergriffe in Längs- und Querrichtung

") Durch die Bewehrung abgedeckte Ansichtsfläche - die Anschlussbewehrung Kalotte/Strosse und Strosse/Sohle wird nicht bewertet.

5) theoretische Mengen, ohne Berücksichtigung von Überprofil und Rückprall

<sup>6</sup>) Auffüllen von plangemäßen Zwickeln (bei Getrlebedielen u.dgl.) oder Auffüllen von anerkannten Mehrausbrüchen bergseitig der Grenzfläche A

7) Laufmeter Schiltzlänge

Es werden nur Teilausbrüche als Teilfläche bewertet, die jeweils unmittelbar nach dem Öffnen eine Erstsicherung erhalten.

<sup>9</sup>) für beide Kalottenfüße, pro Laufmeter Tunnel

<span id="page-37-0"></span><sup>10</sup>) Länge des Kalottensohlgewölbes beim jeweiligen Abschlag der Strosse, unabhängig von eventuell erforderlichen Tellabbrüchen

*Tabelle 5 - Bewertungsfaktoren der Stützmittel und Zusatzmaßnahmen aus ÖNORM 2203-1* 

Mit der 1. Ordnungszahl aus Abschlagslänge und der 2. Ordnungszahl nach der oben gezeigten Berechnungsmethode gibt der AG in den Ausschreibungsunterlagen die Vortriebsklassen in Form einer Vortriebsklassenmatrix an.

Mit der vom AN für die jeweilige Vortriebsklasse kalkulierten Vortriebsgeschwindigkeit in Meter/Tag können bei Bauausführung, die zeitgebundenen Kosten ermittelt werden. Das betrifft speziell die Lohnkosten der Vortriebsmannschaft je Zeiteinheit sowie die jeweilige Aufzahlungsposition im Vortriebsast, ebenfalls pro Zeiteinheit.

Sollte man mit einer 2. Ordnungszahl außerhalb der vertraglich festgelegten Vortriebsklassen arbeiten, so muss, wie bereits erwähnt, eine neue Vortriebsklasse extrapoliert werden. Dafür gilt es laut Norm einige Regeln zu beachten. Die Vortriebsgeschwindigkeit sowie 2. Ordnungszahl werden durch lineare Extrapolation zweier benachbarter Vortriebsklassen mit identer 1.Ordnungszahl berechnet. Gibt es 3 vertragliche Vortriebsklassen mit gleicher 1. Ordnungszahl so wird ein quadratisches Polynom für die Ausgleichskurve angenähert. [3]

Nachfolgend soll ein Beispiel bei 2 benachbarten Vortriebsklassen die Extrapolation veranschaulichen. Alle in grün dargestellten Werte sind die neu ermittelten Werte der VKL.

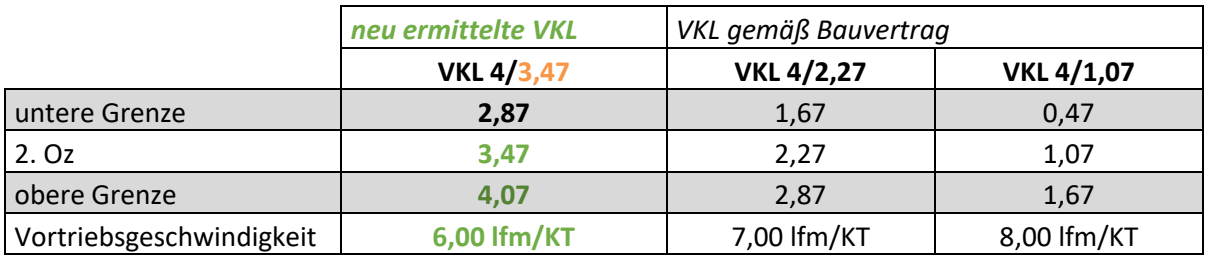

*Berechnung:*

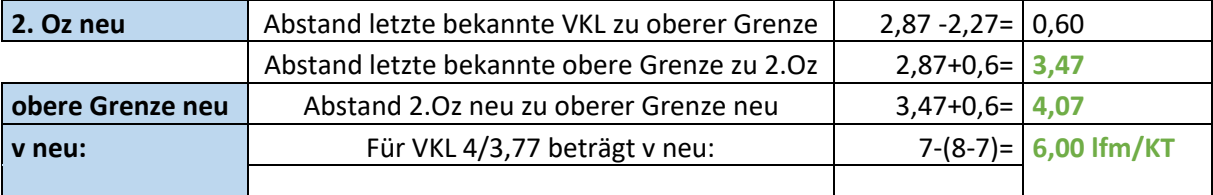

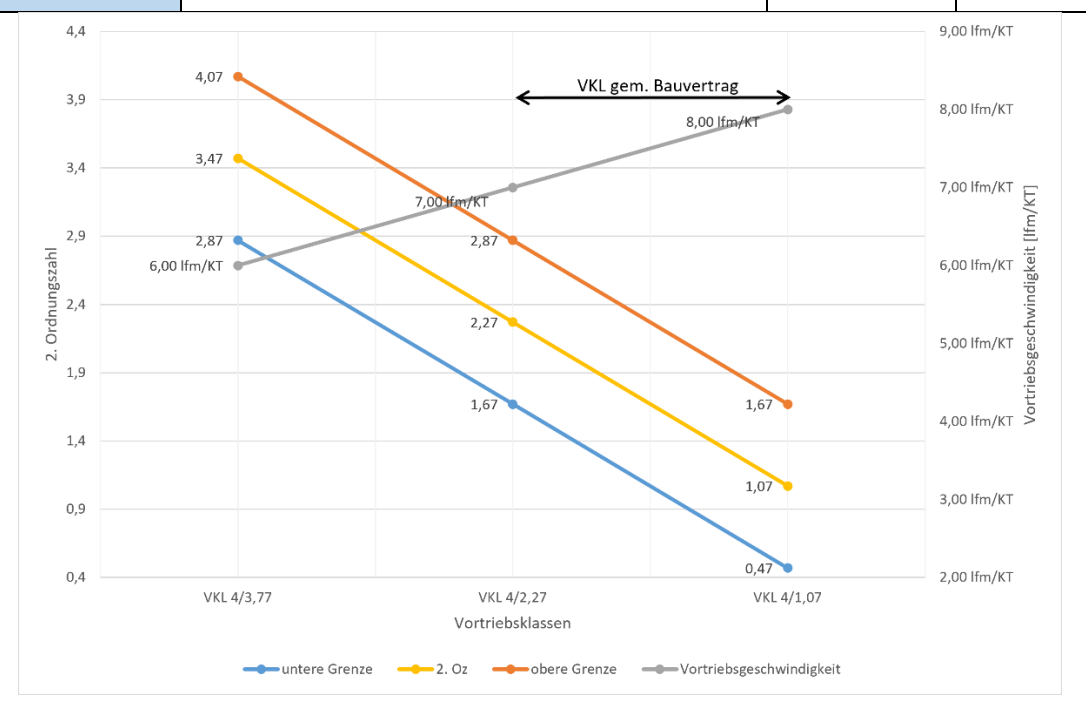

<span id="page-38-0"></span>*Tabelle 6 - Vortriebsklassenextrapolation*

In der grafischen Darstellung der Vortriebsklassen in [Tabelle 6](#page-38-0) ist gut zu erkennen, dass bei einer größeren 2. Ordnungszahl die Vortriebsgeschwindigkeit geringer wird. Das ist insofern nachvollziehbar, als eine größere 2.OZ mehr Stützmitteleinbau bedeutet und somit einen größeren Arbeitsaufwand der Vortriebsmannschaft pro Tunnelmeter erfordert.

Unabhängig von den Vortriebsklassen werden die Positionen für Stützmittel sowie Ausbruch separat abgerechnet. Jedes Stützmittel hat im Leistungsverzeichnis eine eigene Position mit bestimmter Mengeneinheit, z.B. Anker mit definierter Länge als Stückposition oder Spritzbeton mit vorgegebener Stärke als m² Position. [3]

Der Ausbruch kann laut Norm nach 2 möglichen Modellen abgegolten werden. Modell (a) sieht je Vortriebsklasse eine Position für Lohn und Sonstiges in m<sup>3</sup> vor. [3]

Das am Kraftwerk Tauernmoos angewandte Modell (b) sieht eine Position je Zeiteinheit für die Lohnkosten der Vortriebsmannschaft vor. Die schlussendlich abzurechnende Menge wird mit den angebotenen Vortriebsgeschwindigkeiten und den tatsächlich angetroffenen Vortriebsklassen errechnet. Zusätzlich zu den Lohnkosten wird eine eigene Position für den Ausbruch als m<sup>3</sup> Position betreffend den Anteil Sonstiges angelegt. Diese Positionen werden dem Abschlagslängenbereich (1. OZ) zugeordnet und als Tunnelausbruch Festkubatur ausgeschrieben.

Die Norm beschreibt weiters die ständige Wasserhaltung im Tunnel. Es sind jeweils Positionen für die Wasserhaltung während des Vortriebes und auch nach dem Vortrieb vorgesehen. Im Baufeld sind häufig Gewässerschutzanlagen vorgesehen, die eine umweltgerechte Weiterbehandlung der Berg- und Betriebswässer gewährleisten sollen. [3]

Zum Abschluss beschreibt die Norm weitere Vertragsbestimmungen, geht auch in gewisser Weise darauf ein, dass nach den Verfahren der NATM gebaut werden soll und erwähnt unter anderem den an die angetroffenen Verhältnisse angepassten Stützmitteleinbau. [3]

<span id="page-39-0"></span>Um Positionen auf Basis von NATM-Verträgen mit TIMS abrechnen zu können sind die Inhalte der ÖNORM 2203-1 wesentlich. Die Strukturen der Vortriebsklassen sind daher ein fixer Bestandteil von TIMS und bilden die Grundlage, um zeitgebundene Kosten aus späteren Leistungsverzeichnissen abzugelten.

# **5.3 ÖNORM B 2111**

Bauprojekte größeren Ausmaßes insbesondere Infrastrukturprojekte benötigen häufig lange Bauzeiten und können auch mehrere Jahre bis zur Fertigstellung dauern. Innerhalb dieser Bauzeiten bewegen sich die Märkte und mit ihnen auch die Preise. Davon sind ebenfalls die Baupreise betroffen und unterliegen Preisschwankungen. Angefangen bei den Rohstoffpreisen am Weltmarkt bis hin zur Inflation, die auch die Löhne und Gehälter von Angestellten der Baufirmen betreffen, verändern sich so die Preise während der Baudauer teils beträchtlich. [Abbildung 15](#page-40-0) soll einen groben Überblick über die wesentlichen Faktoren der Wertschöpfungskette im Bauwesen darstellen. [17]

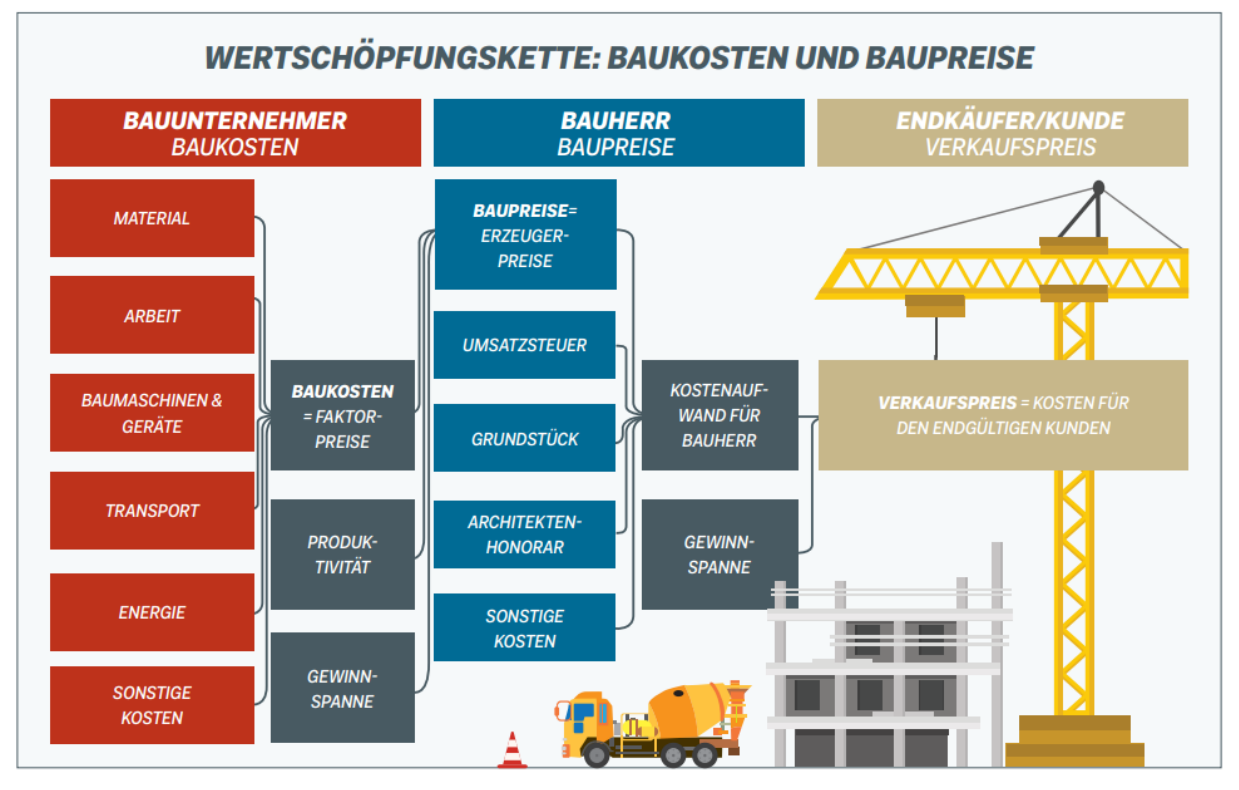

*Abbildung 15 - Wertschöpfungskette [18]*

<span id="page-40-0"></span>Mit der ÖNORM B 2111 wurde daher ein Instrument geschaffen, um veränderliche Preise nach einem an Indizes gebundenen System für die Abrechnung geltend zu machen. [4]

Im Teil der Verfahrensbestimmungen wird in der Norm unter anderem festgelegt, dass es unzulässig ist, Preise für eine bestimmte Dauer als Festpreise zu fixieren und nach Ablauf dieser Zeit in veränderliche Preise zu verändern. Somit muss bei der Ausschreibung festgelegt werden, nach welchem System in späterer Folge abgerechnet wird. Wie bereits erwähnt setzen sich Positionspreise in Österreich aus zwei Einheitspreisanteilen zusammen: Lohn und Sonstiges. Laut Norm besteht hier die Möglichkeit bei Positionen festzulegen, dass nur ein Einheitspreisanteil zu den veränderlichen Preisen zählt und der andere EP-Anteil fixiert wird. [4]

Für die spätere Preisumrechnung werden im Bauvertrag die jeweils geltenden Indizes festgelegt. Diese Indizes können für die Gesamtleistung oder für die jeweiligen Leistungsteile bestimmt werden. Im Tunnelbau werden für den EP-Anteil Sonstiges oft objektbezogene Warenkörbe nach Norm angelegt. Warenkörbe enthalten eine Auflistung von Warenkorbpositionen, die einer festgelegten Gewichtung unterliegen. [4] Typischerweise enthalten Warenkörbe im Tunnelbau unter anderem die Positionen Ankerstahl, Strom, Sprengstoffe, Zündmittel, Zement und ähnliche. In Summe ergeben die Gewichtungen aller Positionen eines Warenkorbes 100 %. Mithilfe der Gewichtungen können die für die Positionen veröffentlichten Indexwerte

mittels Summenprodukt zu einem Mischindex berechnet werden. Dieser Mischindex ist der spätere Warenkorbindex.

Laut ÖNORM B 2111 gelten einige Voraussetzungen für die Preisumrechnung. Unter anderem müssen Veränderungen der vereinbarten Preisumrechnungsgrundlagen vorliegen (Indexanpassungen), sowie ein Schwellenwert von 2 % erreicht werden, damit eine Preisumrechnung durchgeführt wird. Als Preisbasis ist das Ende der Angebotsfrist zu setzen. Sollte keine Angebotsfrist vorhanden sein, wird das Datum der Angebotslegung herangezogen. Ermittelte Preisumrechnungsgrundlagen gelten für ein Kalendermonat und müssen vom AN prüfbar übermittelt werden. [4]

Die Preisumrechnung wird in der Norm unter Punkt 5.5 mit zwei Teilschritten wie folgt definiert:

#### **Veränderungsprozentsatz:**

*"Je Preisanteil oder für den unaufgegliederten Preis wird ein Veränderungsprozentsatz (V) in folgender Weise ermittelt: Es wird die Differenz zwischen dem jeweils als Grundlage für die Preisumrechnung vorgesehenen Wert (Xn) nach der Veränderung und jenem Wert (X0), der zum Zeitpunkt der Preisbasis und in weiterer Folge der letzten Preisumrechnung (Xn-1) gegeben war, gebildet. Diese Differenz wird in Prozent des letzten Wertes (X<sup>0</sup> bzw. Xn-1) ausgedrückt und für den Preisanteil "Lohn" mit dem Abminderungsfaktor FL = 0,98 multipliziert. Enthalten die der Preisumrechnung zugrunde gelegten Werte X bereits den Abminderungsfaktor,*  erfolgt keine weitere Abminderung (FL = 1,00). Für den Preisanteil "Sonstiges" und bei unauf*gegliederten Preisen ist kein Abminderungsfaktor anzuwenden. Hieraus ergibt sich der Veränderungsprozentsatz VX, n:" [4]*

$$
V_{X,n} = \frac{X_n - X_{n-1}}{X_{n-1}} \cdot 100 \qquad \text{in } \%
$$

*Formel 1 - Veränderungsprozentsatz nach ÖNORM B 2111 [4]*

#### **Preisumrechnung:**

*"…der auf den Zeitpunkt der Preisbasis bezogene Umrechnungsprozentsatz UX,n :" [4]*

$$
U_{X,n} = \left[ \left( 1 + \frac{V_{X,n}}{100} \right) \cdot \left( 1 + \frac{V_{X,n-1}}{100} \right) \dots \dots \dots \cdot \left( 1 + \frac{V_{X,1}}{100} \right) - 1 \right] \cdot 100 \quad \text{in } \%.
$$

*Formel 2 - Preisumrechnung nach ÖNORM B 2111 [4]*

Die für die Preisumrechnung in der Praxis herangezogenen Indexwerte werden monatlich vom Bundesministerium für Arbeit und Wirtschaft veröffentlicht und stehen als Download öffentlich zur Verfügung. Bei über mehrere Jahre dauernde Bauprojekte müssen Verkettungsfaktoren beachtet werden. Diese Verkettungsfaktoren ermöglichen eine Verknüpfung der Indexwerte mit Preisbasen aus den vorangegangenen Jahren. [19] Die Preisumrechnung wird in der Praxis in den Abrechnungsprogrammen wie "Auer Success" oder iTWO auf die Positionen angewandt und bedarf keiner Berücksichtigung in TIMS entsprechend den in der gegenständlichen Arbeit festgestellten Anforderungen.

# **5.4 Leistungsbeschreibung Verkehr und Infrastruktur**

Auf Bestreben der Forschungsgesellschaft Straße – Schiene – Verkehr (FSV) eine einheitliche Leistungsbeschreibung zu formulieren, wurden 2008 die Leistungsbeschreibungen Bahnbau, Brückenbau, Landschaftsbau, Straßenbau und Tunnelbau zur Standardisierten Leistungsbeschreibung Verkehr und Infrastruktur, im folgenden LB-VI genannt, zusammengelegt. 2015 wurden die ÖNORM A 2063 sowie die Bereiche Flussbau und Siedlungswasserbau eingearbeitet und die LB-VI in der Version 4 veröffentlicht. [20]

Die LB-VI ist in Österreich auch für den Bereich Tiefbau die etablierte Ausschreibungs- und Vertragsgrundlage. Unter Berücksichtigung des Bundesvergabegesetzes dient sie zur Erstellung von Leistungsverzeichnissen und wird laufend von Fachleuten fortgeschrieben, um auf dem neuesten Stand der Technik gehalten zu werden. Die LB-VI hält sich an den aktuellen Stand der Normung sowie die aktuellen Richtlinien und Vorschriften für das Straßenwesen kurz RVS. Als wichtigste Quelle wird die RVS 01.03.12 (Gestaltung und Aufbau der Leistungsbeschreibung Verkehr und Infrastruktur) herangezogen. [21] Wesentliche Vorteile bietet die LB-VI durch die einheitlichen Formulierungen von Positionstexten und Begriffsbestimmungen, die den Gebrauch von Z-Positionen minimieren. Z-Positionen sind Positionen in einem Leistungsverzeichnis (LV), welche ergänzend zum LV angefügt werden, falls diese nicht in der Standardisierten Leistungsbeschreibung vorhanden sind. Die Vereinheitlichung von LVs bietet den Vorteil, dass unzureichende Positionstexte vermieden werden und somit das Potential von Mehrkostenforderungen aufgrund fehlerhafter Ausschreibungen deutlich verringert wird. [22] Dieser Vorteil bestätigt die Bedeutung der LB-VI und ist einer der Gründe, warum diese im Bauwesen häufig zur Erstellung von LVs herangezogen wird. Die in der LB-VI behandelten Bereiche sind Straßenbau, Eisenbahnbau, Brückenbau, Tunnelbau, Landschaftsbau, Flussbau und Siedlungswasserbau und umfassen in der aktuellen Version 6 in Summe 25.954 Positionen. [21]

Die LB-VI ist folgendermaßen gegliedert; die Zahl entspricht der Anzahl der Elemente in der entsprechenden Gliederungsebene:

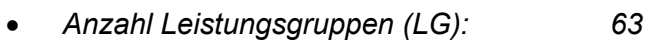

- *Anzahl Unterleistungsgruppen (ULG): 649*
- *Anzahl Grundpositionen: 5.587*
- *Anzahl Folgepositionen: 23.600*

*Seite 4 LB-VI Version 6* [21]

Die Positionsstruktur ist gemäß ÖNORM A 2063 gegliedert:

- *2 Stellen für die Kennzeichnung der LG*
- *2 Stellen für die Kennzeichnung der ULG*
- *2 Stellen für den Grundtext*
- *1 Stelle für den Folgetext*

*Seite 4 LB-VI Version 6 [21]*

# **LG und ULG**

Der typische Aufbau in den Leistungsgruppen und Unterleistungsgruppen der LB-VI beginnt mit den "Ständigen Vorbemerkungen" der:

- Leistungsbeschreibung
- Leistungsgruppen
- Grundpositionen

Mit den "Ständigen Vorbemerkungen" werden unter anderem festgelegt, in welcher Form zugehörige Kosten abzugelten sind, und Begrifflichkeiten definiert. Ebenfalls werden die gültigen Normen und Richtlinien der entsprechenden Leistungsgruppe angeführt. Die "Ständigen Vorbemerkungen" haben eine übergeordnete Bedeutung und gelten für die jeweils darunter liegenden Gruppen. Die Vorbemerkungen werden daher von der Leistungsgruppe hin zur Unterleistungsgruppe spezifiziert und an die Themengebiete der Unterleistungsgruppen angepasst. [21]

# **Grundpositionen**

In der Stufe der Grundpositionen werden mit dem Grundtext die Details und der Leistungsumfang der Positionen präzisiert. Grundpositionen liegen in der Reihenfolge unter den Unterleistungspositionen und können von den untergeordneten Folgepositionen (wenn vorhanden) gefolgt werden. Besondere Bedeutung für die spätere Abrechnung haben folgende Punkte der Grundpositionen: [21]

- *Diese Leistung beinhaltet auch:*
- *Gesondert vergütet wird:*

Unter dem Punkt "Diese Leistung beinhaltet auch" werden die mit der jeweiligen Position abrechenbaren Leistungen unmissverständlich festgelegt. [21]

Die außerordentlich abzurechnenden aber möglicherweise in direktem Zusammenhang mit der entsprechenden Position auftretenden Leistungen werden mit dem Punkt "Gesondert vergütet wird" eigens bestimmt. [21]

Mit diesen Punkten soll in der späteren Bauphase ein möglicher Interpretationsspielraum von abrechenbaren Leistungen vermieden werden.

#### **Folgepositionen**

Mit den Folgetexten in den Folgepositionen werden in der Regel Baustoffsorten wie beispielsweise Betongüte oder Dimensionen von Rohren angegeben. Damit werden die Grundpositionen weiter präzisiert und erhalten am Ende der Positionsnummer einen alphabetisch geordnet aufsteigenden Buchstaben. [21]

Als Beispiel kann hier die Folgeposition 30.02.62.01.01A aus der LBVI angeführt werden.

Das Schema der oben angeführten Position ist aufgebaut in:

- "30" Hauptgruppe (HG)
- $\bullet$  ...02" Obergruppe (OG)
- $\bullet$  "62" Leistungsgruppe (LG)
- "01" Unterleistungsgruppe (ULG)
- "01" Grundposition (GP)
- "A" Folgeposition (FG)

HG steht im Beispiel für Hauptgruppe. Diese wird vom Ausschreibenden nach dessen Einschätzung definiert und mit zwei Ziffern im Leistungsverzeichnis gekennzeichnet. Als beispiel hafte Hauptgruppe können die "Zufahrtstunnel" eines Projektes mit der Hauptgruppennummer "30" definiert werden.

Für die Obergruppen (OG), ebenfalls vom Ausschreibenden frei gewählt, werden zwei Ziffern vergeben. Im Beispiel kann "02" für den "Zufahrtstunnel Süd" stehen.

Alle nachfolgenden Ziffern folgen der Hierarchie in der LBVI. Leistungsgruppe "62" bezeichnet die Ausbruchsarbeiten Untertage.

Die Unterleistungsgruppe "01" steht für den Ausbruch zykl. Vortrieb Tunnel-Matrix/Modell (a).

"01" in der Grundposition bezeichnet den Ausbruch Tunnel – Kalotte.

Und abschließend folgt der Buchstabe "A" für die Folgeposition: "Ausbruch Tunnel – Kalotte für die 1. Ordnungszahl = 1, VKL:  $1/XYZ$ ".

Würde sich im Beispiel statt dem "A" ein "B" in der Positionsnummer befinden, so würde die Position: "Ausbruch Tunnel – Kalotte für die 1.Ordnungszahl = 2, VKL: 2/XYZ" angesprochen werden. [21]

Die LBVI ist für die Software TIMS besonders relevant, da die LV-Positionen in TIMS importiert werden. Das Bezeichnungsschema der LV-Positionen führt zu einer Zuordenbarkeit in der ÖNORM Datenträgerdatei. Mit TIMS werden Aufmaßblätter mit entsprechenden LV-Positionen auf Basis der LBVI erstellt. In weiterer Folge werden die Abrechnungsdaten durch TIMS in Form eines Datenträgers an ein Abrechnungsprogramm übergeben, um abgegolten werden zu können.

# **5.4.1 Baustellengemeinkosten und zeitgebundene Kosten**

Die LB-VI beschreibt in der Leistungsgruppe 2 die Baustellengemeinkosten und gliedert diese in folgende Unterleistungsgruppen:

#### **LG 02 - Baustellengemeinkosten**

- *ULG 0201 Einrichten der Baustelle*
- *ULG 0202 Zeitgebundene Kosten der Baustelle*
- *ULG 0203 Zeitgebundene Kosten und Stillliegezeiten, UT*
- *ULG 0204 Räumen der Baustelle*
- *ULG 0205 Baustellenzufahrt*
- *ULG 0206 Baustellentafeln*
- *ULG 0207 Sonderkosten*
- *ULG 0208 Baubüro für den Auftraggeber*
- *ULG 0209 Baustellensicherung*
- *ULG 0210 Gerüste für Instandsetzungen*
- *ULG 0211 Gewässerschutz- Reifenwaschanlage, Flockungsstation*
- *ULG 0212 Baustellensicherheit SiGe*

#### *Seite 35 LB-VI Version 6 [21]*

Die Unterleistungsgruppen der LG02 sind allesamt entweder als Pauschalen oder als Stückpositionen definiert. Im Weiteren wird primär auf die für den Tunnelbau relevanten ULG eingegangen.

#### **ULG 0201 Einrichten d. Baustelle / ULG 0204 Räumen d. Baustelle**

Die zu Beginn eines Bauprojektes oft kostenintensiven Positionen betreffen das Einrichten der Baustelle und am Ende das Räumen dieser (ULG 0201 / ULG 00204). Bei Großprojekten kommt es häufig vor, dass es mehrmalig Pauschalen für das Einrichten diverser Teil-Baustellen abzugelten gibt. Gegebenenfalls werden bei Baustellen mit mehreren Vortrieben Baustelleneinrichtungspauschalen für die jeweiligen Angriffspunkte an den Portalen abgerechnet. Zur Veranschaulichung: An jeder Seite des "Berges", welcher durchörtert wird, müssen unter anderem eine Zufahrt, Stromversorgung, Wasserversorgung sowie Werkstatt und andere Voraussetzungen für den Vortrieb geschaffen werden. Diese für einen Vortrieb notwendigen Einrichtungen werden mit der Pauschale Einrichten der Baustelle abgegolten. Am Ende der jeweiligen Bauzeit und nach Räumung der Baustelle wird eine Pauschale für das Räumen verrechnet. [21]

Die Dokumentation erfolgt üblicherweise handschriftlich auf Feldaufmaßblättern nach erfolgter Einrichtung/Räumung, welche als spätere Abrechnungsgrundlage dienen.

*Beispielhafte Pos. lt. LB-VI: HG.OG.02.01.02.A Einrichten der Baustelle – zykl. Vortriebe, UT [21]*

#### **ULG 0202 Zeitgebundene Kosten der Baustelle**

In Abschnitt Punkt [5.1](#page-29-0) dieser Arbeit werden bereits die Eigenschaften und Bestandteile der ZGKB laut ÖNORM B2061 erläutert, die eine hohe Relevanz wegen ihres erheblichen Anteils an der Projektsumme besitzen. Für Untertagebauwerke werden die ZGKB-Grundpositionen analog den ZGKB in ULG 0203 ausgeschrieben. In der LB-VI wird betreffend die ZGKB der Baustelle festgehalten, dass bei einer möglichen Unterschreitung der vorgesehenen Bauzeit die ausgeschriebenen ZGKB im vollen Ausmaß vergütet werden. Im Gegenzug dazu werden bei Überschreitung der Bauzeit, aufgrund von in Sphäre des AN liegenden Gründen, keine zusätzlichen ZGKB vergütet. Die zeitgebundenen Kosten der Bauzeit (siehe [Abbildung 14\)](#page-33-0) werden am Beispiel KW-Tauernmoos de facto als ZGKB-Grundposition herangezogen und sind wie in der LB-VI vorgesehen als Pauschale abzurechnen. Es besteht laut LB-VI die Möglichkeit, diese Pauschale anteilig zur Bauzeit als Monats-, Wochen- oder Tagespauschale nach Kalendertagen zu vergüten. Wie im Tunnelbau üblich und in der ULG 0203 gefordert, werden die ZGKB pro Kalendertag abgerechnet. [21]

Die Dokumentation erfolgt in der Praxis parallel mittels Tagesdiagrammen und Bautagesberichten.

*Beispielhafte Pos. lt. LB-VI: HG.OG.02.02.01.D Zeitgebundene Kosten Bauzeit d [21]*

## **ULG 0203 Zeitgebundene Kosten und Stillliegezeiten, UT**

Wie bereits erwähnt und in [Abbildung 14](#page-33-0) ersichtlich, wird im Tunnelbau zwischen ZGKB-Grundpositionen und ZGKB-Aufzahlungspositionen unterschieden. In der LBVI wird unter den ständigen Vorbemerkungen der genaue Leistungsumfang der ZGKB und Stillliegezeiten festgelegt. Beginnend mit den Vortriebsunterbrechungen (VUs) wird beschrieben, auf welche Positionen sich Vortriebsunterbrechungen auswirken. Liegt eine VU auf dem kritischen Weg, so ist diese mit der ZGKB-Grundposition zu vergüten. VUs betreffen unabhängig vom kritischen Weg aber immer auch die Aufzahlungspositionen der ZGKB im entsprechenden Vortriebsast, sowie die zugehörige Position der Lohnkosten der Vortriebsmannschaft gemäß den ULG 6201 bzw. 6202. Sollten darüber hinaus bei Vortriebsunterbrechungen Geräte zum Einsatz kommen, welche nicht von den Aufzahlungspositionen abgedeckt sind, so werden diese Geräte mit den Positionen Regiearbeiten in der LG 98 abgegolten. [21] Vortriebsunterbrechungen, die nicht vorhergesehen oder prognostiziert werden können, haben, wie sich hier gut erkennen lässt, eine dementsprechend große Auswirkung auf die endgültigen Kosten eines Projekts.

Die Dokumentation von VUs erfolgt einerseits als genaue Zeitaufzeichnung über die Tagesdiagramme und anderseits mit einem handgeschriebenen Feldaufmaßblatt. Hier wird insbesondere darauf geachtet, dass der anfallende Zeitaufwand sämtlicher eingesetzten Geräte und Personal sowie möglicherweise zusätzlich verbautes Material genau dokumentiert werden.

Weiters wird in der LB-VI festgelegt, dass Bauzeit- und Vortriebsdauerermittlung für den Vortrieb ausschließlich in Kalendertagen zu erfolgen hat, und die Voraussetzungen für die Vergütung beschrieben. In der ULG 0203 werden sowohl die Grundpositionen als auch Aufzahlungspositionen für die einzelnen Vortriebe eingeordnet. Im Tunnelbau hat sich in der Praxis oft gezeigt, dass genau diese Grundpositionen und Aufzahlungspositionen in den Bereich der ULG 0202 als Z Positionen vorgezogen werden. Diese Praxis zieht weder Vorteile noch Nachteile nach sich, wird aber streng genommen nicht nach Vorlage der LB-VI gehandhabt. Ein möglicher Grund dafür ist, dass bei einem Tunnelbauprojekt nicht nur Untertagebaustellen zu den zeitgebundenen Kosten beitragen und diese ZGKB somit in den Bereich der ULG 0202 zu liegen kommen. [21]

*Beispielhafte Pos. lt. LB-VI: HG.OG.02.03.03.A Aufzahlung ZGKB zykl. Vortrieb, UT [21]*

Alle weiteren ULGs in der Leistungsgruppe 2 haben keine besondere Bedeutung für die Ermittlung der ZGKB und werden daher nicht genauer behandelt.

# **5.4.2 Wesentliche Leistungsgruppen im Untertagebau bei Anwendung der NATM**

Vorrangig den Untertage-Bau betreffend, sind folgende 13 Leistungsgruppen in der LB-VI zu finden:

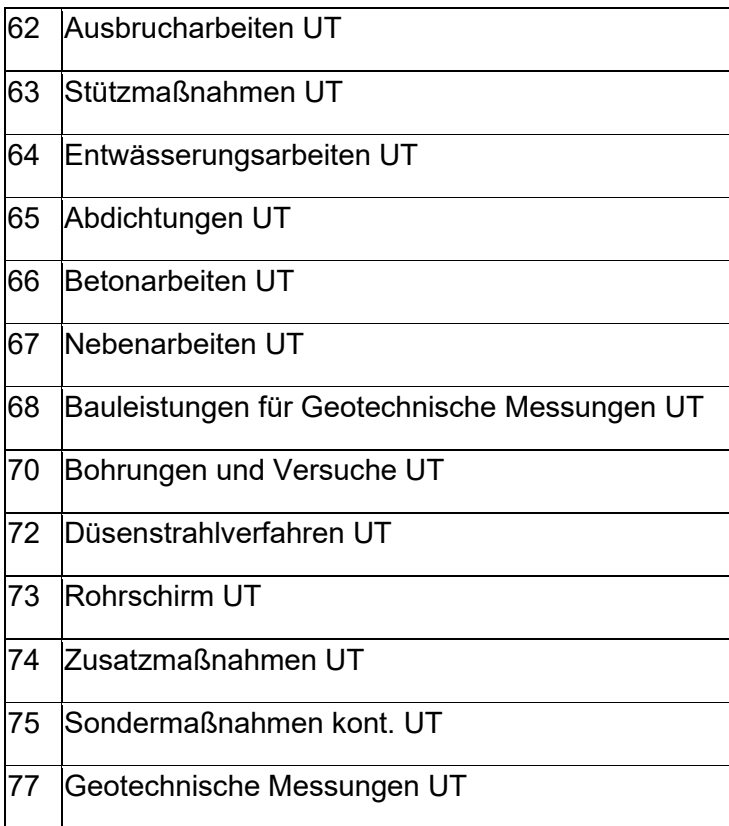

*Tabelle 7 - Auszug aus Leistungsgruppen Seite 3 LB-VI Version 6 [21]*

In diesem Teil der Arbeit liegt der Fokus auf den Leistungsgruppen 62 und 63, um die im Tunnelbau grundlegenden Vorgänge zur Herstellung des Hohlraumes genauer untersuchen zu können. Die Ausbruchsarbeiten und der Einbau von Stützmaßnahmen gehen letztendlich mit dem Erlös der zeitgebundenen Kosten einher. TIMS ist so konzipiert, dass es aus dem Datensatz eines Abschlages die abrechenbaren Leistungspositionen erkennen und zuordnen kann.

Die LG 62 Ausbruchsarbeiten UT behandelt diverse Methoden der Vortriebsarbeiten sowie spezielle Situationen, welche im Tunnelbau unweigerlich auftreten und den Ausbruch sowie die erforderlichen Nebenarbeiten des Vortriebs betreffen. Typische Situationen können unter anderem Tunnelanschläge u. dgl. sein als auch der Ausbruch von Nischen und systembedingter zusätzlicher Ausbruch. Zu wichtigen Nebenarbeiten, die einen unbehinderten Vortrieb ermöglichen, zählen unter anderem die Wasserhaltung und das Herstellen von Fahrsohlen und Wassergräben. Notwendiger Bestandteil der Vortriebsarbeiten ist ebenfalls das in der ULG 6213 behandelte Trennen, Laden und Wegschaffen von Material, welches beim Vortrieb anfällt. Wichtigste Norm und somit Grundlage zur Behandlung der in der Leistungsgruppe 62 anfallenden Leistungen sind hierfür die ÖNORM B 2203-1 und B 2203-2. [21]

In Version 6 der LB-VI ist die LG 62 durch folgende ULG aufgebaut:

# **LG 62 – Ausbruchsarbeiten UT**

- ULG 6201 Ausbruch zykl. Vortrieb Tunnel-Matrix/Modell (a)
- ULG 6202 Ausbruch zykl. Vortrieb Tunnel-Matrix/Modell (b)
- ULG 6203 Ausbruch kont.Vortrieb Matrix/Modell (a)
- ULG 6204 Ausbruch kont.Vortrieb Matrix/Modell (b)
- ULG 6205 Ausbruch Nischen
- ULG 6206 Systembedingter zusätzl. Ausbruch
- ULG 6207 Aufzahlungen für Ausbruch
- ULG 6208 Abtrag Hohlraumverengungen
- ULG 6209 Tunnelanschläge u.dgl.
- ULG 6210 Wasserhaltung nach Pumpenleistung (Modell 1)
- ULG 6211 Wasserhaltung nach Fördermenge (Modell 2)
- ULG 6212 Fahrsohlen und Wassergräben
- ULG 6213 Trennen, Laden und Wegschaffen von Material

*Seite 2531 LB-VI Version 6 [21]*

Um diese Arbeit nachvollziehbar zu halten, wird ausschließlich auf die am Kraftwerk Tauernmoos angewandten ULG eingegangen. Die Systematik der nicht behandelten ULG entspricht jedoch den hier thematisierten Positionen und kann im Wesentlichen gleichermaßen umgelegt werden.

# **ULG 6202 Ausbruch zykl. Vortrieb Tunnel-Matrix/Modell (b)**

Wie unter Punkt [5.2](#page-32-0) und in der [ÖNORM B](#page-32-0) 2203-1 beschrieben sind im Modell (b) eigene Positionen für die Ausbrüche entsprechend der 1. OZ und des jeweiligen Vortriebsastes sowie der Lohnkosten der Vortriebsmannschaft anzulegen. Beide Positionen sind im Modell (b) unter der ULG 6202 zu finden. [21]

Die Dokumentation der Abschläge erfolgt am KWTM über Abschlagsblätter mit zugehöriger Ausbaufestlegung. Lohnkosten der Vortriebsmannschaft hängen dabei von der erlösten Bauzeit und möglichen Vortriebsunterbrechungen ab. [3]

Zur Ermittlung des Anteil Sonstiges, Ausbruchskubatur in m<sup>3</sup>, wird die Abschlagslänge mit der Tunnelquerschnittsfläche multipliziert. [3]

Um die erlöste Bauzeit zu bestimmen, wird im ersten Schritt für jeden Abschlag die Vortriebsklasse berechnet. Im zweiten Schritt wird durch Multiplikation der Abschlagslänge in Metern mit der vertraglich vereinbarten Vortriebsgeschwindigkeit in Meter/Kalendertag die erlöste Bauzeit in Kalendertagen ermittelt. [3]

Für die Berechnungen in der ULG 6202 werden am KWTM Abrechnungsbeilagen in Excel erstellt und der Abrechnung zugeführt. Auf diesen Massenermittlungen sind sämtliche Berechnungen zur Vortriebsklassenermittlung festgehalten und ergeben die erlöste Bauzeit pro Leistungszeitraum je Vortriebsast.

Im Sonderfall der VKL-Extrapolation werden neue VKL außerhalb des Angebotes/Vertrages mit der Örtlichen Bauaufsicht abgestimmt. Ein Berechnungsblatt der Extrapolation, nach dem Beispiel in [Tabelle 6,](#page-38-0) dient dabei als Grundlage zur Erstellung einer neuen VKL.

# *Beispielhafte Pos. lt. LB-VI:*

*HG.OG.62.02.01 Lohnkosten Vortriebsmannschaft Vortrieb\_\_\_\_\_\_ PA [21] HG.OG.62.02.40 "Sonstiges"- Kalotte Vortrieb\_\_\_\_ OZ=1 m³ [21]*

## **ULG 6206 Systembedingter zusätzl. Ausbruch**

Systembedingte zusätzliche Ausbrüche können auf mehrere Arten beim Vortrieb anfallen. Einerseits können diese Ausbrüche aufgrund spezieller Vortriebstechniken entstehen oder aufgrund planmäßig vorgegebener Geometrien im Bauwerk, beispielsweise sägezahnförmiger Ausbrüche unter einem Rohrschirm.[3]

Andererseits fallen Mehrausbrüche aber auch aufgrund von geologischen Verhältnissen an. Diese Mehrausbrüche werden auch geologisch bedingte Überprofile genannt (GÜPs). Auftreten können solche Überprofile beispielsweise aufgrund von Trennflächen im Fels, die ein Ablösen von Material über das Regelprofil hinaus nach sich ziehen. In der ULG 6206 wird ausschließlich der Ausbruch in m<sup>3</sup> behandelt. Zu bedenken ist aber, dass ein zusätzliches Auffüllen von Mehrausbrüchen mit Spritzbeton zu einer Erhöhung der Stützmittelzahl führt und somit die 2.OZ verändert. [3]

*Beispielhafte Pos. lt. LB-VI: HG.OG.62.06.03A Mehrausbr. Bergseitig Grenzfläche A zykl. [21]*

## **ULG 6209 Tunnelanschläge u.dgl.**

Für das Anfahren oder Anschlagen neuer Vortriebsäste oder Tunnel sind in der LB-VI Pauschal-Positionen definiert. Mit diesen Pauschalen sollen allfällige Kosten abgedeckt werden, welche auftretende Erschwernisse im Zuge eines Anschlages nach sich ziehen. Laut LB-VI können das unter anderem das Abtragen bestehender Sicherungsmaßnahmen im Portalbereich sein oder das Kürzen vorhandener Anker. [21]

*Beispielhafte Pos. lt. LB-VI: HG.OG.62.09.01A Anfahren Tunnel zykl. Vortriebe [21]*

# **ULG 6211 Wasserhaltung nach Fördermenge (Modell 2)**

Während eines Vortriebes muss eine zuverlässige Wasserhaltung aufrechterhalten werden. Anfallende Bergwässer oder Brauchwasser beim Bohren sollen aus dem Vortriebsbereich mit Hilfe von Pumpen und Leitungen aus dem Stollensystem in eine Gewässerschutzanlage befördert werden. In der ULG 6210 sind daher diverse Positionen vorgesehen, die das Thema der Wasserhaltung möglichst allumfassend abdecken. Unter anderem gibt es Positionen für das Aufstellen oder Abbauen der Förderleitungen oder für die ZGKB der Wasserhaltung während des Vortriebes und danach. Für die Pumpkosten, welche in m<sup>3</sup> abgerechnet werden, wird zusätzlich zwischen steigender und fallender Wasserförderung unterschieden. [21]

*Beispielhafte Pos. lt. LB-VI: HG.OG.62.11.01A Aufst./Abb. Drucklose Förderltg. n. W. AN [21]*

#### **ULG 6212 Fahrsohlen und Wassergräben**

Wird durch den ständigen Fahrbetrieb mit schwerem Baugerät im Tunnel die Qualität der Fahrsohle verschlechtert, so kann in Abstimmung zwischen AN und AG ein Wiederherstellen der Fahrbahn vereinbart werden. In der Regel wird dazu Tunnelausbruchsmaterial in die Fahrsohle eingebaut und verdichtet. [21]

*Beispielhafte Pos. lt. LB-VI: HG.OG.62.12.01 Fahrsohle wiederherstellen [21]* In Version 6 der LB-VI ist die LG 63 durch folgende ULG aufgebaut:

# **LG 63 – Stützmaßnahmen UT**

- ULG 6301 Anker
- ULG 6302 Bewehrung
- ULG 6303 Bögen
- ULG 6304 Spritzbeton
- ULG 6305 Spieße
- ULG 6306 Dielen
- ULG 6307 Diverse Stützmaßnahmen
- ULG 6308 Nachträglicher Einbau von Stützmaßnahmen
- ULG 6309 Stützmaßnahmen für die Luftbogenstrecke
- ULG 6310 Tübbinge nach Planung AG
- ULG 6311 Tübbinge nach Planung AN
- ULG 6312 Ringspaltverfüllung
- ULG 6313 Einbauteile Tübbinge

#### *Seite 2580 LB-VI Version 6 [21]*

Mit der Leistungsgruppe 63 werden die Einzelpositionen der Stützmittel unabhängig der Vortriebsklassen und deren Einbauort definiert. Die Einheitspreise der Stützmittel sind ebenfalls unabhängig von der tatsächlichen Vortriebsklassenverteilungen sowie vom Einbauort. [21]

Sollte der AG zusätzliche Stützmittel anordnen, so gelten die angebotenen Einheitspreise, wenn die Stützmittel innerhalb des Vortriebsbereiches eingebaut werden. Liegt der Einbauort außerhalb des Vortriebsbereiches werden Aufzahlungspositionen aus der ULG 6308 zusätzlich berechnet. [21]

Ebenfalls mit Aufzahlungspositionen werden die Stützmittel im Bereich der Luftbogenstrecke abgerechnet. Die zugehörigen Positionen finden sich in ULG 6309. [21]

Um einen groben Überblick über die Stützmittel und deren Mengeneinheiten zu geben, werden hier auszugsweise aus der LB-VI einige Positionen angeführt, ohne näher darauf einzugehen.

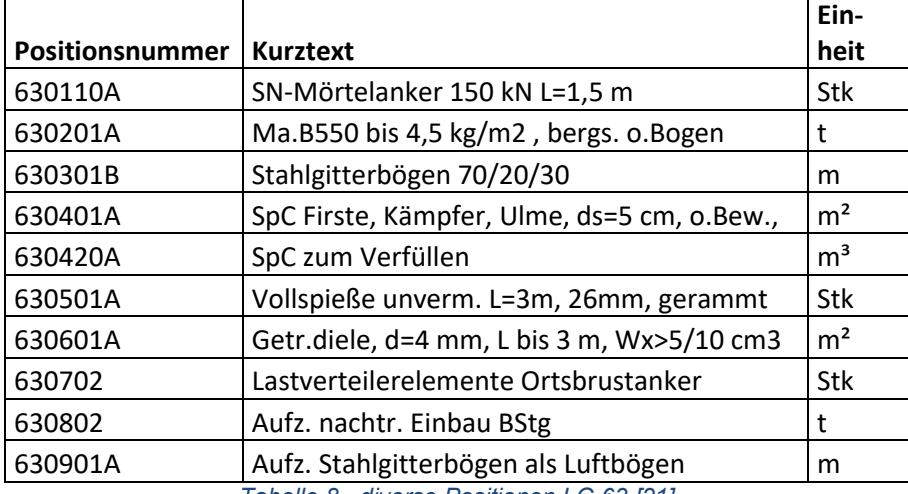

*Tabelle 8 - diverse Positionen LG 63 [21]*

# **5.5 Dokumentationsmittel im Tunnelbau**

Wie bereits mehrfach erwähnt, werden für eine vollständige Abrechnung diverse Dokumente als Abrechnungsgrundlage angefertigt. Die hier gezeigten Dokumente entstammen der Baustelle Kraftwerk Tauernmoos und sind als Beispiele für den Tunnelbau zu sehen.

Nachfolgend wird der Ablauf vom Erstellen der Dokumente bis zur Übergabe an die Abrechnung gezeigt:

- Erstellen des Dokuments durch AN und Bestätigung mit dessen Unterschrift
- Übergabe des Originals an ÖBA
- Prüflauf durch Bauaufsicht und gegebenenfalls Geologen; Bestätigung mit Unterschrift
- Elektronische Rückübermittlung als PDF-Datei an AN
- Digitale Ablage auf Seite AN und AG (AG sammelt Originale)
- Überführung in die Abrechnung

# **5.5.1 Bautagesbericht**

Der Bautagesbericht wird täglich am Folgetag durch die Schichtbauleitung des AN erstellt. Dieser enthält unter anderem einen kurzen Wetterbericht, einen Überblick der geleisteten Arbeiten sowie Anzahl der anwesenden Mitarbeiter gegliedert nach deren Beruf als auch den Geräten, welche sich auf der Baustelle befunden haben. [Abbildung 16](#page-54-0) zeigt einen Bautagesbericht am KWTM.

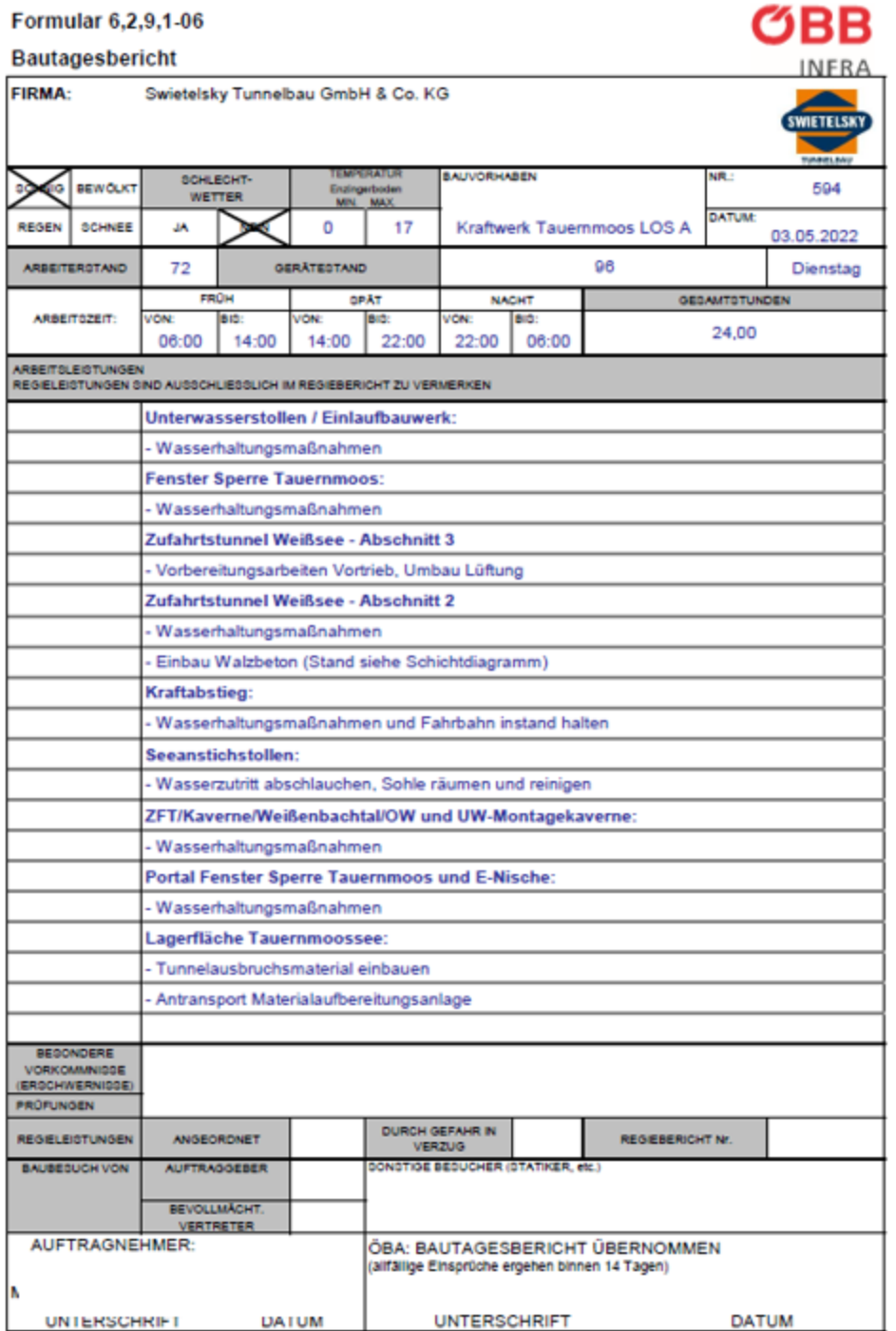

2022 05 03 BTB

Seite 1/2

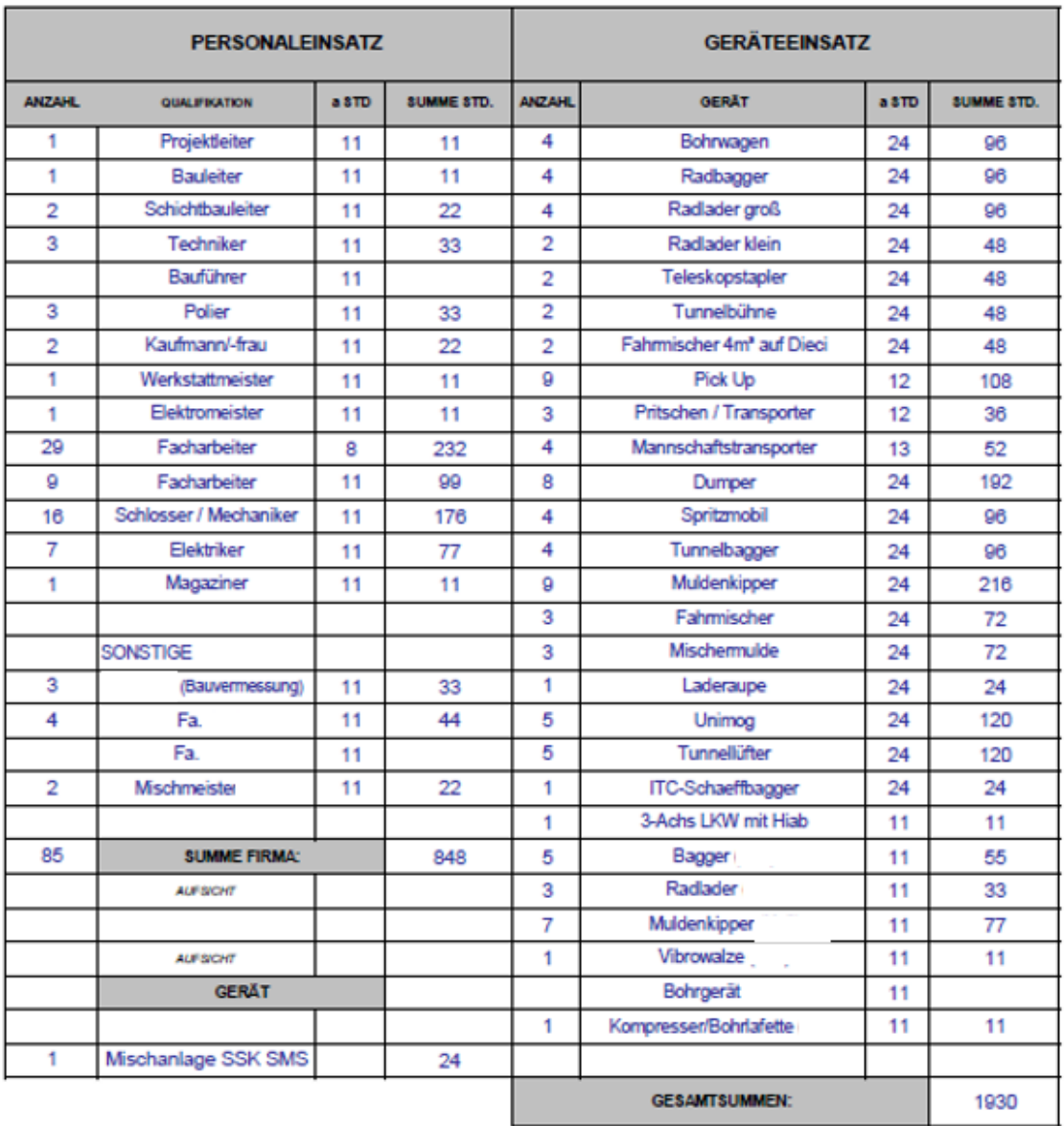

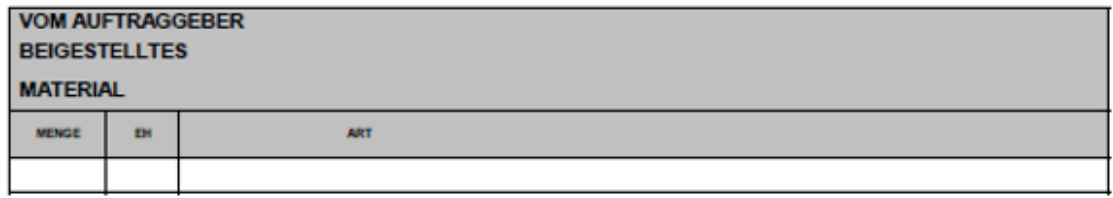

<span id="page-54-0"></span>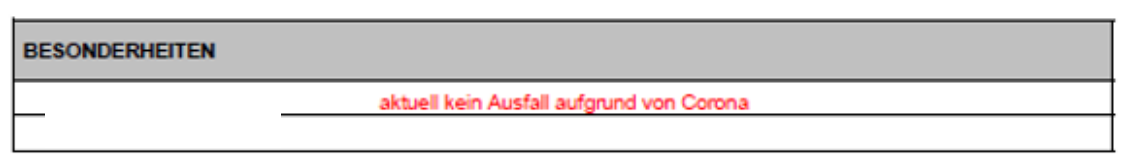

*Abbildung 16 - Bautagesbericht KWTM*

# **5.5.2 Feldaufmaßblatt**

Feldaufmaßblätter (siehe [Abbildung 17\)](#page-55-0) dienen zur Dokumentation und Festhaltung durchgeführter Baumaßnahmen. Diese dienen als Abrechnungsgrundlage und enthalten unter anderem den Leistungszeitraum sowie die Beschreibung der durchgeführten Arbeiten. Die Abrechnungstechniker pflegen in der Regel eine Excel-Tabelle über sämtliche Feldaufmaßblätter mit Kurzbeschreibung, Verweis auf den zutreffenden Abrechnungszeitraum und, ob das Feldauf maßblatt bereits abgerechnet wurde. Nach dem Prüflauf durch die ÖBA werden die "analogen" Feldaufmaßblätter als PDF-Dateien dem AN übergeben und in dieser Form weiterbearbeitet.

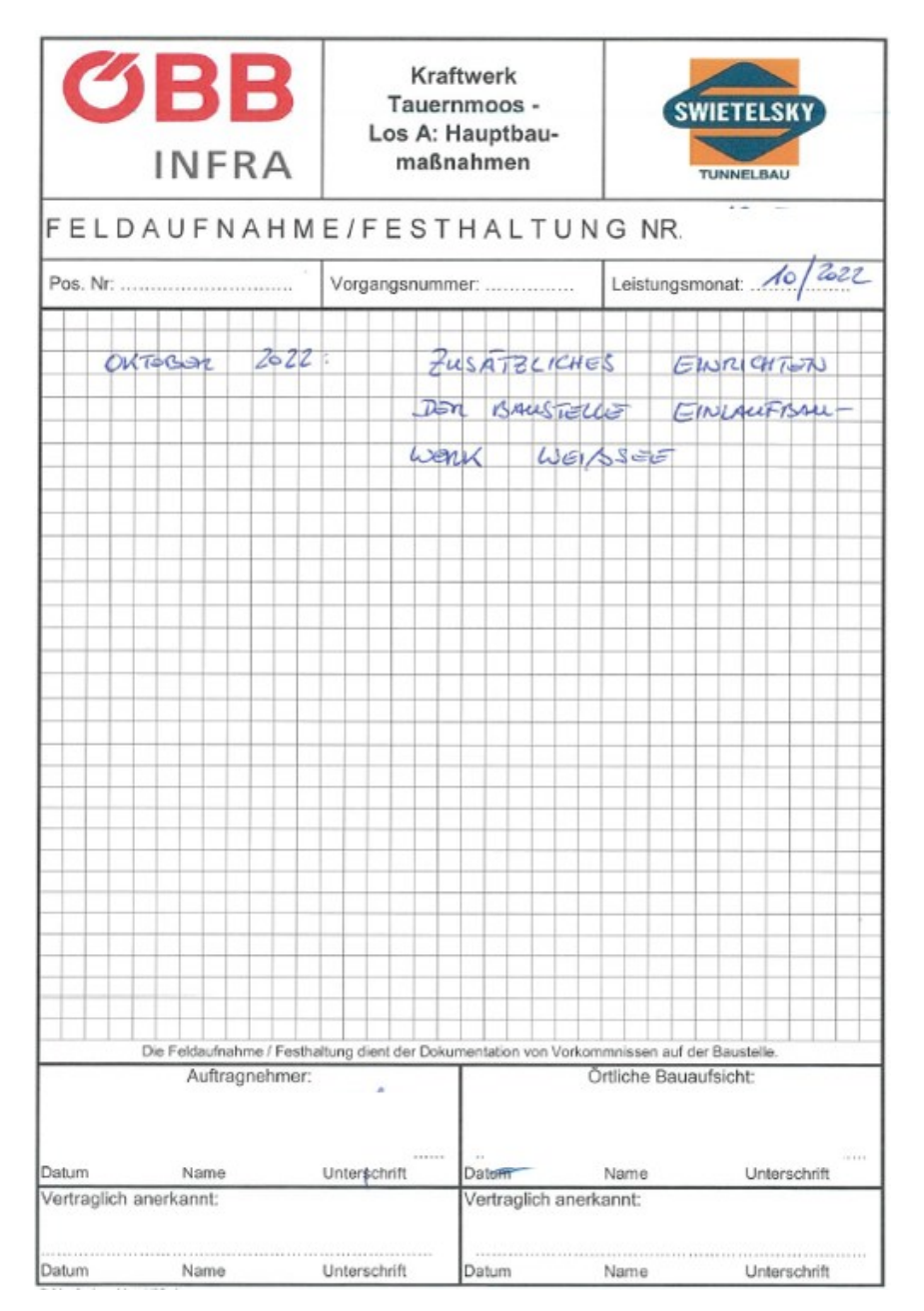

<span id="page-55-0"></span>*Abbildung 17 - Feldaufmaßblatt KWTM [23]*

# **5.5.3 Tagesdiagramm**

Tagesdiagramme, beispielhaft in [Abbildung 18](#page-56-0) dargestellt, dokumentieren die Arbeitsabläufe im Tunnelbau im Viertelstunden-Takt. Die Zeilen sind den durchgeführten Arbeiten zugeordnet, während die Spalten die Uhrzeit darstellen. Jedes Feld entspricht 15 Minuten. Wichtige Ereignisse werden im Tagesdiagramm besonders gekennzeichnet und dienen später auch als Abrechnungsgrundlage. Wie im Beispiel unten werden beispielsweise Vortriebsunterbrechungen gekennzeichnet und festgehalten. Die Tagesdiagramme werden vom Polier in Excel erstellt, ausgedruckt, unterschrieben und täglich an die ÖBA zur Prüfung übergeben.

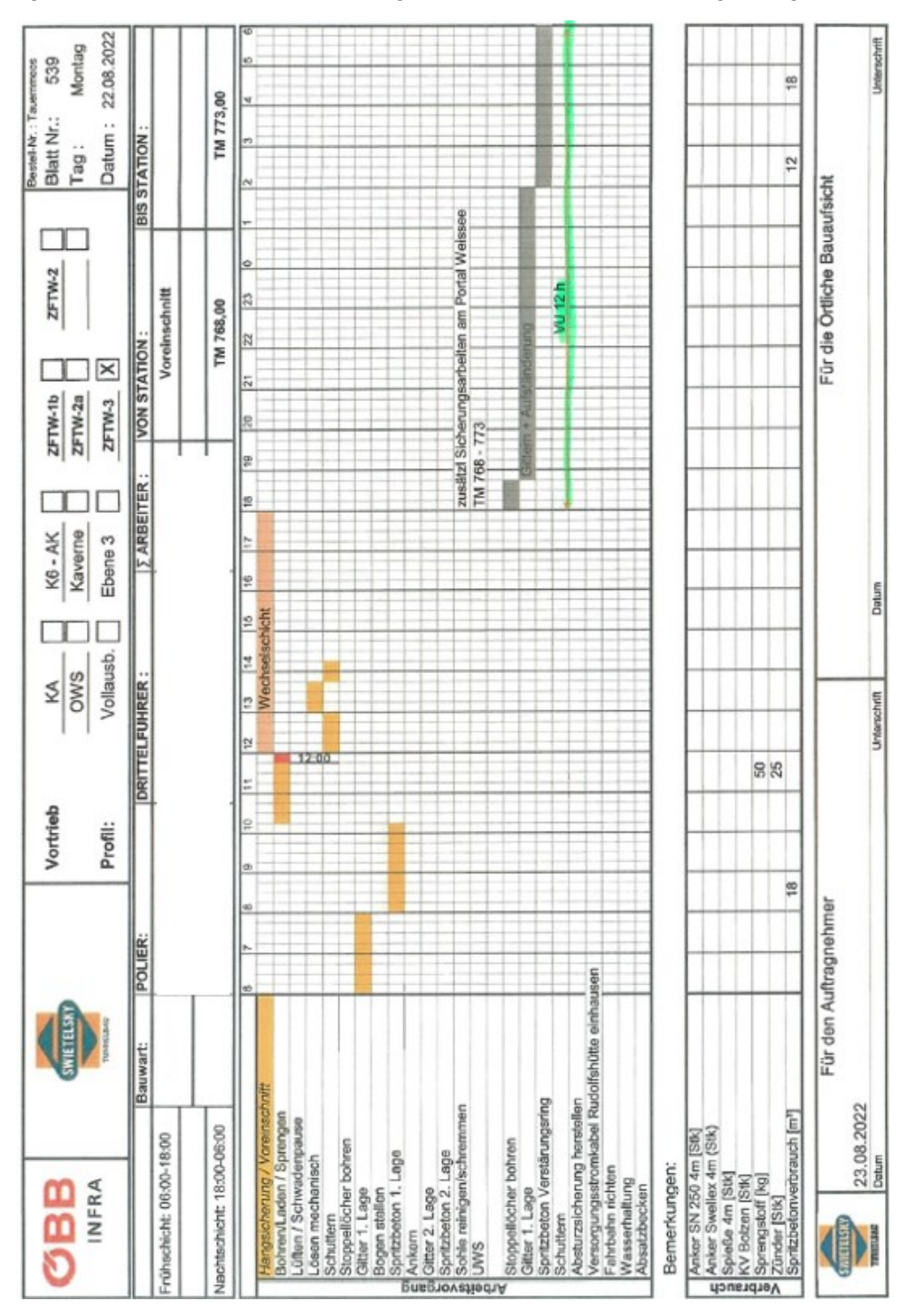

<span id="page-56-0"></span>*Abbildung 18 - Tagesdiagramm mit VU am KWTM*

# **5.5.4 Ausbaufestlegung**

Ausbaufestlegungen (siehe [Abbildung 19\)](#page-58-0) dienen als Grundlage für die Erstellung der Abschlagsblätter. Die Ausbaufestlegungen geben prinzipiell die Vortriebsklasse im jeweiligen Tunnelbereich vor. Auf der Ausbaufestlegung werden Geltungsbereich in Tunnelmetern, der aufzufahrende Regelquerschnitt, Abschlagslänge und einzubauende Stützmittel angegeben. Die Ausbaufestlegungen werden in Zusammenarbeit von Bauaufsicht, Geotechniker, Geologen, Bauleitung und diensthabendem Vortriebspolier festgelegt. Bei der Erstellung der Ausbaufestlegung wird besonderer Wert auf die Erfahrungswerte des Vortriebspoliers gelegt. Ausbaufestlegungen dienen als Grundlage für die Erstellung der Abschlagsblätter. Die Ausbaufestlegungen geben die Vortriebsklasse im jeweiligen Tunnelbereich vor.

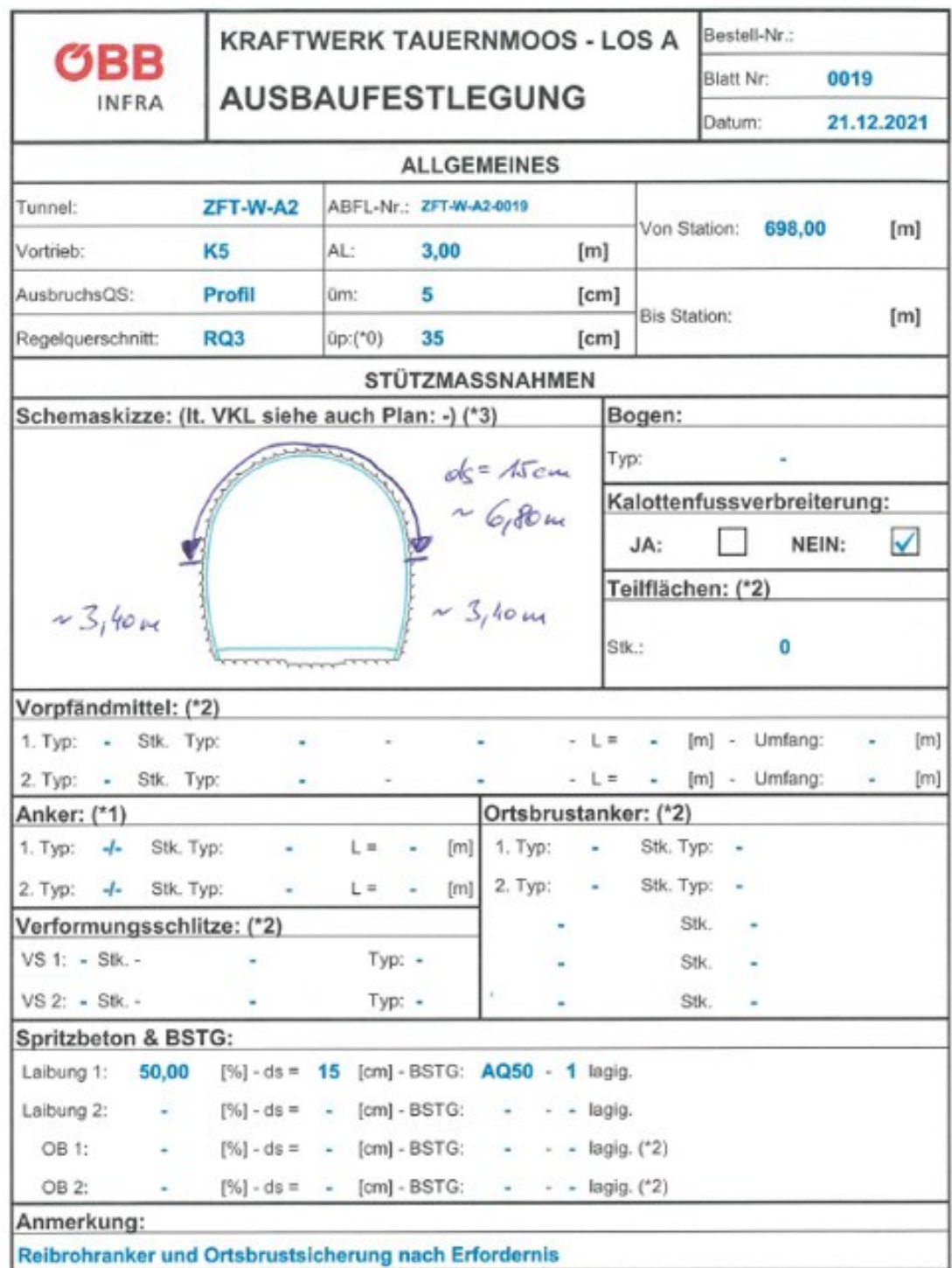

<span id="page-58-0"></span>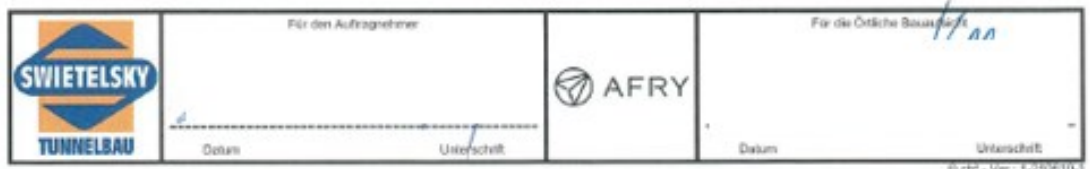

*Abbildung 19 - Ausbaufestlegung am KWTM [23]*

# **5.5.5 Abschlagsblatt**

Am Abschlagsblatt sind, wie am Beispiel in [Abbildung 20](#page-59-0) dargestellt, die wesentlichen Daten eines einzelnen Abschlags enthalten. Mit den Daten eines Abschlagsblattes im Regelvortrieb lässt sich die leistungsrelevante Vortriebsklasse ermitteln. Es sind daher die Abschlagslänge, Regelquerschnittsfläche sowie eingebaute Stützmittel am Abschlagsblatt angeführt. Abschlagsblätter werden nach einem vollständig abgeschlossenen Zyklus, in der Regel vom diensthabenden Polier, online in einer Datenbank gesammelt eingetragen. Die gesammelten Werte werden im Zuge der Abrechnung nach Leistungszeitraum gefiltert und bilden die Grundlage zur Berechnung von Ausbruchskubatur sowie tatsächlich erlöster Bauzeit.

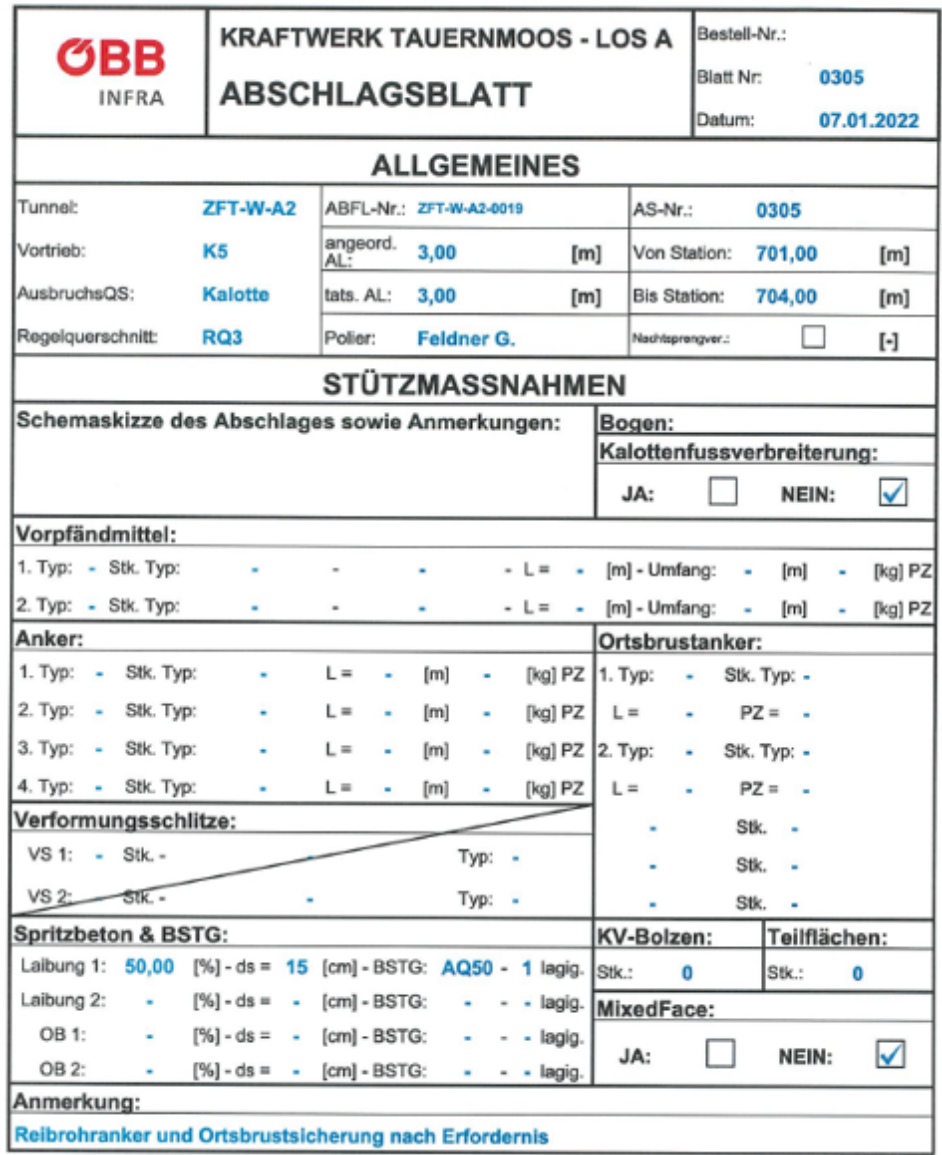

<span id="page-59-0"></span>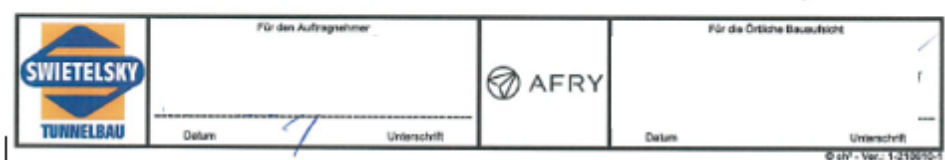

*Abbildung 20 - Abschlagsblatt am KWTM [23]*

# **5.5.6 Massenermittlung der Vortriebe**

Die Abrechnungsbeilagen zur Berechnung der eingebauten Stützmittel, gefahrener Vortriebsklasse sowie erlöster Bauzeit werden am KWTM als Massenermittlungen der Vortriebe bezeichnet. Auf diesen Beilagen wird jeder Abschlag laut Abschlagsblatt aufgelistet und eine Summe der einzelnen Stützmittel gebildet. Mit den vertraglich festgelegten Vortriebsgeschwindigkeiten wird eine Bauzeit in Tagen ermittelt, welche dann der Abrechnung zugeführt werden kann. [Abbildung 21](#page-60-0) zeigt eine Massenermittlung am Kraftwerk Tauernmoos.

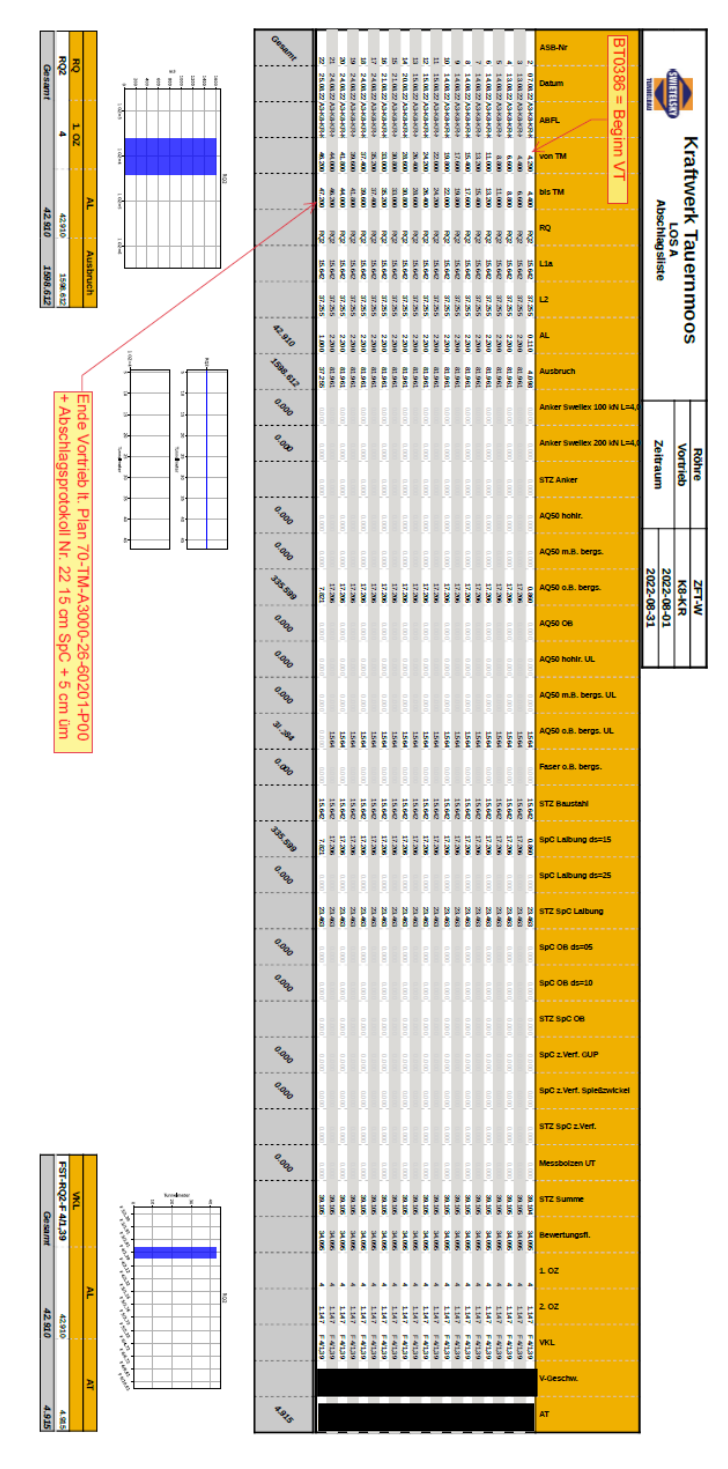

<span id="page-60-0"></span>*Abbildung 21 - Massenermittlung KWTM*

# **5.5.7 Gleitungswerte**

Mit den von der Statistik Austria monatlich veröffentlichten Indexwerten werden, wie unter Punkt [0](#page-39-0) beschrieben, die Umrechnungsprozentsätze berechnet. Dabei dient die ÖNORM B 2111 als Grundlage. Diese auf den Zeitpunkt der Urpreisbasis bezogenen Prozentsätze werden in Form einer Tabelle zur Prüfung an den AG übermittelt. [Abbildung 22](#page-61-0) zeigt eine Bei spielhafte "Gleitungstabelle" mit Veränderungs- und Umrechnungsprozentsätzen.

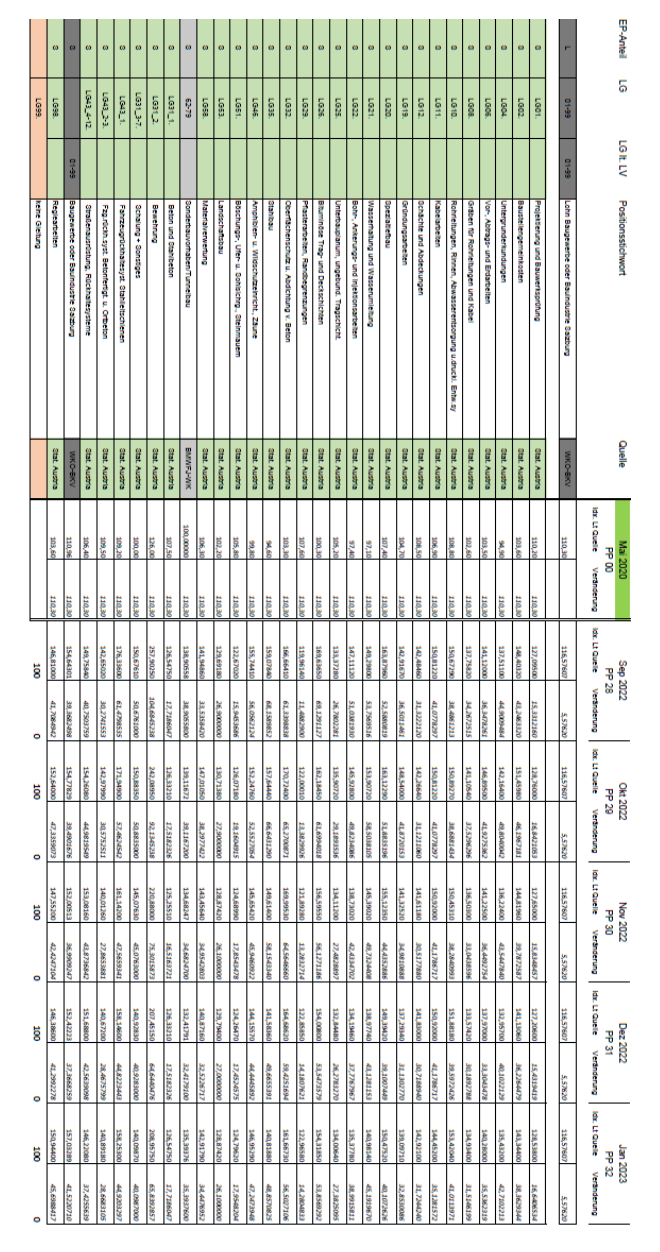

<span id="page-61-0"></span>*Abbildung 22 - Gleitungswerte KWTM*

# **6 Abrechnungsprozesse im Tunnelbau**

Das erste AVA-Programm in Deutschland wurde schon im Jahr 1974 als Lochkartensystem in den Landes- und Bundesbauverwaltungen eingeführt. Diese frühen Programmversionen wurden 1979 durch dialogorientierte Systeme abgelöst, welche auf Großrechenanlagen weiter verbessert und eingesetzt wurden. In den 1980er Jahren gelang dem Betriebssystem MS-DOS mit dem Personal Computer (PC) der Durchbruch. Der Erfolg von AVA-Programmen auf dem PC war sprichwörtlich vorprogrammiert. Diese Entwicklung konnte durch die Markteinführung einer grafischen Benutzeroberfläche mit Microsoft Windows Ende der 1980er Jahre rasant vorangetrieben werden. [24]

Heutzutage haben sich PCs sowie mobile Endgeräte als unentbehrliche Notwendigkeit im AVA-Bereich im gesamten Bauwesen durchgesetzt. Als Betriebssystem hat sich bei den aktuellen Arbeitsgeräten in der Baubranche Windows etabliert. Die meisten PCs, vor allem in großen Bauunternehmen, sind über ein firmeninternes Netzwerk untereinander verbunden und bieten Zugang zum Internet. Mit Hilfe von Serversystemen, die über die Netzwerke erreichbar sind, ist eine zentraler Daten- und Programmaustausch möglich. [24]

Die gegenwärtig eingesetzten Windows-Terminal-Server (WTS) bieten nicht nur den Zugriff auf Daten und Programme innerhalb des geschlossenen Firmennetzwerkes, sondern auch einen Zugriff über das Internet von praktisch jedem Ort auf der Welt. Räumliche Barrieren werden mithilfe des Internets überwunden, da Rechnersysteme nun weltweit an verschiedenen Orten über das Internet untereinander kommunizieren und Daten übertragen können. Mobile Endgeräte wie Smartphones und Tablets ermöglichen den mobilen Einsatz direkt vor Ort. Beispielsweise können Aufmaße digital auf der Baustelle erfasst und zur späteren Abrechnung übergeben werden. [24]

Der Austausch von Daten im Bauwesen erfolgt heutzutage fast ausschließlich über das Internet in digitaler Form. Projektrelevante Dateien wie Ausschreibungsunterlagen, Angebote und Verträge sowie Abrechnungsunterlagen werden in der Regel via E-Mail versendet oder auf einem USB-Stick oder ähnlichem Speichermedium übergeben. Selbst Unterschriften können digital weitergegeben werden und machen einen Austausch auf Papier nur noch selten erforderlich. [24]

Auf dem Markt existieren mittlerweile eine Vielzahl an AVA-Programmen, die zur Projektabwicklung eingesetzt werden können. In dieser Arbeit wird die Software iTWO der RIB Software GmbH als Beispiel herangezogen, da diese auf der Baustelle Kraftwerk Tauernmoos zum Einsatz kommt. Im Funktionsumfang und Handhabung ähneln sich moderne Programme und ermöglichen im Wesentlichen alle hier gezeigten Arbeitsschritte auch umzusetzen. [24]

# **6.1 Entwicklung von RIB**

Bereits 1961 gründeten Prof. Dr.-Ing. Volker Hahn, Prof. Dr. Drs. h.c. Fritz Leonhardt und Prof. Dr.-Ing. F.W. Bornscheuer mit sechs Kollegen das "Recheninstitut im Bauwesen" kurz RIB. Zu dieser Zeit konnten Brücken in elektronischer Form berechnet und mithilfe des IBM 1620 Baustatiken ausgewertet werden. [25]

1979 konnte mit der Einführung des Dialogsystems "IDEALOG" im Bereich der AVA die Marktführung übernommen werden. Später wurde in Deutschland die Software in allen öffentlichen Bauverwaltungen des Bundes und der Länder eingesetzt. [25]

Bis 2010 entwickelte die RIB Software GmbH weitere AVA-Programme und diverse Statik Softwarelösungen und konnte weltweit expandieren. [25]

Mit iTWO besteht die Möglichkeit eine virtuelle Ausführungsplanung von Projekten zu erstellen. Weiters unterstützt die Software die Prozesssteuerung in den Bereichen Bau, Immobilien und Anlagenbau. Sie hat sich im Laufe der Jahre zu einer der führenden Lösungen im Bauund Immobilienmanagement entwickelt und wird weltweit eingesetzt. iTWO hat sich aufgrund seiner robusten Funktionalität und seiner Fähigkeit, sich an die sich ändernden Bedürfnisse der Branche anzupassen, als zuverlässige und bewährte Lösung etabliert. [25]

# **6.2 Struktur und Arbeitsweise in iTWO**

iTWO bietet als AVA-Programm die Möglichkeit in allen Phasen eines Bauprojekts genutzt zu werden. In der Software werden diese als VE-Phasen bezeichnet und sind bei den Grundeinstellungen eines Projekts zu treffen. Folgende Projektphasen können gewählt werden [26]:

- Ausschreibungsphase
- Vergabephase
- Auftragsphase/Ausführungsphase

# **6.2.1 Ausschreibungsphase**

In Projekten innerhalb der Ausschreibungsphase können mit iTWO Leistungsverzeichnisse erstellt werden oder bereits bestehende Leistungsverzeichnisse als Teil-LVs an Subunternehmer vergeben werden. Dabei besteht die Möglichkeit auf die relevanten Normen im jeweiligen Land zurückzugreifen und die LVs dementsprechend zu erstellen. Zu Beginn eines neuen Projekts kann im ersten Eingabefenster die erforderliche Norm ausgewählt werden (in Österreich ÖNORM A 2063). Ebenfalls kann nach den Vorgaben diverser standardisierter Leistungsbeschreibungen, wie z. B. der LB-VI, eine Positionsstruktur aufgebaut werden und ein direkter Bezug mit diesen hergestellt werden. Derartige Bezüge werden in iTWO LB-Bezüge genannt und werden unter den Eigenschaften auf der LV-Ebene hergestellt. In [Abbildung 23](#page-63-0) ist das Eigenschaftenfenster auf LV-Ebene in iTWO mit den gewählten LB-Bezügen zu sehen. [26]

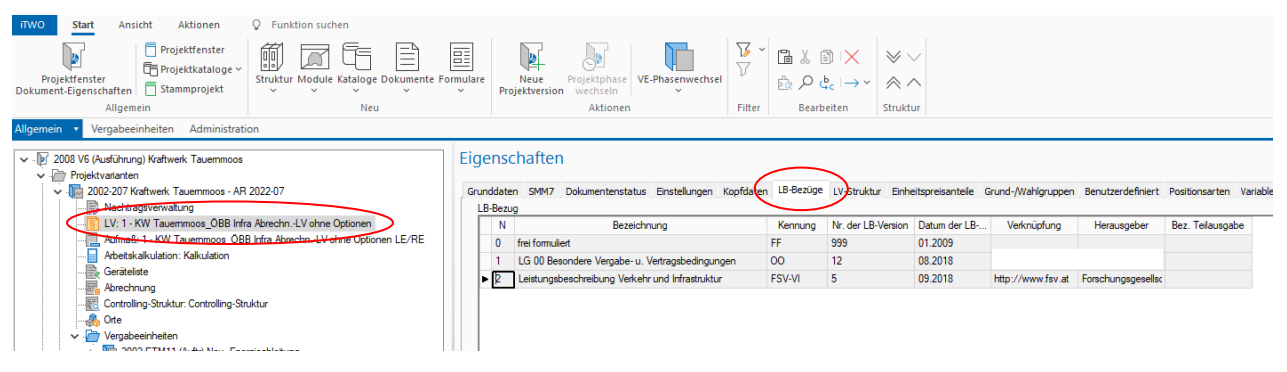

<span id="page-63-0"></span>*Abbildung 23 - LB-Bezüge in iTWO; links: LV-Ebene; rechts: LB-Bezüge mit LB-VI*

Beim Erstellen eines LVs sollte eine LV-Struktur festgelegt und Hierarchiestufen nach Erfordernis angelegt werden. [Abbildung 24](#page-64-0) zeigt eine typische LV-Struktur in Österreich mit Hauptgruppen (HG), Obergruppen (OG), Leistungsgruppen (LG) und Unterleistungsgruppen (ULG). [26]

|                   |       | Grunddaten SMM7 Dokumentenstatus Einstellungen Kopfdaten LB-Bezüge                                                                                                    |              | LV-Struktur |           | Einheitspreisanteile Grund-/Wahlgruppen |
|-------------------|-------|----------------------------------------------------------------------------------------------------|--------------|-------------|-----------|-----------------------------------------|
| Hierarchie        | Länge | Bezeichnung                                                                                                    | Schrittweite | Anfangswert | Typ       | Nachlass edaubt                         |
| LV-Hierarchie 1   |       | $2$ HG                                                                                                    |              | -1          | Alphanum. |                                         |
| LV-Hierarchie 2   |       | 2 OG                                                                                                    | 1            | -1          | Alphanum. |                                         |
| I V-Hierarchie 3  |       | $2 \mid \mid G$                                                                                                    | 1            | -1          | Alphanum. |                                         |
| LV-Hierarchie 4   |       | $2$ ULG                                                                                                    |              | 1           | Alphanum. |                                         |
| Position          |       | 3 Position                                                                                                    |              | 1           | Alphanum. |                                         |
| Positionsindex    |       | $1$ Index                                                                                                    |              |             | Numerisch |                                         |
| Summe             |       | 12 4 Hierarchiestufe(n), OZ-Maske: 11223344PPPI                                                                                                    |              |             |           |                                         |
| Datenaustausch:   |       | <b>ÖNORM A2063</b>                                                                                                    |              |             |           |                                         |
| $\epsilon$        |       |                                                                                                    |              |             |           |                                         |
| <b>Bearbeiten</b> |       | Für ÖNORM A2063 Datenaustausch max. 12 Stellen, davon ggf. 2 Stellen OG und<br>HG, sowie immer 2 Stellen LG, ULG und 3 Stellen Position(einschließlich eine für<br>Folgetext) und eine für den Index (Mehrfachverwendung). |              |             |           |                                         |

*Abbildung 24 - LV-Struktur in iTWO*

<span id="page-64-0"></span>Besonders wichtig ist es bei der Erstellung von LVs darauf zu achten, dass eine korrekte Einheitspreisaufgliederung auf LV-Ebene erfolgt. In Österreich sind die EP-Anteile in Lohn und Sonstiges aufgeteilt wie auch in [Abbildung 25](#page-64-1) zu sehen ist. [26]

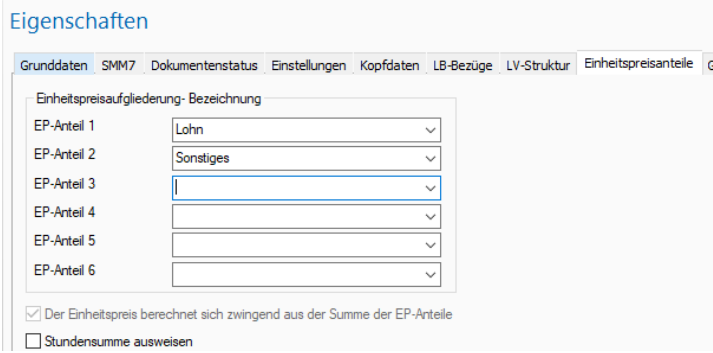

*Abbildung 25 - Einheitspreisaufgliederung*

<span id="page-64-1"></span>Dies hat unter anderem in späteren Projektphasen eine Auswirkung auf mögliche Indexanpassungen. [26]

Sind alle benötigten Positionen im LV angelegt worden und soll das LV für die Angebotsaufforderung veröffentlicht werden, so kann mittels LV-Export ein Datenträger erstellt werden. Über den iTWO Reiter – Datenaustausch wird mit einem rechten Mausklick auf der Ebene des LVs in der Projektvariante der Datenträger erstellt. Sollte es sich dabei um einen ÖNORM Datenträger handeln, so muss das LV der ÖNORM A 2063 entsprechen. Für den Export sind einige Pflichtfelder auf der Projektebene auszufüllen [26]:

- Der Bieter (Firmendaten und Anschrift)
- Der Auftraggeber (Firmendaten und Anschrift)
- Das Bauvorhaben (LV-Version und LV-Ersteller)

# **6.2.2 Vergabephase**

iTWO bietet zur Verwaltung der Auftragsvergabe diverse Module, um einen strukturierten Überblick bei mehreren Vergabeteil-LVs zu ermöglichen. [26]

Im Modul "Vergabeeinheit" kann mit mehreren Vergabeeinheiten das Haupt-LV unterteilt werden. Im Hochbau könnten beispielsweise die Malerarbeiten getrennt von den Maurerarbeiten als eigene Teil-LVs ausgeschrieben und vergeben werden. [26]

Mit dem Modul "Bieterverwaltung" wird eine Adressdatenbank erstellt, um sämtliche den Bieter betreffende Daten zu verwalten (z. B. Name, Anschrift, UID-Nummer usw.). [26]

Treffen die ersten Angebote beim Auftraggeber ein, ist in der vorher angelegten Vergabeein heit auf "Vergabephase" zu wechseln und das Modul "Preisspiegel" kann angelegt werden. Die von den Bietern übermittelten Angebote werden als "only" Dateien importiert und dem jeweiligen Bieter aus der Bieterverwaltung zugeordnet. Im Modul Preisspiegel können anschließend die Angebote sortiert und verglichen werden. Wird einem Bieter der Zuschlag erteilt, übergibt man das Angebot über den Preisspiegel an die Kalkulation. Nachfolgend sind weitere Funktionen des Preisspiegels aufgelistet [26]:

- Preisspiegel sortieren
- Aktionen (EP einrechnen etc.)
- Angebote kopieren
- Register im "Preisspiegel"
- Wertungspreise ändern
- Kommentare
- Preisspiegel Druck / Export
- Bieter-LV als Excel ex-/ und importieren
- Preisspiegel Eigenschaften

Befindet man sich auf der Seite des Auftragnehmers, bietet das Modul "Kalkulation" die Möglichkeit in Form einer Tabellenstruktur die ausgeschriebenen Positionen zu kalkulieren. Dabei können Positionen entweder "händisch" kalkuliert werden, durch Kopieren aus einer Vorlage mit Stammkalkulation oder durch Kopieren aus einem anderen Projekt. [Abbildung 26](#page-65-0) zeigt einen händischen Kalkulationsansatz in iTWO. [26]

|       | Unt $K$ $X$ | Schlüssel       | Bezeichnung              | Mengenansatz         | Menge         | ME | Mengenfa | Kosten/ME      | WE         |
|-------|-------------|-----------------|--------------------------|----------------------|---------------|----|----------|----------------|------------|
|       |             |                 | Einrichten der Baustelle |                      | 1.000 PA      |    | 1,0000   | 14.462.0028    | <b>EUR</b> |
|       | 11          |                 | Transporte               |                      | 1.000 PA      |    | 1,0000   | 6.152,0000 EUR |            |
|       |             | 40111010100     | LKW-Transport            | 4h"20"LKW"58.40"EUR" | 4.672.000 EUR |    | 1,0000   | 1,0000 EUR     |            |
|       |             | 10101011101     | Lohn BE allgemein        | 40 <sup>h</sup>      | 40.000 h      |    | 1,0000   | 37,0000 EUR    |            |
|       | 12          |                 | Kräne                    |                      | 1.000 PA      |    | 1,0000   | 2.310.0028 EUR |            |
|       |             | 31VC01001123540 | Tumdrehkran Laufkatza    | 30h'/170             | 0.176 Mo      |    | 1.0000   | 6.800,0000 EUR |            |
|       |             | 1015101C0       | Tumdrehkranfahrer        | 30 <sup>h</sup>      | 30,000 h      |    | 1.0000   | 37,0000 EUR    |            |
|       | 13          |                 | Container aufbauen       |                      | 1.000 PA      |    | 1,0000   | 3.500,0000 EUR |            |
|       |             | 401010106       | <b>BE</b> Container      | 7'Stk "500'EUR"      | 3.500,000 EUR |    | 1,0000   | 1,0000 EUR     |            |
| $-14$ |             |                 | Infrastruktur            |                      | 1.000 PA      |    | 1,0000   | 2,500,0000 EUR |            |
|       |             | 401010105       | <b>BE</b> Stromanschluss | 1000                 | 1,000,000 EUR |    | 1.0000   | 1,0000 EUR     |            |
|       |             | 401010103       | <b>BE</b> Wasser         | 1000                 | 1.000.000 EUR |    | 1,0000   | 1,0000 EUR     |            |
|       |             | 401010104       | <b>BE Abwasser</b>       | 500                  | 500,000 EUR   |    | 1,0000   | 1,0000 EUR     |            |

*Abbildung 26 - händischer Kalkulationsansatz*

<span id="page-65-0"></span>Sollen gewisse Positionen an Subunternehmer vergeben werden, kann nach den oben beschriebenen Methoden mittels Vergabeeinheiten vorgegangen werden. Die Angebote der Subunternehmer können dann mit einem Aufschlag in die eigene Kalkulation übergeben werden und mit den anderen Teilen des LVs als Gesamtangebot abgegeben werden. [26]

# **6.2.3 Ausführungsphase**

Erhält man einen Zuschlag für sein Angebot, wechselt man nun in die Ausführungsphase.

Zu Beginn der Ausführungsphase müssen wieder einige grundlegende Einstellungen vorge nommen werden. Das Modul "Abrechnung" wird im Projektfenster mit Rechtsklick auf das Projekt angelegt wie auch in [Abbildung 27](#page-66-0) zu sehen ist. [26]

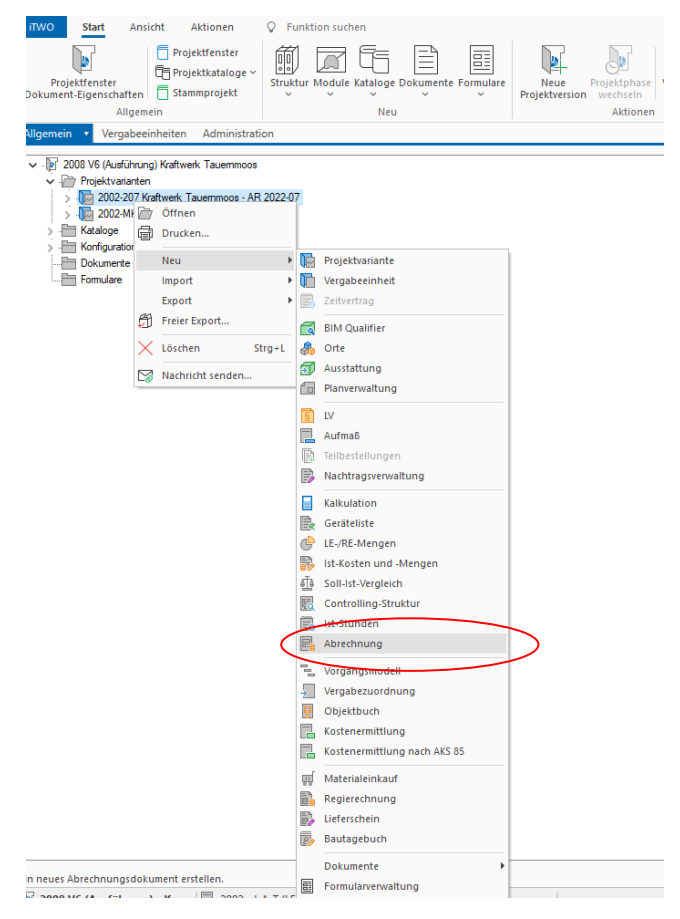

<span id="page-66-0"></span>*Abbildung 27 - Abrechnungsmodul iTWO*

In den Eigenschaften des Abrechnungsmoduls werden sogleich die Abrechnungszeiträume definiert und die zugehörigen Leistungszeiträume können erstellt und zugeordnet werden. [26] Die [Abbildung 28](#page-67-0) zeigt die Abrechnungszeiträume mit zugeordneten Leistungszeiträumen in iTWO.

| Grunddaten     | AZ (Teilrechnung) |            |            | Einstellungen Rechnungsnummer Anschreiben Berechtigungen |         |
|----------------|-------------------|------------|------------|----------------------------------------------------------|---------|
| Nr.            | Bezeichnung       | Startdatum | Endedatum  | Abgerechnet                                              | LZ      |
| 1              | 1. AZ             | 01.09.2020 | 30.09.2020 |                                                          | 2020-09 |
| $\overline{2}$ | 2. AZ             | 01.10.2020 | 31.10.2020 |                                                          | 2020-10 |
| 3              | 3.AZ              | 01.11.2020 | 30.11.2020 |                                                          | 2020-11 |
| 4              | 4. AZ             | 01.12.2020 | 31.12.2020 |                                                          | 2020-12 |
| 5              | 5. AZ             | 01.01.2021 | 31.01.2021 |                                                          | 2021-01 |
| 6              | 6.AZ              | 01.02.2021 | 28.02.2021 |                                                          | 2021-02 |
| 7              | 7. AZ             | 01.03.2021 | 31.03.2021 |                                                          | 2021-03 |
| 8              | 8. AZ             | 01.04.2021 | 30.04.2021 |                                                          | 2021-04 |
| 9              | 9. AZ             | 01.05.2021 | 31.05.2021 |                                                          | 2021-05 |
| 10             | 10. AZ            | 01.06.2021 | 30.06.2021 |                                                          | 2021-06 |
| 11             | 11. AZ            | 01.07.2021 | 31.07.2021 |                                                          | 2021-07 |
| 12             | 12. AZ            | 01.08.2021 | 30.09.2021 |                                                          | 2021-08 |
| 13             | 13. AZ            | 30.09.2021 | 30.09.2021 |                                                          | 2021-09 |
| 14             | 14. AZ            | 01.10.2021 | 31.10.2021 |                                                          | 2021-10 |
| 15             | 15. AZ            | 01.11.2021 | 30.11.2021 |                                                          | 2021-11 |
| 16             | 16. AZ            | 01.12.2021 | 31.12.2021 |                                                          | 2021-12 |
| 17             | 17. AZ            | 01.01.2022 | 31.01.2022 |                                                          | 2022-01 |
| 18             | 18. AZ            | 01.02.2022 | 28.02.2022 |                                                          | 2022-02 |
| 19             | 19.AZ             | 01.03.2022 | 31.03.2022 |                                                          | 2022-03 |

*Abbildung 28 - Abrechnungszeiträume in iTWO*

<span id="page-67-0"></span>Im nächsten Schritt legt man entsprechend der [Abbildung 29](#page-67-1) im Projektfenster ein Aufmaß zum LV an. [26]

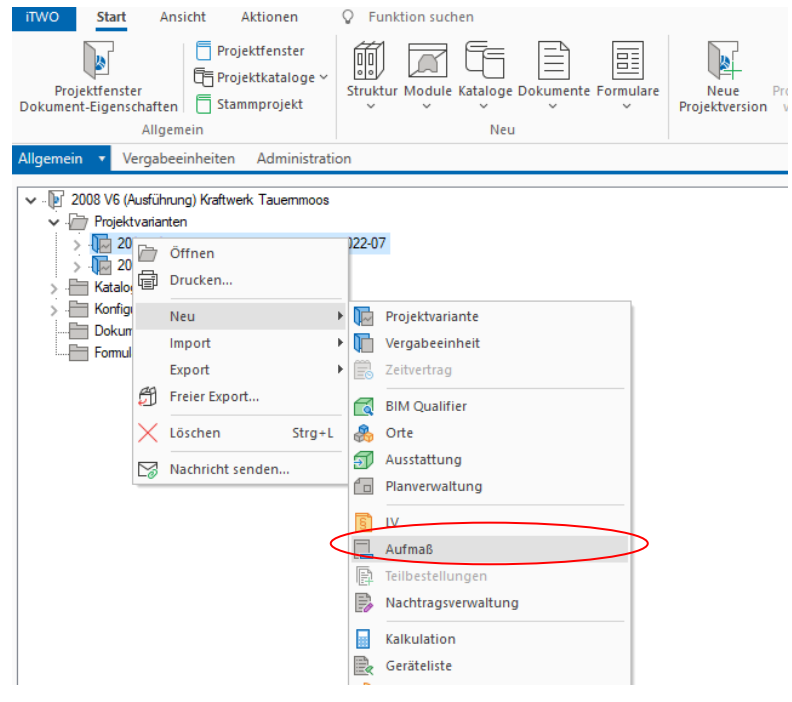

<span id="page-67-1"></span>*Abbildung 29 - Aufmaß iTWO*

Im Aufmaßmodul werden Aufmaßblätter erstellt und gelistet. Es besteht die Möglichkeit AF-MBL (Aufmaßblätter) aus externen Quellen zu importieren. Auf den Aufmaßblättern werden die Abrechnungsansätze eingegeben und der späteren Abrechnung zugeführt. Beim Erstellen eines Aufmaßblattes (AFMBL) vergibt man eine Aufmaßblattbezeichnung und Nummer. Jedem AFMBL wird ein Leistungszeitraum sowie Abrechnungszeitraum zugewiesen. Sind die Grundeinstellungen für das AFMBL getroffen, werden Ansatzzeilen erstellt und einer LV Positionsnummer zugewiesen. Hier kann mit der Taste F3 das LV nach der benötigten Position durchsucht werden. Eine Ansatzzeile kann als Kommentarzeile oder zur Berechnung genutzt werden. Kommentare dienen als Verweise auf Rechnungsbeilagen oder können für andere wichtige Informationen genutzt werden und sind mit einem "K" gekennzeichnet. Zusätzlich besteht auch die Möglichkeit Überschriften als Kommentare zu verwenden. Diese sind mit einem Ü gekennzeichnet und werden in Fettschrift am AFMBL dargestellt. In den Rechnungszeilen besteht die Möglichkeit einen frei formulierten Ansatz zur Berechnung oder eine Formel aus dem Formelkatalog heranzuziehen. [Abbildung 30](#page-68-0) zeigt eine Reihe an Ansatzzeilen mit freier Formulierung und Kommentarzeilen im iTWO. [26]

| 0Z                 | к | Erläuterung           | 1. Wert                   | 2.<br>$\sim$ | Kurztext                                 | Blatt          | Zeile | Ergebnis |              | <b>RE A</b> | BZ Kostentr | LZ      | <b>KT</b> Bezeichnung    |
|--------------------|---|-----------------------|---------------------------|--------------|------------------------------------------|----------------|-------|----------|--------------|-------------|-------------|---------|--------------------------|
| 40.15.32.08.11.    | к |                       | Abrechnungsbesprechung 22 |              | Sektionierung Abdichtungsträger-Folier   | AT01609 000214 |       |          | $\checkmark$ | 6           | 0400        | 2023-02 | <b>Unterwasserführun</b> |
| 40.15.32.08.11.    |   | siehe Beilage BT/0540 |                           |              | Sektionierung Abdichtungsträger-Folier   | AT01609 000215 |       |          | $\checkmark$ | 6           | 0400        | 2023-02 | Unterwasserführung       |
| 40.15.32.08.11.    |   |                       | $13.386=$                 |              | Sektionierung Abdichtungsträger-Folier   | AT01609 000216 |       | 13.386   | $\sqrt{6}$   |             | 0400        | 2023-02 | Unterwasserführung       |
| 40.15.65.05.66A. K |   | siehe Beilage BT/0540 |                           |              | PE-HD Gitter Tunnel Profil               | AT01609 000217 |       |          | $\checkmark$ | 6           | 0400        | 2023-02 | Unterwasserführun        |
| 40.15.65.05.66A    |   |                       | $353.301 =$               |              | <b>PE-HD Gitter Tunnel Profil</b>        | AT01609 000218 |       | 353,301  | $\sqrt{6}$   |             | 0400        | 2023-02 | Unterwasserführun        |
| 40.15.65.05.67A. K |   | siehe Beilage BT/0540 |                           |              | KDB 3 mm, Profil                         | AT01609 000219 |       |          | $\checkmark$ | 6           | 0400        | 2023-02 | Unterwasserführung       |
| 40.15.65.05.67A    |   |                       | $353.301 =$               |              | KDB 3 mm. Profil                         | AT01609 000220 |       | 353.301  | $\vee$ 6     |             | 0400        | 2023-02 | Unterwasserführung       |
| 40.15.65.05.69A. K |   | siehe Beilage BT/0540 |                           |              | KDB Blockfugen b=0,5 m, d=3 mm           | AT01609 000221 |       |          | $\checkmark$ | 6           | 0400        | 2023-02 | Unterwasserführun        |
| 40.15.65.05.69A    |   |                       | $58.006=$                 |              | KDB Blockfugen b=0.5 m, d=3 mm           | AT01609 000222 |       | 58,006   | $\vee$ 6     |             | 0400        | 2023-02 | Unterwasserführung       |
| 40.15.65.05.71.    |   | siehe Beilage BT/0540 |                           |              | Injektionstutzen für Inj. zw. Außen- und | AT01609 000223 |       |          | $\checkmark$ | 6           | 0400        | 2023-02 | Unterwasserführung       |
| 40.15.65.05.71.    |   |                       | $31 -$                    |              | Injektionstutzen für Inj. zw. Außen- und | AT01609 000224 |       | 31,000   | $\checkmark$ | 6           | 0400        | 2023-02 | Unterwasserführun        |

*Abbildung 30 - Ansatzzeilen in iTWO*

<span id="page-68-0"></span>Sind sämtliche Aufmaßblätter für den Abrechnungszeitraum fertiggestellt und mit der ÖBA abgestimmt, so kann mit der Rechnungslegung begonnen werden. In der Regel wird mit der Eingabe der aktuellen Indexwerte begonnen. [26]

Vor der erstmaligen Eingabe der Indexwerte müssen die Indexgruppen erstellt und diese den Positionen im LV zugeordnet werden. Über das Eigenschaftenfenster des Projektes navigiert man hierfür zum Reiter "Preisperioden" wie in [Abbildung 31](#page-68-1) zu sehen ist. [26]

Eigenschaften

<span id="page-68-1"></span>

| Kennwerte        |                                                                        |       | Kostenträger (AKZ) | Berichtszeiträume |            |         |         | Mittelzufluss | Weitere Adressen   |            | Berechtigungen |           |
|------------------|------------------------------------------------------------------------|-------|--------------------|-------------------|------------|---------|---------|---------------|--------------------|------------|----------------|-----------|
| Grunddaten       | Bemerkungen                                                            | MwSt. | Einstellungen      | Nachträge         | Submission | Vergabe | Auftrag | Auftraggeber  | Vertragsgrundlagen | Bürgschaft | Preisperioden  | Variablen |
| Öffnen<br>Offnen | Preisperioden / Indexgruppen - Eingabe<br>Indexgruppen dem LV zuordnen |       |                    |                   |            |         |         |               |                    |            |                |           |

*Abbildung 31 - Preisperioden iTWO*

Unter "Preisperioden / Indexgruppen – Eingabe" werden die Preisperioden und Indexgruppen zu Beginn erstellt und entsprechend benannt. Die erste Preisperiode wird als Urpreisperiode bezeichnet und definiert (in [Abbildung 32](#page-69-0) unter Nr. 0). Innerhalb jeder angelegten Preisperiode sind alle zuvor definierten Indexgruppen gelistet und werden mit den gültigen Indexwerten des Bundesministeriums oder den berechneten Werten der Warenkörbe befüllt. [Abbildung 32](#page-69-0) zeigt das kombinierte Eingabefenster der Preisperioden und Indexgruppen in iTWO. [26]

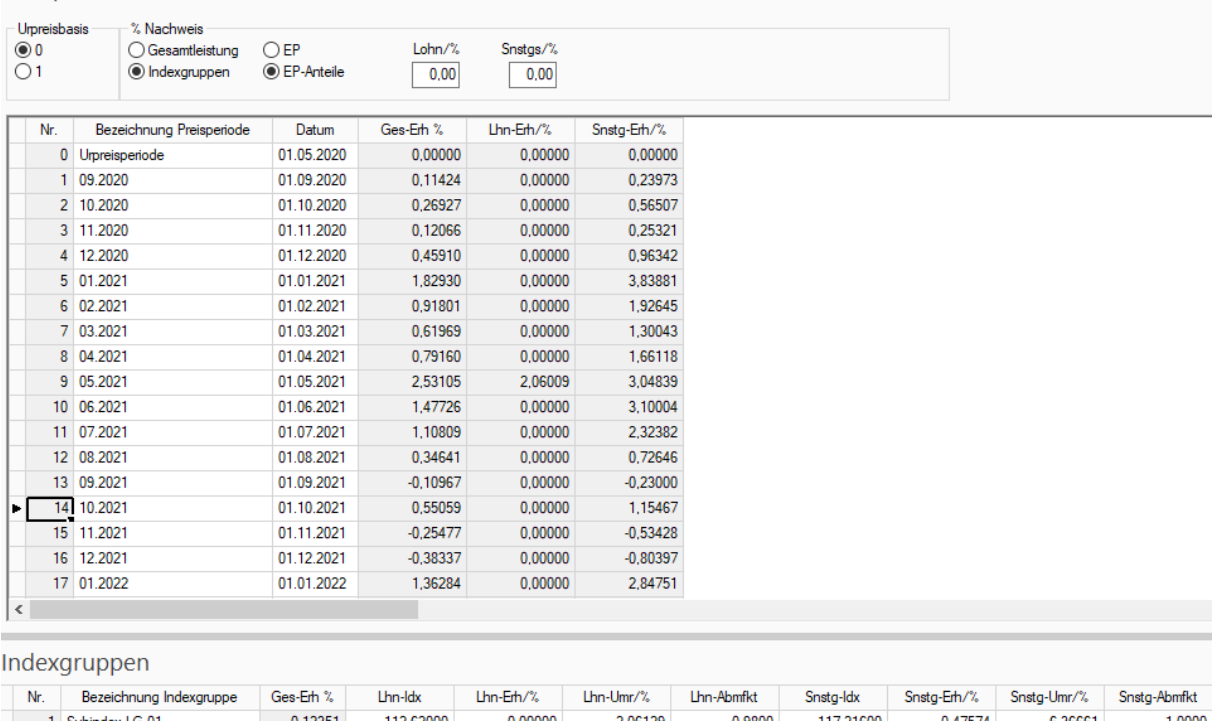

#### Preisperioden

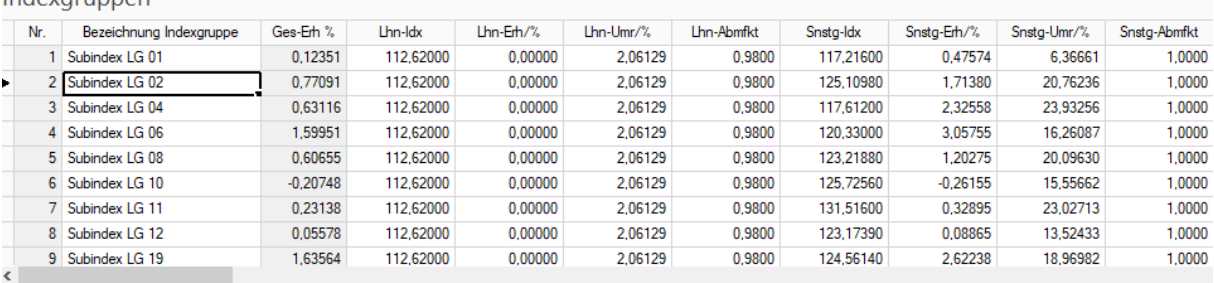

#### *Abbildung 32 - Preisperioden / Indexgruppen iTWO*

<span id="page-69-0"></span>Für die Zuordnung der Indexgruppen zum LV öffnet man, wie in [Abbildung 31](#page-68-1) zu sehen ist, das Fenster "Indexgruppen dem LV zuordnen". Im Fenster erscheint das gesamte vorher eingelesene LV mit allen Positionen. Jeder Position kann nun die passende Indexgruppe, wie in [Abbildung 33](#page-70-0) dargestellt, zugeordnet werden. [26]

| Strukturbaum                                                                                                    | $\overline{\phantom{a}}$ | 0Z           | Kurztext                                                                                                    | Indexgruppe                                                                                                    |
|----------------------------------------------------------------------------------------------------|--------------------------|--------------|----------------------------------------------------------------------------------------------------|----------------------------------------------------------------------------------------------------|
| 2002-207 Kraftwerk Tauemmoos - AR 2022-07<br>$\checkmark$ .<br>LV: 1 - KW Tauemmoos_ÖBB Infra Abrechn.-LV ohne Optionen<br>00 BESONDERE VERGABE- UND VERTRAGSBEDINGUNGEN<br>گء<br>10 ÜBERGEORDNETE LEISTUNGEN GESAMTBAUSTELLE<br>ولقع<br>15 OT-BAUWERKE                                    |                          |              | 40.01.02.01 Einrichten der Baustelle<br>40.01.02.01. Mit dem Einheitspreis werden die einmaligen Kosten für d<br>40.01.02.01. Zus. Einrichten der Baustelle. Vortriebe SA<br>40.01.02.01. Zus. Einrichten der Baustelle. Ausbruch AK Ws<br>40.01.02.01. Zus. Einrichten der Baustelle. Vortrieb KA                                                              | 31 keine Gleitung<br>2 Subindex LG 02<br>2 Subindex LG 02<br>2 Subindex LG 02                                        |
| داقته<br>20 VERKEHRSWEGE<br>30 ZUFAHRTSTUNNEL UND FENSTER<br>≞<br>31 [N14] ZUFAHRTSTUNNEL EINLAUFTURM TAUERNMOOS<br>≞<br>32 [N14] VERBINDUNGSTUNNEL GRUNDABLASS Ws<br>گ<br>واللع<br>33 ZUFAHRTSTUNNEL RUDOLFSHÜTTE<br>ر≅ب<br>40 WASSERWEG<br>$\vee$ $\leftarrow$ 01 Baustellengemeinkosten |                          |              | 40.01.02.01. Zus. Einrichten der Baustelle. Vortrieb OVR<br>40.01.02.01. Zus. Einrichten der Baustelle. Vortrieb UVR<br>40.01.02.01. Zus. Einrichten der Baustelle. Vortrieb UWS<br>40.01.02.01. Zus. Einrichten der Baustelle. Ausbau SA<br>40.01.02.01. Zus. Einrichten der Baustelle. Ausbau AK Ws.<br>40.01.02.01. Zus. Einrichten der Baustelle. Ausbau KA | 2 Subindex LG 02<br>2 Subindex LG 02<br>2 Subindex LG 02<br>2 Subindex LG 02<br>2 Subindex LG 02<br>2 Subindex LG 02 |
| 02 [V] Baustellengemeinkosten<br>01 M Einrichten der Baustelle<br>02 [V] Zeitgebundene Kosten der Baustelle<br>04 M Räumen der Baustelle                                                                                                    |                          | 40.01.02.01. | 40.01.02.01. Zus. Einrichten der Baustelle. Ausbau OVR<br>Zus. Einrichten der Baustelle. Ausbau UVR<br>40.01.02.01. Zus. Einrichten der Baustelle. Ausbau UWS                                                                                                    | 2 Subindex LG 02<br>2 Subindex LG 02<br>2 Subindex LG 02                                                             |

*Abbildung 33 - Indexgruppenzuordnung iTWO*

<span id="page-70-0"></span>Mit den fertigen Indexwerten kann nun im Modul Abrechnung eine Abschlagsrechnung angelegt werden. In den Eigenschaften jeder Abschlagsrechnung werden die Grunddaten wie Rechnungsnummer und Datum eingegeben. Weiters muss der Rechnung ein AZ (Abrechnungszeitraum) zugeordnet werden, um auf die korrekten AFMBL zuzugreifen, die diesem AZ vorher zugeordnet wurden. Ebenfalls müssen die Kostenträger der Rechnung entsprechend zugeordnet und ein Haken bei "Mit Preisgleitung" gesetzt werden. [Abbildung 34](#page-70-1) zeigt das Abrechnungsmodul mit Abrechnungszeiträumen im iTWO. Zugehörig zum Abrechnungsmodul sind in [Abbildung 35](#page-71-0) die Eigenschaften der jeweiligen Teilrechnung zu sehen, wo oben erwähnte Einstellungen getroffen werden können. [26]

| Struktur | Typ      | AZ ( | Nr.            | Datum      | Bezeichnung      | Rech.-Netto | Rech.-MwSt. | Rech. |
|----------|----------|------|----------------|------------|------------------|-------------|-------------|-------|
| e.       | Abschlag | 16   | 220100155      | 15.12.2021 | 16. Teilrechnung |             |             |       |
| e.       | Abschlag | 17   | 220100182      | 11.02.2022 | 17. Teilrechnung |             |             |       |
| e.       | Abschlag | 18   | 220100207      | 09.02.2022 | 18. Teilrechnung |             |             |       |
| E.       | Abschlag | 19   | 230100003      | 11.03.2022 | 19. Teilrechnung |             |             |       |
| E.       | Abschlag | 20   | 230100036      | 10.05.2022 | 20. Teilrechnung |             |             |       |
| <u>E</u> | Abschlag | 21   | 230100062      | 10.05.2022 | 21. Teilrechnung |             |             |       |
| e.       | Abschlag | 22   | 23010088       | 13.06.2022 | 22. Teilrechnung |             |             |       |
| e.       | Abschlag | 23   | 230100129      | 08.07.2022 | 23. Teilrechnung |             |             |       |
| E.       | Abschlag | 24   | 230100161      | 11.08.2022 | 24. Teilrechnung |             |             |       |
| <u>E</u> | Abschlag | 25   | 230100198      | 13.09.2022 | 25. Teilrechnung |             |             |       |
| e.       | Abschlag | 26   | 230100224      | 11.10.2022 | 26. Teilrechnung |             |             |       |
| e.       | Abschlag | 27   | 230100240      | 09.12.2022 | 27. Teilrechnung |             |             |       |
| e.       | Abschlag | 28   | 230100263      | 14.12.2022 | 28. Teilrechnung |             |             |       |
| E.       | Abschlag | 29   | 230100293      | 10.01.2023 | 29. Teilrechnung |             |             |       |
| e.       | Abschlag | 30   | 230100337      | 08.02.2023 | 30. Teilrechnung |             |             |       |
|          | Abschlag | 31   | $\overline{2}$ | 15.03.2023 | 1. Teilrechnung  |             |             |       |

<span id="page-70-1"></span>*Abbildung 34 - Abschlagsrechnungen iTWO*

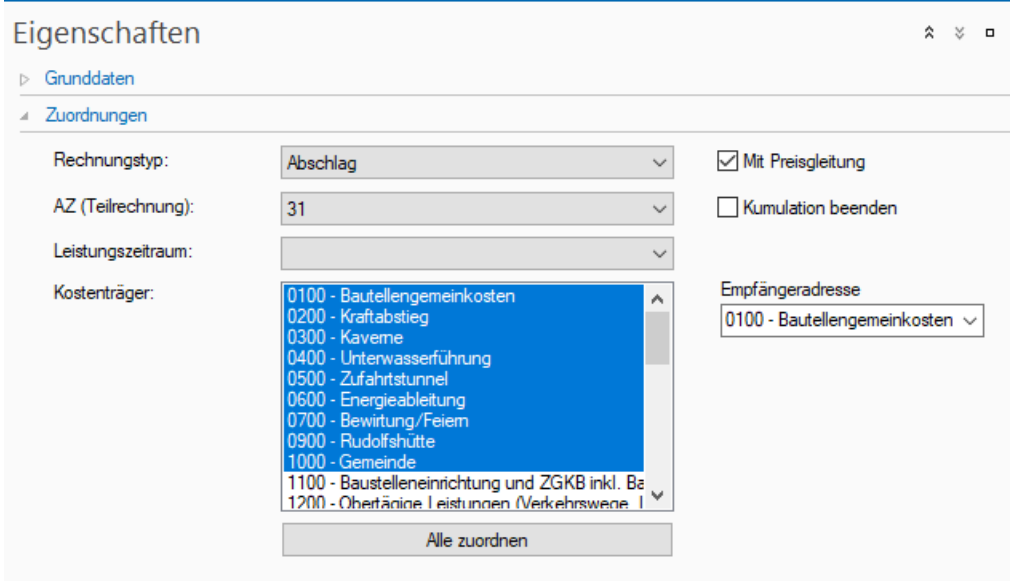

<span id="page-71-0"></span>*Abbildung 35 - Eigenschaften Abschlagsrechnungen iTWO*
Mittels der Druckfunktion kann die Abschlagsrechnung als PDF erzeugt und dem Bauherren übermittelt werden. Über den Button "iTWO" gelangt man zum Datenaustauschfenster der jeweiligen Abschlagsrechnung und kann einen ÖNORM-Export vornehmen. Hier kann ein .onre (ÖNORM-Rechnungs-) Datenträger für die normgerechte Datenübergabe erzeugt werden. Der Datenaustausch ist in [Abbildung 36](#page-72-0) dargestellt. [26]

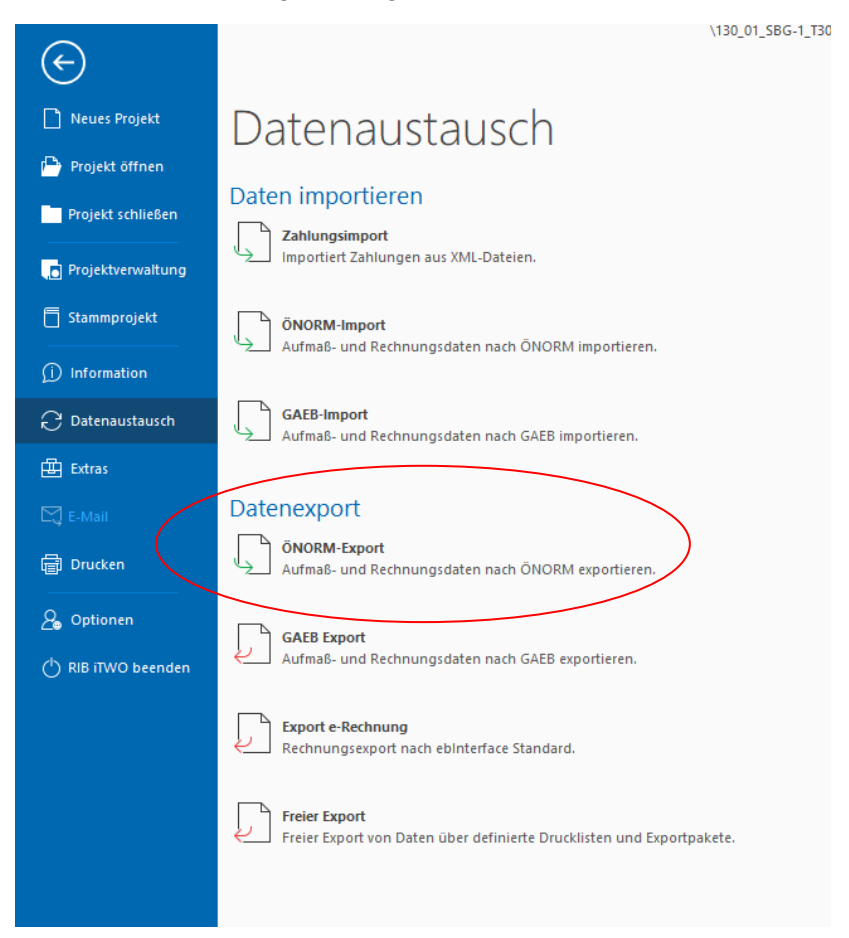

#### *Abbildung 36 - ÖNORM Export iTWO*

<span id="page-72-0"></span>Abschließend muss in Österreich eine elektronische Rechnungseinbringung vorgenommen werden.

iTWO bietet hierfür die Möglichkeit mittels eines Moduls die Datenübertragung direkt an die öffentliche Verwaltung oder Unternehmen zu übermitteln. Dabei werden die Abschlagsrechnungsdaten aus den vorherigen Schritten automatisch herangezogen und die Rechnung als PDF mit firmeninternem Deckblatt beigelegt. Die vorher eingegebenen Auftraggeber- und Auftragnehmerdaten (UID, IBAN, Anschrift, Auftragsreferenz usw.) werden zusammen mit den Rechnungsdaten und Beilagen über einen WEB-Service hochgeladen. Dieser WEB-Service wird in Österreich vom Bundesrechenzentrum für das Finanzministerium bereitgestellt und ermöglicht die Übertragung der E-Rechnung im Format .xml direkt aus iTWO an das Finanzministerium sowie an den Rechnungsempfänger. Zur Nutzung des WEB-Service erhält jedes Unternehmen seinen individuellen Passwort Geschützen Benutzeraccount. [27] Dieser Benutzeraccount ist in iTWO eingebettet und meldet sich automatisch beim Finanzministerium an. Wurde die Rechnung exportiert erhält man als Bestätigung ein Sendeprotokoll.

Der Funktionsumfang von iTWO umfasst vorangehenden Ausführungen zufolge die Zusammenstellung abzurechnender Positionen, Übernahme der Mengen aus Vortriebsarbeiten via TIMS sowie aus den Aufmaßblättern und die Anwendung der Preisgleitung entsprechend der Indexgruppenzuordnung.

# **7 TIMS – Tunneling Information Management System**

Mit dem open Source Software Tool TIMS wurde ein Programm entwickelt, um einen digitalen Datenfluss vom Abschlag im Tunnel bis hin zur Rechnungslegung zu ermöglichen. Basis bildet die umfassende Dokumentationsmöglichkeit tunnelbauspezifischer Prozesse in Form eines digitalen Datenbankmodells. Entwickelt in Österreich, ist diese Software speziell an die Abläufe der NATM angepasst sowie an die in Österreich geltenden Normen und Vertragsmodelle. Durch den Einsatz von TIMS soll zukünftig eine papierbasierte Dokumentation auf der Baustelle ersetzt werden und zu einem verbesserten Workflow zwischen AN und AG beitragen. [28]

#### <span id="page-73-2"></span>**7.1 Workflow in TIMS**

TIMS bietet als online Modul oder als lokales Softwaretool dem Benutzer Eingabefelder zur Datenerfassung von einzelnen Abschlägen im Tunnel. Über ein Aktivitäten-Fenster werden alle Vorgänge im Tunnel in zeitlicher Abfolge dokumentiert, um ein Tagesdiagramm erstellen zu können (siehe [Abbildung 37\)](#page-73-0).

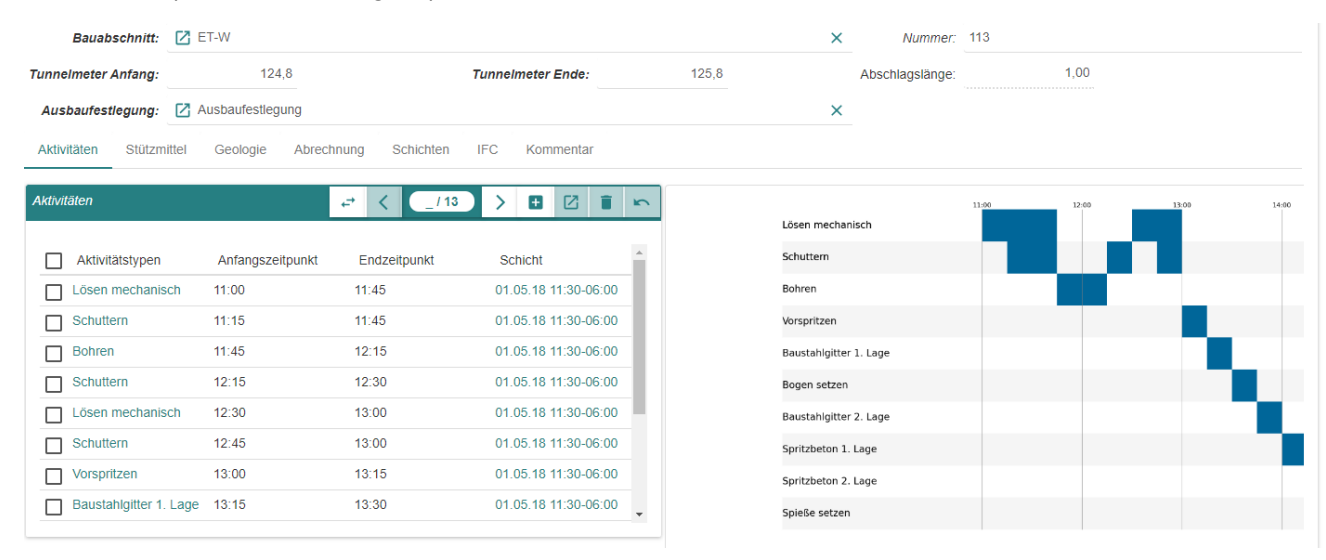

*Abbildung 37 - Aktivitäten-Fenster mit Tagesdiagramm in TIMS*

<span id="page-73-0"></span>Die eingebauten Stützmittel werden in einem weiteren Eingabefenster durch den Benutzer angelegt und dem entsprechenden Abschlag zugeordnet (siehe [Abbildung 38\)](#page-73-1).

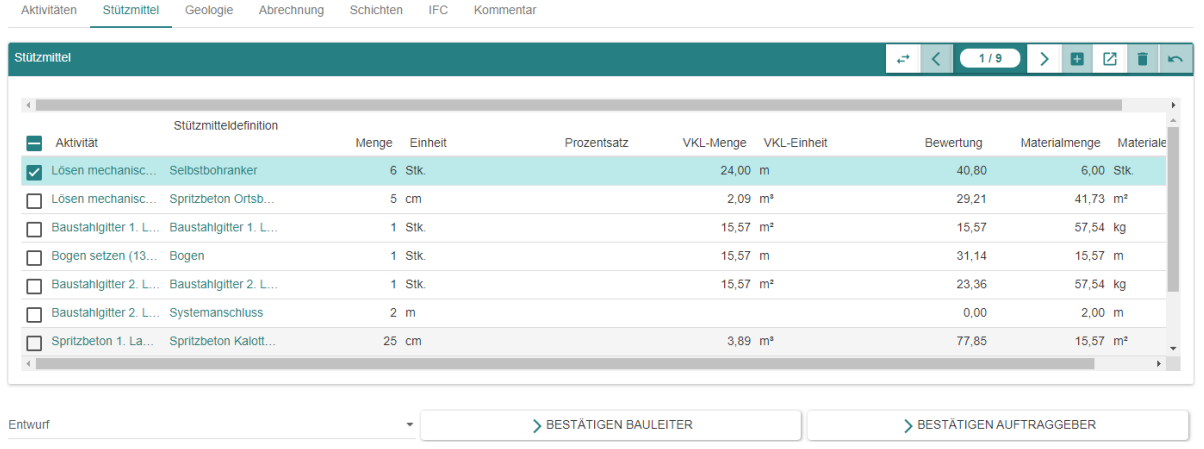

<span id="page-73-1"></span>*Abbildung 38 - Stützmitteleingabe in TIMS*

Anhand der oben angegebenen Daten ist es mit TIMS bereits möglich abrechnungsrelevante Daten in Form einer ONRE-Datei zu exportieren und in ein Abrechnungsprogramm zu importieren. Diese ONRE-Dateien enthalten in erster Linie Daten über die Anzahl der eingebauten Stützmittel sowie die Kubatur des Ausbruches der exportierten Abschläge. Die im Tunnelbau besonders relevanten Zeitgebundenen Kosten der Baustelle sind in diesen ONRE-Dateien noch nicht vorhanden und sind im Zuge dieser Arbeit in TIMS implementiert worden.

#### **7.2 Anforderungsanalyse TIMS**

Anhand der unter Kapitel [5.5](#page-52-0) beschriebenen Dokumentationsmittel und des Ablaufs des Dokumentationsprozesses am Kraftwerk Tauernmoos können Anforderungen an TIMS analysiert werden. In einem Flussdiagramm dargestellt, wird der umfangreiche Dokumentationsaufwand ersichtlich [\(Abbildung 39](#page-74-0)). Der dargestellte Ablauf entspricht dem Ablauf auf aktuellen Tunnelbaustellen, wie zum Beispiel dem KWTM. Dieser Ablauf wurde bereits unter Kapitel [535.5](#page-52-0) beschrieben. Der in grün dargestellte Pfeil zeigt den Weg des finalen zur Abrechnung genutzten ÖNORM-Rechnungsdatenträgers.

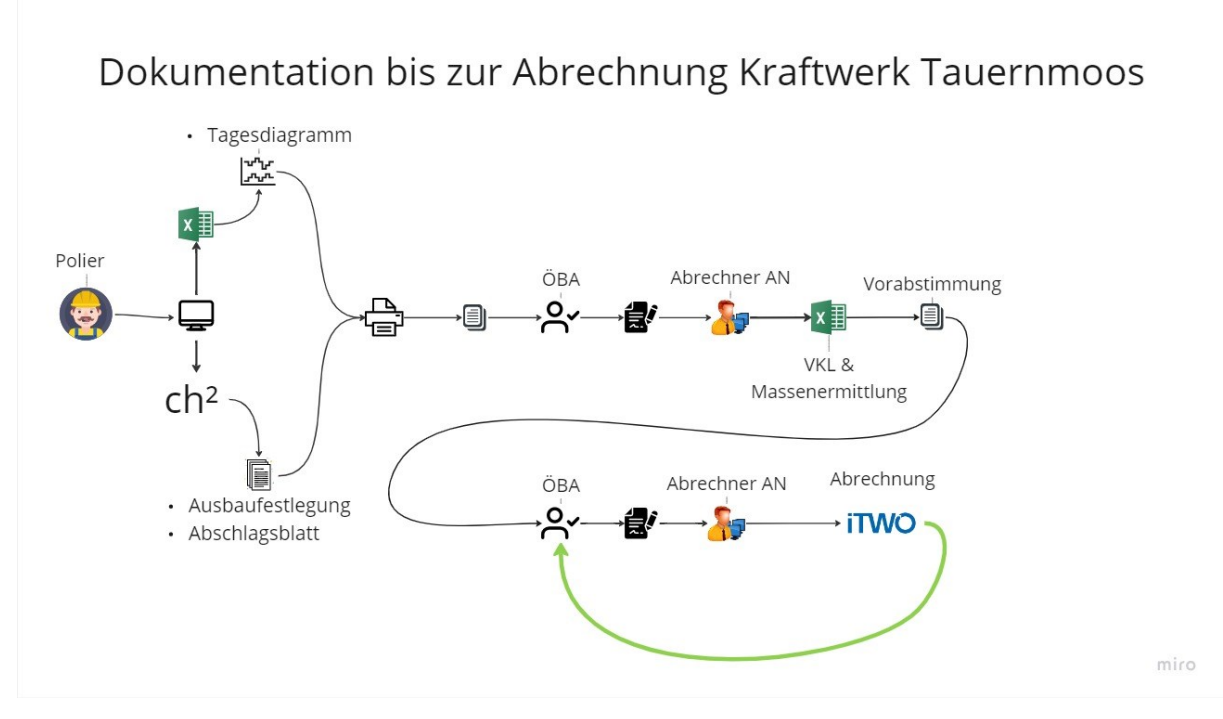

<span id="page-74-0"></span>*Abbildung 39 - Dokumentation bis zur Abrechnung KWTM*

Verbesserungsfähige Abläufe wurden erkannt und sind mit TIMS neuartig umgesetzt worden. Die Möglichkeit, von beiden Vertragspartnern simultan auf TIMS zuzugreifen, bietet einige Vorteile. Mit einer papierlosen Rechnungsdatenabstimmung in TIMS entfallen mehrere Prüfläufe. Im Idealfall muss ein direkt aus TIMS erstellter ONRE-Datenträger im Abrechnungsprogramm nicht mehr geprüft werden. Alle Daten wurden bereits vorher von AN und AG bestätigt und freigegeben. In [Abbildung 40](#page-75-0) kann mit der schematischen Darstellung erkannt werden, dass ein wesentlich schlankerer Arbeitsablauf entstanden ist.

Im Flussdiagramm in [Abbildung 40](#page-75-0) sind im Gegensatz zur [Abbildung 39](#page-74-0) zwei grüne Pfeile vorhanden. TIMS erzeugt momentan einen Teil des finalen Abrechnungsdatenträgers. Dieser wird in der verwendeten Abrechnungssoftware eingespielt und ist ein Teil der Abschlagsrechnung. Abrechnungsrelevante Positionen, die nicht durch die automatische Erstellung durch TIMS erfasst werden, sind vom Abrechner in der Abrechnungssoftware zu erfassen (beispielsweise dokumentierte Tätigkeiten im Baufeld auf Feldaufmaßblättern). Die so in der Abrechnungssoftware zusammengeführten Abrechnungsdaten ergeben schlussendlich einen finalen Abrechnungsdatenträger. Dieser ist in weiterer Folge für die Übergabe an die ÖBA und den Bauherren bestimmt.

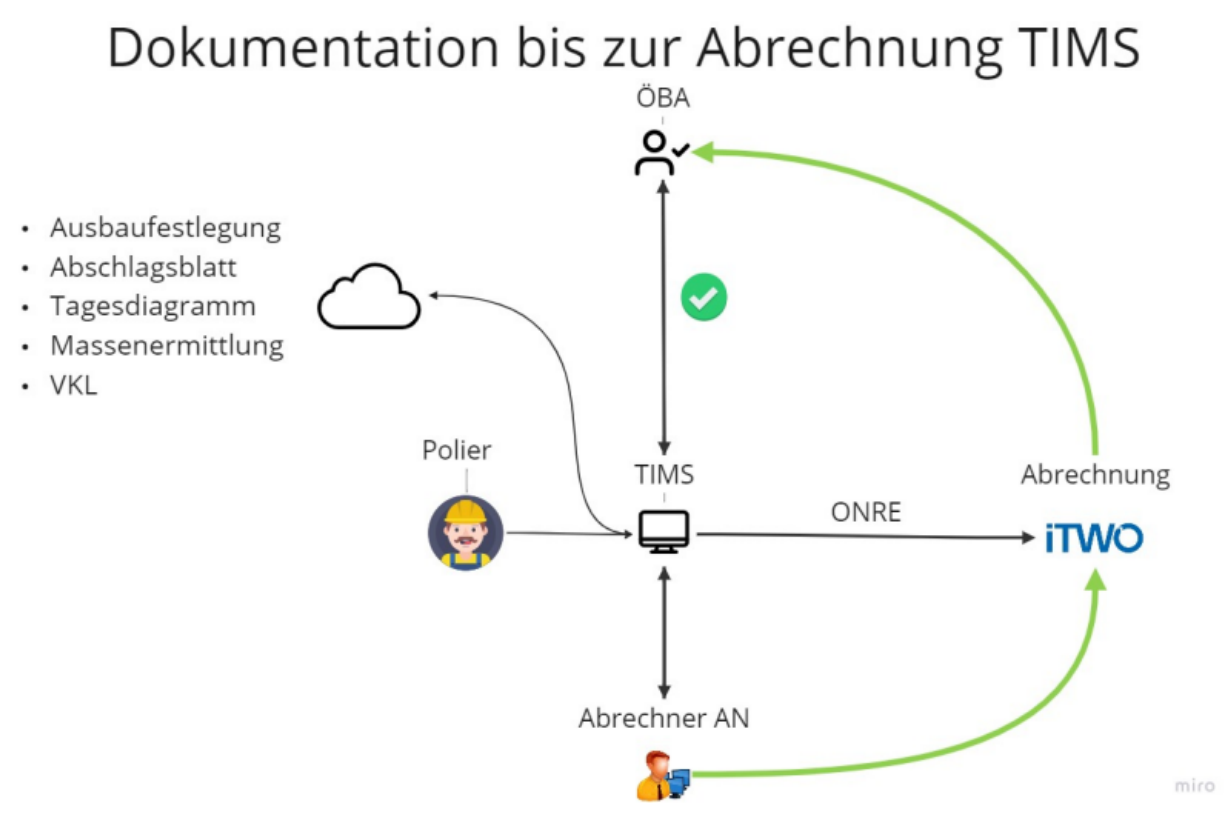

<span id="page-75-0"></span>*Abbildung 40 - Dokumentation bis zur Abrechnung in TIMS*

### **7.3 ZGKB-Implementation in TIMS**

Wie bereits in Kapitel [5.2](#page-32-0) beschrieben erfolgt die Ermittlung von Vortriebsklassen entsprechend der ÖNORM B2203-1. Die in der Norm beschriebenen Bewertungsfaktoren sind wesentlich für die Berechnung der ZGKB. In einem ersten Schritt wurden alle Stützmitteltypen in TIMS mit den entsprechenden Bewertungsfaktoren verknüpft. Nach einer Vollständigkeitsanalyse konnten alle 32 Bewertungsfaktoren laut ÖNORM 2203-1 in TIMS wiedergefunden werden. Die klare Unterscheidung zwischen Mengeneinheiten, die zur Berechnung für die Stützmittelzahl herangezogen werden, und den Mengeneinheiten, welche für die Abrechnung des jeweiligen Stützmittels als Baustoff dienen, ist hier von besonderer Relevanz. Zum Beispiel werden Baustahlgitter mit der Mengeneinheit Tonnen als Baustoff abgerechnet, während für die Stützmittelzahl die Fläche in m² ausschlaggebend ist (siehe [Abbildung 41\)](#page-76-0).

|                                    | Bauwesen / Einstellungen / Tunnelbau / Stützmitteltypen -                                                   |                          |                |                                      | 15/35 |   |                          | 西 | $\mathbf{C}$ | <b>IP</b> |  |
|------------------------------------|----------------------------------------------------------------------------------------------------|--------------------------|----------------|--------------------------------------|-------|---|--------------------------|---|--------------|-----------|--|
|                                    |                                                                                                    |                          |                |                                      |       |   |                          |   |              |           |  |
|                                    | <b>Name:</b> Baustahlgitter - bergseitig mit Bogen                                                          |                          |                |                                      |       |   |                          |   |              |           |  |
| Eingabeeinheit: Z Stück            |                                                                                                    | ×                        |                |                                      |       |   |                          |   |              |           |  |
| Vortriebsklasse                    |                                                                                                    |                          |                |                                      |       |   |                          |   |              |           |  |
| VKL-Berechnung: lining_area        |                                                                                                    |                          |                | <b>VKL-Einheit:</b> [2] Quadratmeter |       | × | <b>Bewertungsfaktor:</b> |   |              |           |  |
| Material                           |                                                                                                    |                          |                |                                      |       |   |                          |   |              |           |  |
|                                    | Materialberechnung: product weight / (product length * product width <b>Einheit Material:</b> [7] Kilogramm |                          |                |                                      |       | × |                          |   |              |           |  |
| <b>IFC</b>                         |                                                                                                    |                          |                |                                      |       |   |                          |   |              |           |  |
| IFC vordefinierter Typ: NOTDEFINED |                                                                                                    | $\overline{\phantom{a}}$ | IFC Objekttyp: |                                      |       |   |                          |   |              |           |  |
|                                    |                                                                                                    |                          |                |                                      |       |   |                          |   |              |           |  |

*Abbildung 41 - Bewertungsfaktoren mit Stützmitteltypen in TIMS*

<span id="page-76-0"></span>Weiters ist eine Bewertungsfläche für die jeweiligen Regelquerschnitte zur Berechnung der 2.Ordnungszahl (OZ) notwendig. Mit bisher beschriebenen Informationen ist es softwaretechnisch bereits möglich die 2.OZ zu berechnen.

Mit einem weiteren Modul "Vortriebsklassen" sind die vertraglich festgelegten Vortriebsklassen mit deren 1.OZ und 2.OZ in die Datenbank aufgenommen worden, wie in [Abbildung 42](#page-76-1) zu sehen ist. Sollten im Bauverlauf Vortriebsklassen-Extrapolationen erforderlich werden, so können die neuen Vortriebsklassen in TIMS über das Vortriebsklassenmodul neu angelegt werden.

|                                      | Bauwesen / Einstellungen / Tunnelbau / Vortriebsklassen - |                        | $\overrightarrow{E}$<br>1/4 | 田山                           | Ս ≁<br>$\mathbf{C}$ | œ<br>- مال |
|--------------------------------------|-----------------------------------------------------------|------------------------|-----------------------------|------------------------------|---------------------|------------|
| Name: 6/8,08 mech.<br>Ordnungszahlen | Abrechnung                                                | Bauabschnitt: [Z] ET-W | $\times$                    | Teilquerschnitt: [Z] Kalotte |                     |            |
| 1.0Z<br>2.0Z:                        | 6<br>8,08                                                 | 2. OZ Untergr.:        | 7,07                        | 2. OZ Obergr.:               |                     | 9.07       |

*Abbildung 42 - Vortriebsklassen in TIMS*

<span id="page-76-1"></span>Um eine abrechenbare Bauzeit ermitteln zu können, ist im Zuge dieser Arbeit das Bauabschnittsmodul um eine Eingabemöglichkeit erweitert worden. Im Bereich Abrechnung sind den Bauabschnitten die entsprechenden Vortriebsäste, Aufzahlungsposition ZGKB und die zugehörige vertraglich vereinbarte Bauzeit im entsprechenden Tunnelabschnitt zuordenbar (siehe [Abbildung 43\)](#page-77-0). Die als Pauschalen (PA) ausgeschriebenen ZGKB-Positionen müssen mit einem Faktor in eine abrechenbare Mengeneinheit umgeformt werden. TIMS wendet hierfür im Hintergrund den Faktor (1/vertragliche Bautage) an. Somit erhält man die Mengeneinheit PA/KT. Durch Multiplikation mit den tatsächlich erlösten Kalendertagen (KT) gelangt man schließlich zum abrechenbaren Anteil der gesamten ZGKB-Pauschale.

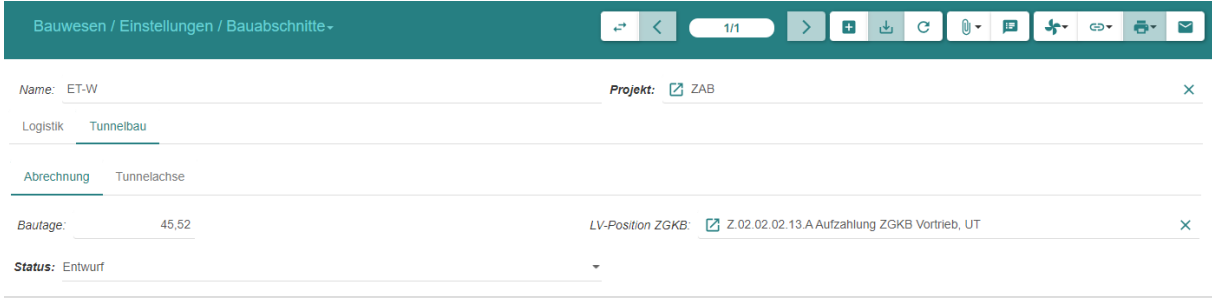

*Abbildung 43 - Aufzahlungsposition ZGKB in TIMS*

<span id="page-77-0"></span>Nach gleichem Vorbild wurde auch die Pauschale Position ZGKB Grundposition für die Abrechnung implementiert. Die Einstellungen dazu finden sich auf Projektebene und ermöglichen ebenfalls die Eingabe der vertraglichen Bauzeit sowie die Zuordnung der entsprechenden LV-Position. Eingabemaske siehe [Abbildung 44.](#page-77-1)

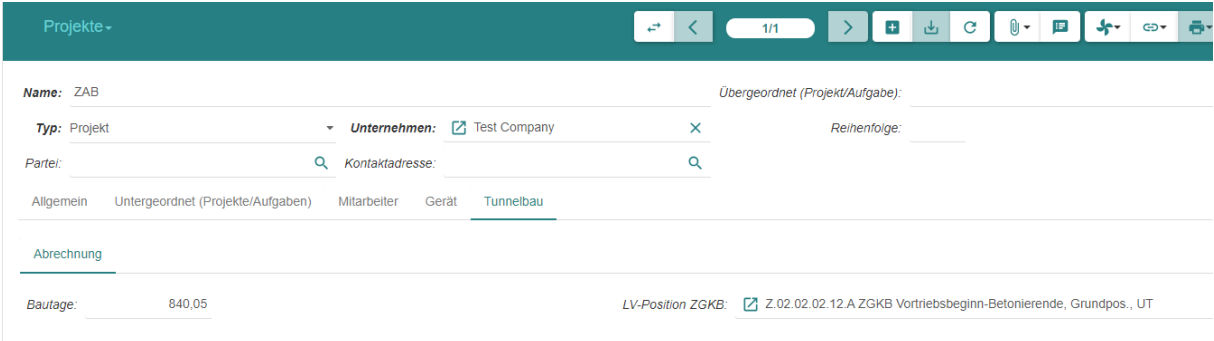

*Abbildung 44 - ZGKB-Grundposition in TIMS*

<span id="page-77-1"></span>Auf Basis dieser Informationen kann mit TIMS die erlöste Bauzeit jedes Abschlages ermittelt und ausgespielt werden. Im Zuge der ersten Exportversuche und eines Datenbankabgleiches zwischen Urabrechnung und der in Teams generierten Aufmaßblätter für die ONRE-Datei, sind fehlende Positionen in der Abschlagsdatenbank gefunden worden.

Wie bereits erwähnt werden im Tunnel auftretende geologisch bedingte Überprofile (GÜPs) in der Regel mit Spritzbeton verfüllt. Am Projekt ZaB ist es bedingt durch die geologischen Verhältnisse vermehrt zum Auftreten von GÜPs gekommen. Diese wurden vollständig mit Spritzbeton verfüllt. Der in diesem Zug eingebaute Spritzbeton zum Verfüllen muss abgesehen vom Materialeinbau ebenso der Stützmittelzahlberechnung zugeführt werden.[3] Aufgrund von teilweise größeren GÜPs ist es am ZaB vorgekommen, dass die Erhöhung der 2.OZ durch das Verfüllen mit Spritzbeton zu einem Sprung in die nächste Vortriebsklasse geführt hat. Dieser Sprung in eine andere Klasse mit neuer Vortriebsgeschwindigkeit hat zu einer Diskrepanz in der erlösten Bauzeit geführt.

Nach derzeitigem Stand können die Vortriebsklassen mit den erlösten Bautagen direkt im Abschlagsmodul bei jedem einzelnen Abschlag berechnet und angezeigt werden (siehe [Abbil](#page-78-0)[dung 45\)](#page-78-0).

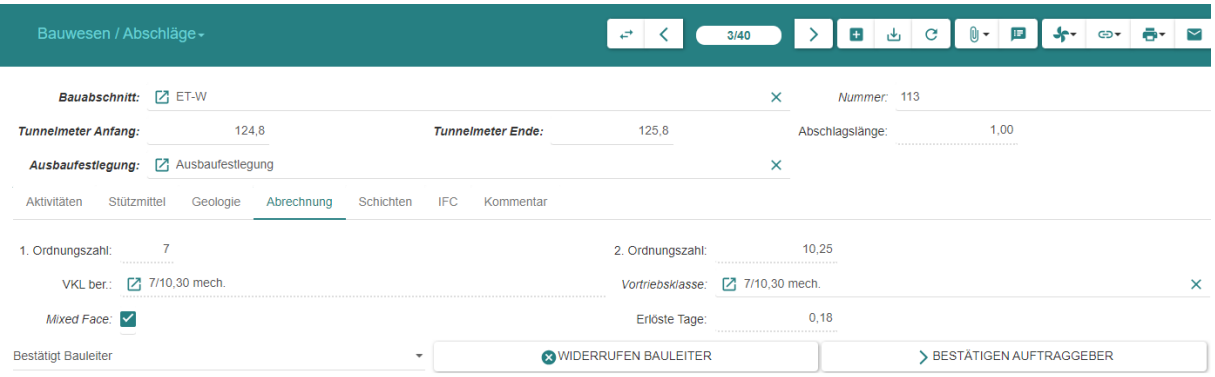

*Abbildung 45 - Abschlagsmodul mit Bauzeit in TIMS*

<span id="page-78-0"></span>Im Abschlagsmodul besteht die Möglichkeit eine berechnete Vortriebsklasse mit einer anderen zu ersetzen, um Sonderfälle korrekt abrechnen zu können. Nach einer finalen Kontrolle kann jeder Abschlag durch den Bauleiter sowie den Auftraggeber bestätigt werden.

Der Schritt zur Kontrolle durch den Auftraggeber ist für zukünftige Versionen von TIMS besonders wichtig. Der Datenaustausch zwischen Bauherren und Auftragnehmer könnte bereits vorab der Rechnungslegung ablaufen. Dieser Schritt der direkten Prüfung der Rohdaten, die von TIMS zur automatisierten Berechnung der Abrechnungsmengen herangezogen werden, soll Rechnungsbeilagen obsolet machen. Weiters sollen durch die bereits erfolgte Implementierung der Berechnungsmethoden auf Basis der ÖNORM 2203-01 eine Fehlerquelle bei der Berechnung der Vortriebsklassen entfallen und somit auch die Prüfung der späteren Aufmaßblätter erleichtert werden.

#### **7.4 Datenvergleich aus TIMS**

Mit den bestätigten Abschlägen wird in einem letzten Schritt in TIMS ein Aufmaß erzeugt. Ein Aufmaß hat einen zugewiesenen Leistungszeitraum, fortlaufende Nummer und enthält abrechnungsrelevante Ansatzzeilen mit Positionsnummern und entsprechenden Abrechnungsmengen.

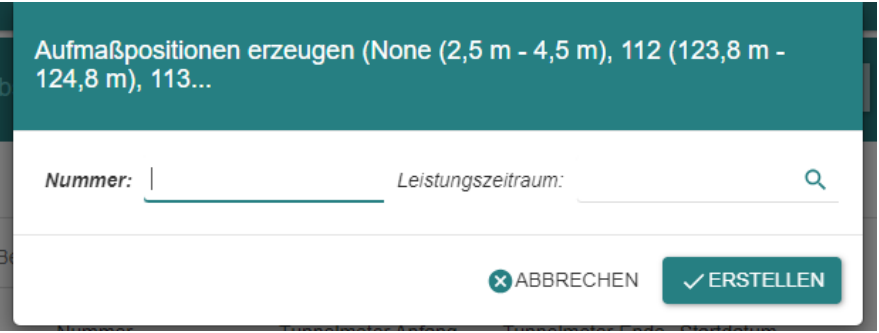

*Abbildung 46 - Aufmaß erzeugen in TIMS*

<span id="page-78-1"></span>Aufmaße werden voll automatisch durch TIMS erzeugt und sind Bestandteil der späteren ONRE-Datei. Durch Auswahl der benötigten Abschläge im Abschlagsmodul werden sämtliche Leistungen den korrespondierenden Positionen des LVs zugeordnet und in das Aufmaß überführt. Die so generierten Aufmaßblätter können als ONRE-Datei exportiert werden.

Beim Export werden eine Exportnummer sowie ein Auswertungskennzeichen vergeben. Die Exportnummer steht für den Auftragscode, welcher im Bauvertrag festgelegt ist, während das Auswertungskennzeichen für den Kostenträger im AFMBL steht. Kostenträger werden in der Abrechnung von Bauprojekten individuell vergeben. Diese bieten die Möglichkeit gewisse Bauabschnitte über den Kostenträger zu filtern und beispielsweise deren Herstellungskosten zu ermitteln. In [Abbildung 47](#page-79-0) ist die Eingabemaske beim ONRE-Export zu sehen.

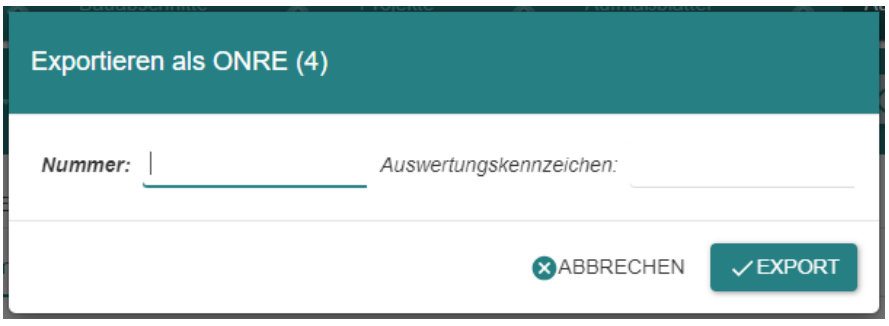

*Abbildung 47 - Export ONRE-Datei aus TIMS*

<span id="page-79-0"></span>Mit dem Import in die Abrechnungssoftware iTWO sind die in TIMS angelegten Aufmaßblätter in eine für diese Arbeit prüfbare Form überführt worden. Die Aufmaßblätter werden als PDF-Datei gespeichert und einem Mengenvergleich unterzogen.

#### **7.4.1 Urabrechnung aus AUER Success**

Im Wesentlichen bezieht sich der Mengenvergleich auf das Aufmaßblatt 0113 der Urabrechnung. Dieses AFMBL ist für den Leistungszeitraum LZ 2018-05 mit Abrechnungszeitraum 10 angelegt worden. Auf Seite eins dieses Aufmaßblattes werden die beiden Positionen betreffend die ZGKB ausgewiesen. Folgende Positionen sind dem Vergleich unterzogen worden:

- 020202152A ZGKB Vortriebsbeginn-Betonierende, Grundpos., UT
- 02020213A1 Aufzahlung ZGKB Vortrieb, UT

Das aus der Urabrechnung stammende Aufmaßblatt enthält neben den betrachteten Daten für diese Arbeit, auch noch Daten aus anderen Vortriebsästen. Der für diese Arbeit gewählte Vortrieb ist der Eisenbahntunnel West im Kalottenvortrieb.

In der Urabrechnung wurde mit Blattvariablen gearbeitet, welche stellvertretend für die erlösten Bautage bzw. für die vertraglichen Bautage stehen. Im AFMBL 0113 steht die Blattvariable "EBTW" für die Summe der erlösten Bautage im Eisenbahntunnel West Kalotten- und Strossenvortrieb (16,090+4,685 = 20,775 KT). Der für den Vergleich relevante Wert sind 16,090 KT aus dem Kalottenvortrieb.

Weiters steht die Variable "KT" (840,050 KT) für die vertragliche Bauzeit der Grundposition bis Vortriebsende. Entsprechend für die vertragliche Bauzeit der Aufzahlungsposition im Vortrieb West steht die Variable "kt 1" mit 45,520 KT. Nachfolgend ist die relevante Seite des AFMBL 0113 zu sehen.

### ZaB - Zentrum am Berg - Baulos 2 Bauleistungen, BL2, Ausschreibung\_LAFO\_Abrechnung

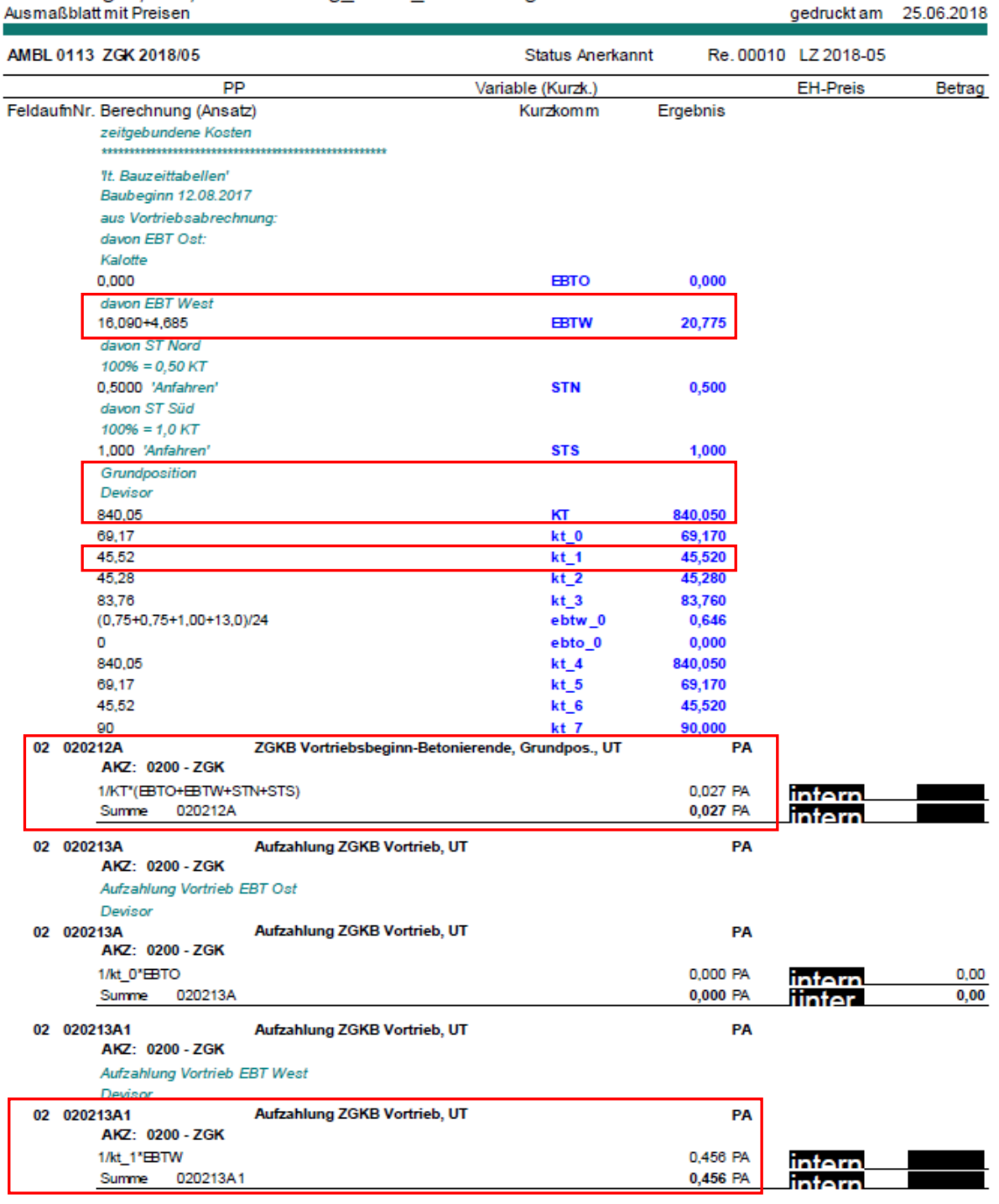

*Abbildung 48 - AFMBL 113 der Urabrechnung [29]*

<span id="page-81-0"></span>Aus dem AFMBL oben ergibt sich für den Vergleich der Grundposition folgender Wert:

$$
\frac{16,090 \text{ KT}}{840,50 \text{ KT}/PA} = 0,019 \text{ PA}
$$

Die Aufzahlungsposition wird dementsprechend wie folgt berechnet:

$$
\frac{16,090 \, KT}{45,52 \, KT/PA} = 0,353 \, PA
$$

#### **7.4.2 Kontrollrechnung in iTWO**

Um eine Kontrollrechnung zu erhalten, wurde die ONRE-Datei aus der Urabrechnung in iTWO eingelesen. Dies soll mögliche Fehlerquellen beim Importvorgang aufzeigen oder ausschließen. Das importierte AFMBL in iTWO ist in [Abbildung 49](#page-82-0) dargestellt und zeigt ident berechnete Mengen wie in der Urabrechnung. Somit kann eine Fehlerquelle beim Importvorgang ausgeschlossen werden.

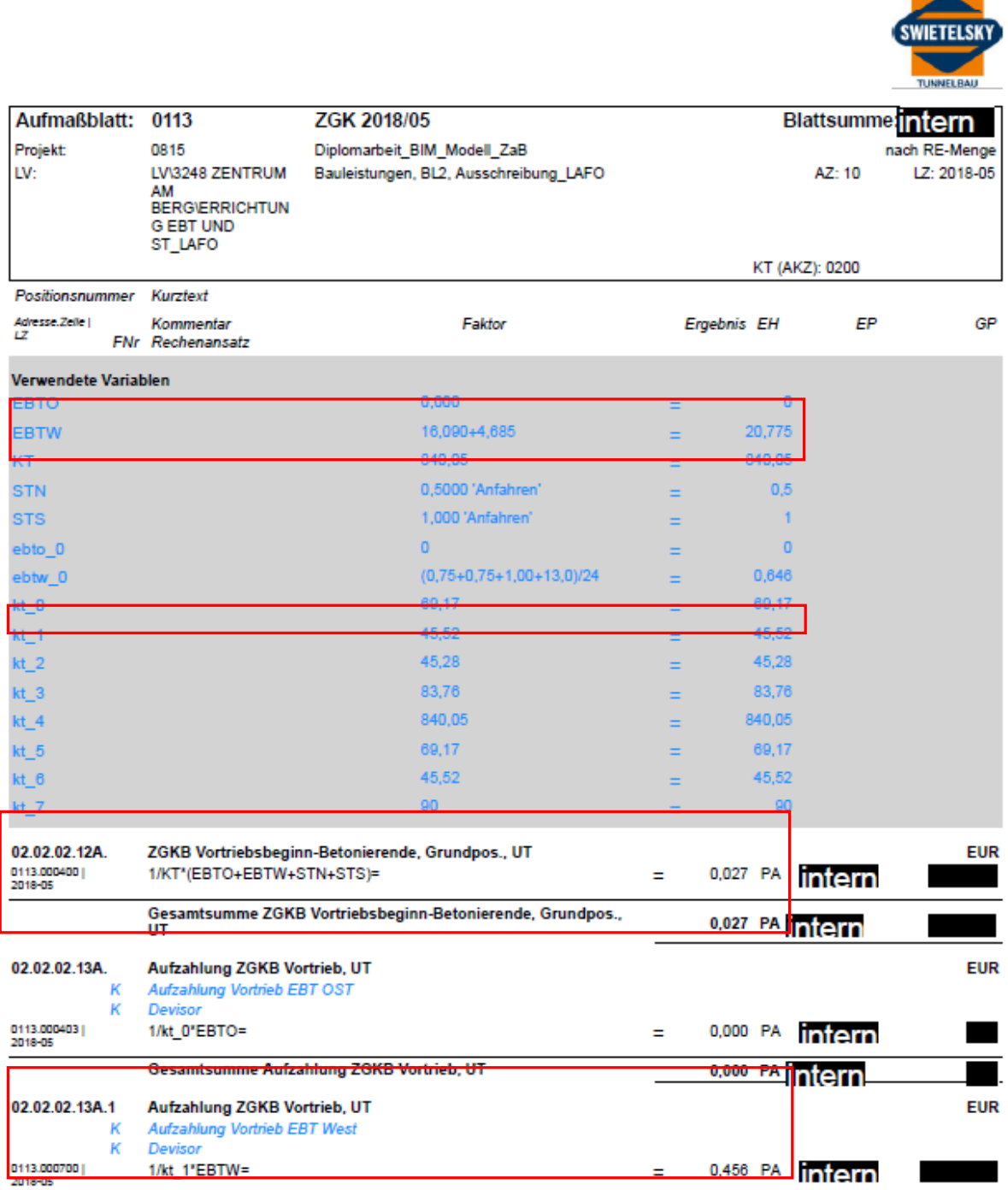

<span id="page-82-0"></span>*Abbildung 49 - Konrtollrechnung als AFMBL im iTWO*

#### **7.4.3 TIMS generierter Datensatz und Vergleich**

Die aus TIMS generierte ONRE-Datei ist problemlos in iTWO eingelesen worden und musste beim Import dem gewünschten Abrechnungszeitraum zugewiesen werden. In [Abbildung 50](#page-83-0) ist das Auswahlfenster für den AZ zu sehen sowie die positive Importmeldung.

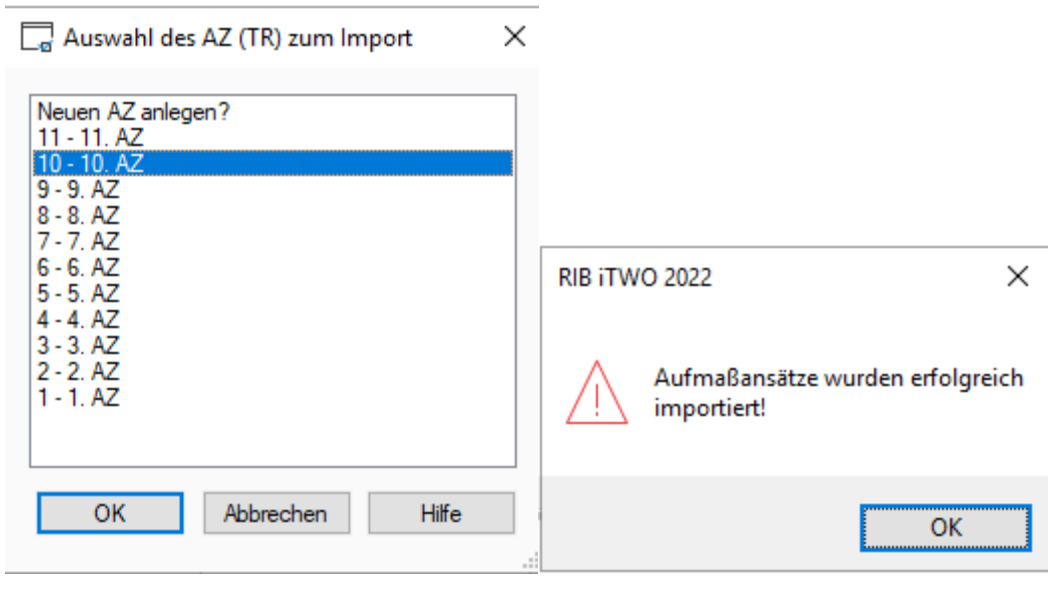

*Abbildung 50- Import-Meldungen aus iTWO*

<span id="page-83-0"></span>Im Aufmaßmodul von iTWO ist im Anschluss an den Import das neu angelegte Aufmaßblatt aus TIMS zu finden.

Das Aufmaßblatt aus TIMS enthält sämtliche aus den Abschlägen generierten Abrechnungsmengen. Beginnend mit den Ausbruchspositionen in m<sup>3</sup>, über alle eingebauten Stützmittel bis hin zur Berechnung der ZGKB erstreckt sich das erstellte AFMBL auf über 132 Seiten. Aufgebaut ist das Aufmaßblatt in chronologischer Reihenfolge der Abschläge. Für jeden Abschlag werden die jeweiligen Leistungspositionen aufgelistet und berechnet. Diese Methode der Darstellung ist nach heutiger Sichtweise für eine ÖBA aufwendig zu prüfen. Mit den heute gängigen Methoden der Abrechnungsbeilagen werden kumulierte Summen für jede Leistungsposition generiert und in ein AFMBL händisch eingegeben. Dieser Schritt entfällt im Arbeitsvorgang mit TIMS vollständig und schlüsselt jeden Abschlag in der Endabrechnung mit allen bekannten Daten auf. Bei Bedarf kann auch mit TIMS eine kumulierte Summe jeder Leistungsposition generiert werden. Dies führt aber zu einer Verringerung des Informationsgehaltes. Hier bedarf es nach heutiger Sicht an einer einheitlichen Abrechnungsregelung. Unterschiedliche Bauherren haben jeweils eigene Vorstellungen über den Detailgrad eines Aufmaßblattes. In der [Ab](#page-84-0)[bildung 51](#page-84-0) ist ein Teil des Abschlages Nr. 64 zur Veranschaulichung dargestellt.

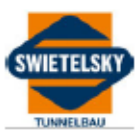

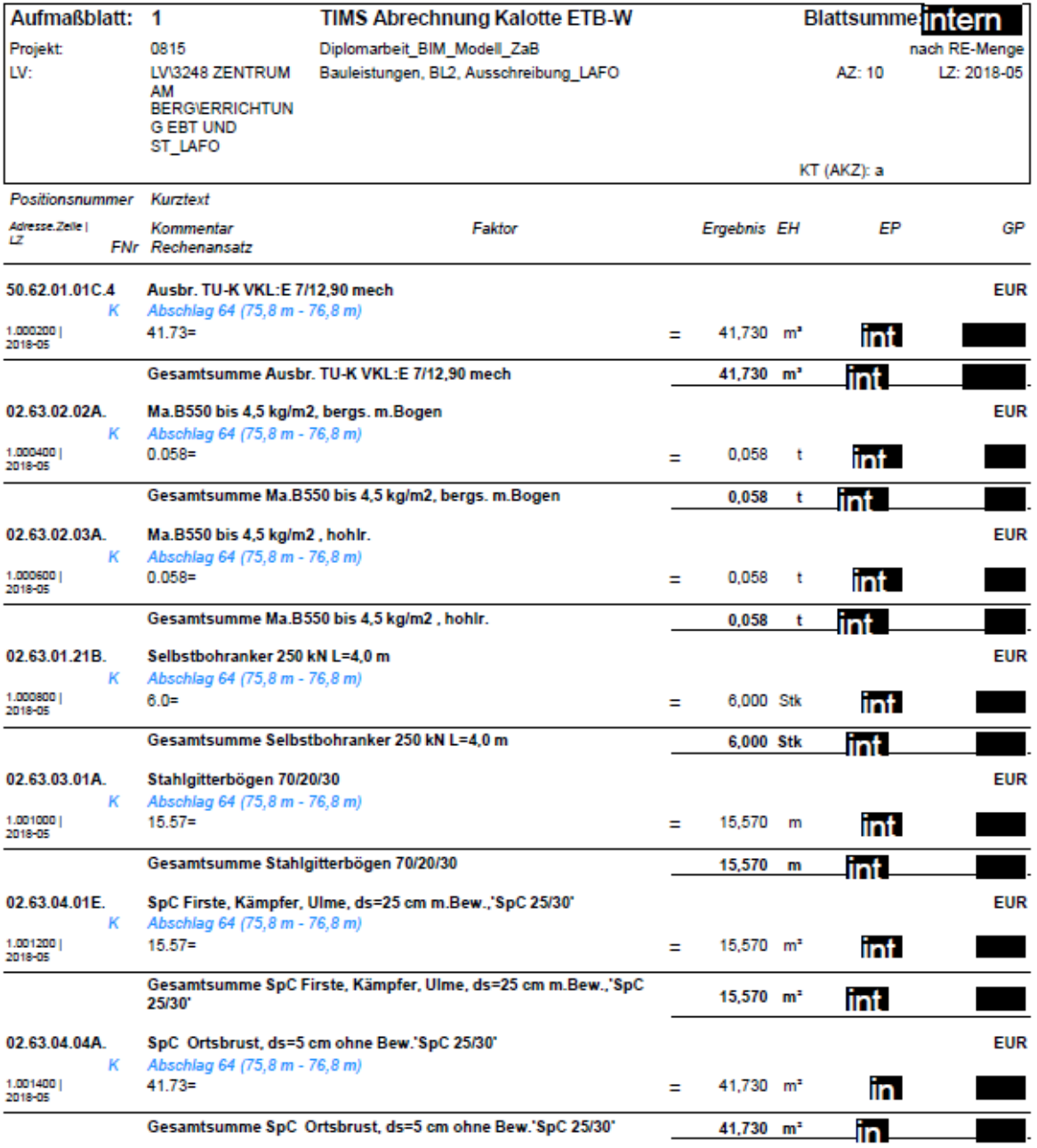

<span id="page-84-0"></span>*Abbildung 51 - AFMBL TIMS Abschlag 64*

Die in dieser Arbeit untersuchten ZGKB werden am Ende des AFMBL in kumulierter Form dargestellt. Da wie bereits beschrieben die ZGKB-Pauschalen mit einem Divisor aufgeteilt werden, würde bei einer Berechnung pro Abschlag das Ergebnis der ZGKB zu klein für die Darstellung bis in den dritten Nachkommastellenbereich werden. Die Berechnung mittels Divisors ist im AFMBL aus TIMS als Mengenansatz ausgewiesen (16,055999/45,52=). [Abbildung 52](#page-85-0) zeigt die Seite 132 mit den ZGKB im vom TIMS erstellten AFMBL.

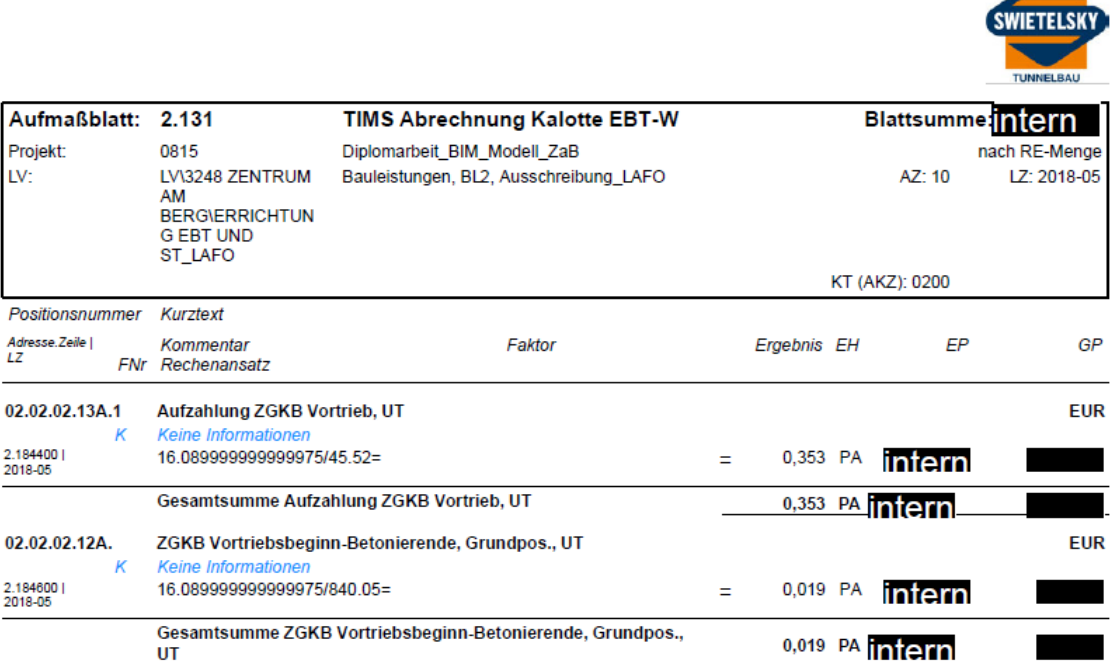

#### *Abbildung 52 - ZGKB im TIMS Aufmaßblatt*

<span id="page-85-0"></span>Die über TIMS generierte Vortriebsklassenermittlung hat eine erlöste Bauzeit von 16,090 Kalendertagen ergeben (gerundet auf drei Nachkommastellen). Mit den jeweiligen Umrechnungsfaktoren für die Grundposition und Aufzahlungspositionen ergeben sich folgende Werte für die abrechenbaren Pauschalen:

> 16,090 KT  $\frac{16,090 \text{ K1}}{840,50 \text{ K}T/PA} = 0,019 \text{ PA}$ 16,090 KT  $\frac{10,050 \text{ K}T}{45,52 \text{ KT}/PA}$  = 0,353 PA

Beide Werte entsprechen den Werten in der Urabrechnung und Kontrollrechnung. In [Abbil](#page-86-0)[dung 53](#page-86-0) wird die gültige Abrechnungsbeilage vom ZaB gezeigt, welche die Daten für die Urabrechnung liefert. Diese zeigt ebenfalls den gleichen Wert von 16,090 erlösten Kalendertagen für den Monat Mai 2018. Mit der Implementierung des Faktors zur Bestimmung der abrechenbaren Pauschalen konnte ebenfalls das korrekte Ergebnis erzielt werden.

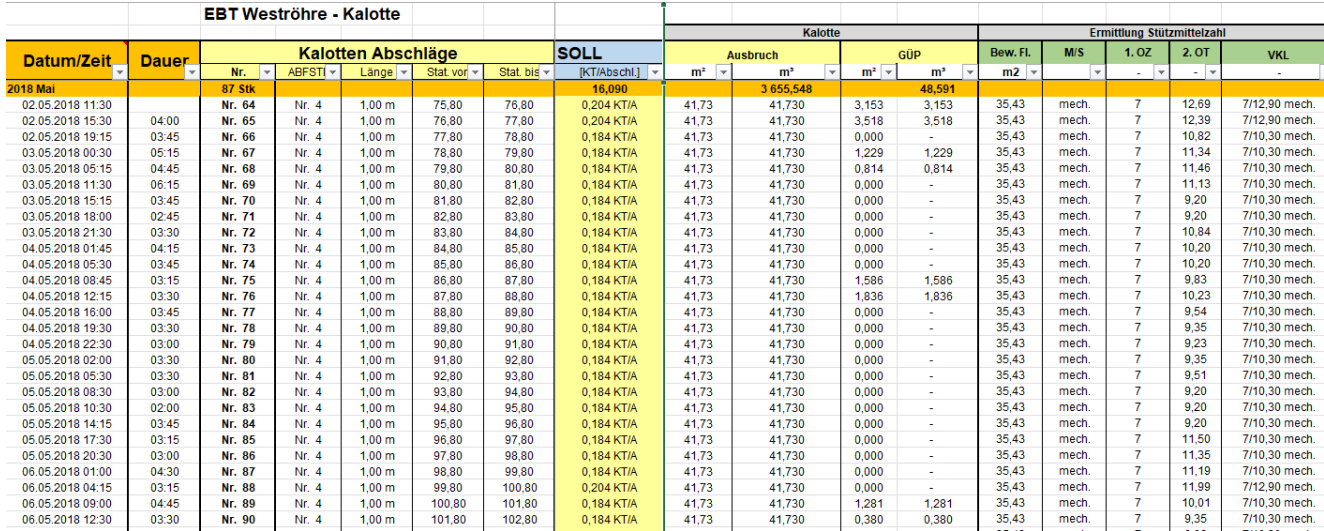

<span id="page-86-0"></span>*Abbildung 53 - Auszug Abrechnungsbeilage ZaB*

# **8 Diskussion und Ausblick**

Mit dieser Arbeit konnten die Forschungsfragen beantwortet werden.

1. Ist die Erstellung eines abrechenbaren und vollständigen ÖNORM Datenträgers mit den Vortriebsdaten aus einer Tunnelbaustelle durch TIMS möglich?

Die im Zuge dieser Arbeit erstellten Datensätze konnten durch TIMS generiert und an die Abrechnungssoftware iTWO korrekt und vollständig weitergegeben werden. In den Kapiteln 7.[17.1](#page-73-2) und 7.4 wird der Ablauf von der Eingabe der Rohdaten bis zur Erstellung des ÖNORM Datenträgers beschrieben.

2. Können zeitgebundene Kosten der Baustelle nach ÖNORM mit TIMS ermittelt werden?

Die Funktionalität zur Ermittlung zeitgebundener Kosten im Tunnelbau ist mit dieser Arbeit in TIMS implementiert worden. Dabei bietet TIMS den Vorteil der Erstellung einer Baudokumentation bis hin zur ONRE-Datenträgerdatei aus nur einer Softwarelösung. Unter Kapitel 7.3 wird beschrieben, wie ZGKB in TIMS implementiert worden sind. Die Überprüfung der durch TIMS ermittelten ZGKB erfolgt im Kapitel 7.4

TIMS muss dabei vom Benutzer mit den projektbezogenen Daten wie Vortriebsklassen oder LV-Positionen befüllt werden. Bei möglichen Nachträgen müssen diese Datensätze gepflegt werden, um weiterhin eine fehlerfreie Abrechnung zu gewährleisten. Diese Arbeiten müssen jedoch in jeder Abrechnungssoftware in diesem Ausmaß betrieben werden. Auf fehleranfällige Abrechnungsbeilagen, welche parallel zu bereits vorhandenen Baudatenbanken geführt werden, kann so verzichtet werden.

Mit nur einem Schritt der Dateneingabe nach einem Abschlag werden die benötigten Datensätze angelegt, um vollautomatisch Tagesdiagramme zu erstellen oder eine Vortriebsklassenermittlung durchzuführen. Eine Zeitersparnis mit den hier entfallenden Schritten ist somit gegeben.

Ebenfalls vollautomatisch werden die für die Abrechnung wichtigen Aufmaßblätter erstellt. Es kann somit kein Fehler beim Übertragen der Daten von den Abrechnungsbeilagen in das Aufmaßblatt entstehen. Eine Zeitersparnis ist hier auch gegeben, da in der Abrechnungssoftware nur ein Importvorgang durchzuführen ist, ohne jeglichen Eingabeaufwand für die Erstellung des Aufmaßblattes zu benötigen. Durch die papierlose Doku kann neben dem Einsparen von Papier auch von einer Zeitersparnis ausgegangen werden. Bereits digital vorliegende Daten in TIMS müssen nicht ausgedruckt, geprüft und wieder digitalisiert werden.

Tagesdiagramme und eine Abrechnung zeitgebundener Kosten betreffen auf einer Tunnelbaustelle nicht nur die Vortriebsarbeiten. Hierzu können zum Beispiel Injektionsarbeiten genannt werden. Diese werden im Baubetrieb ebenfalls in Tagesdiagrammen festgehalten und haben eigene Regelungen zur Ermittlung der zeitgebundenen Kosten. Solche und andere Bautätigkeiten erfordern weitere Arbeit an TIMS, um möglichst alle Bauabschnitte im Tunnelbau abzudecken.

Weiters sollten Darstellungsoptionen der von TIMS erstellten Aufmaßblätter in Zukunft durch eine einheitliche Regelung durch mögliche normative Vorgaben festgelegt werden.

TIMS zeigt aber die Möglichkeiten wie Digitalisierung gedacht werden kann und präsentiert ein Building Information Modeling mit großem Potenzial.

# **9 Verzeichnisse**

## **9.1 Abbildungsverzeichnis**

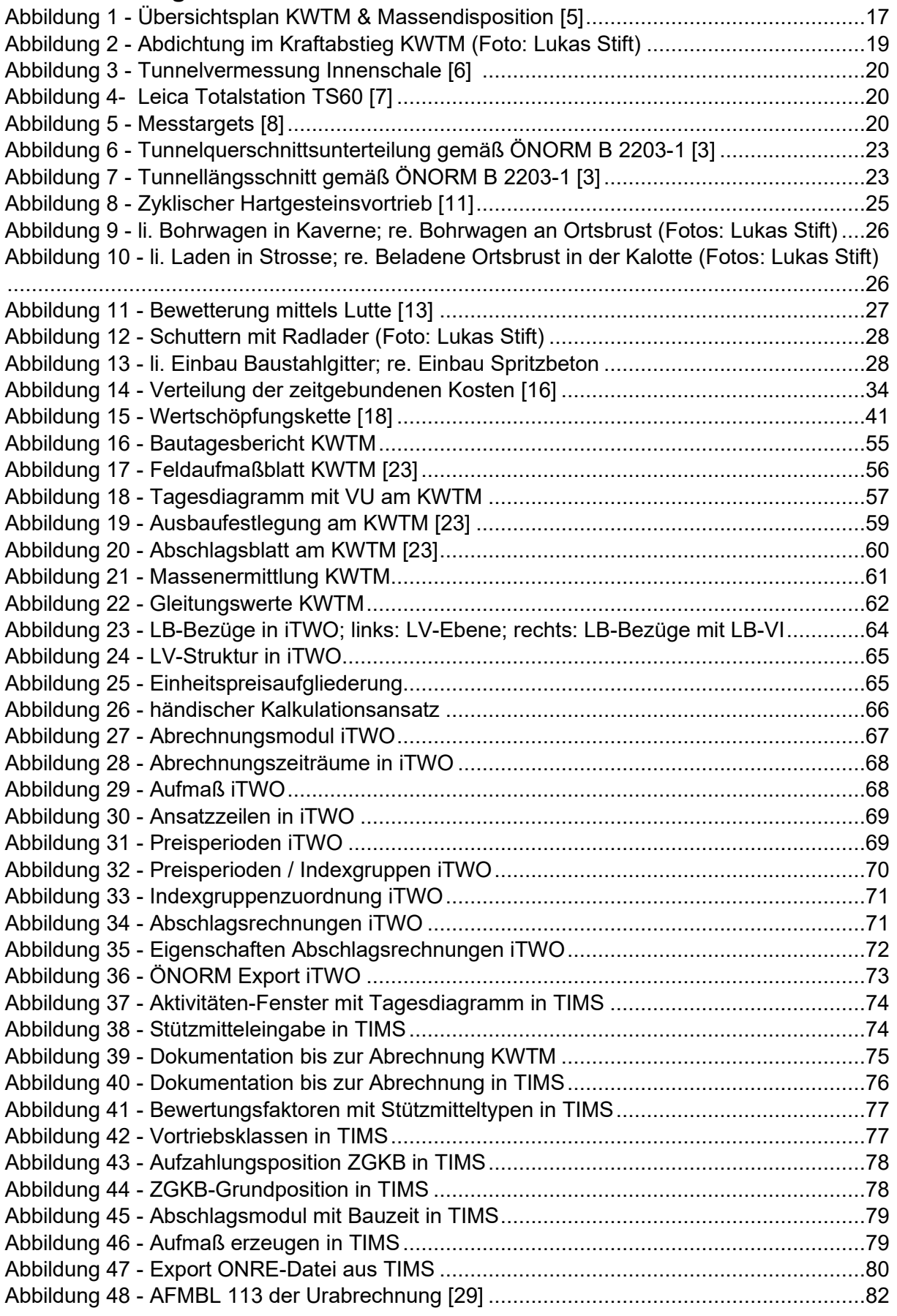

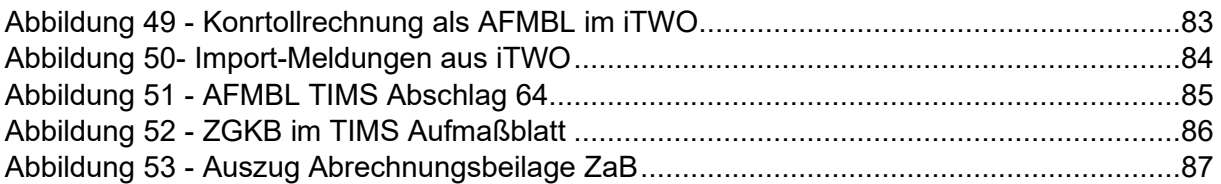

### **9.2 Tabellenverzeichnis**

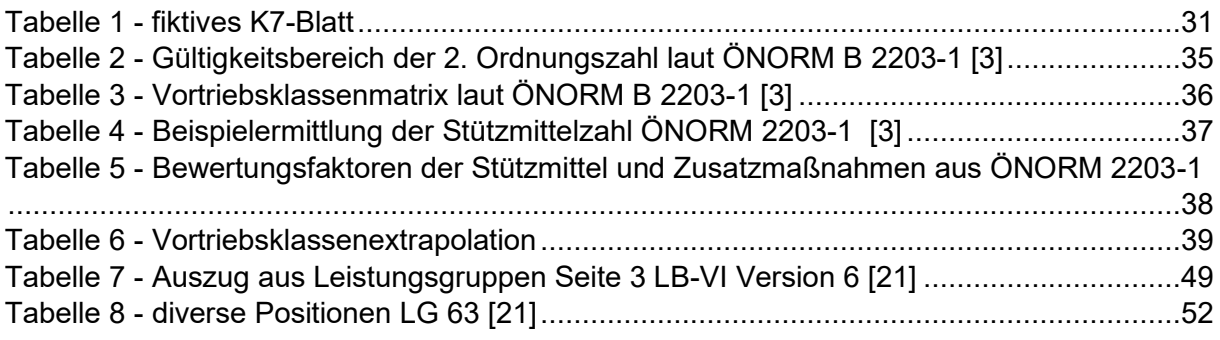

#### **10 Literatur**

- [1] *Maidl, B.:* Faszination Tunnelbau Geschichte und Geschichten : ein Sachbuch. Ernst & Sohn, Berlin, 2018.
- [2] *Galler, R.; Eder, M.; Schubert, W. et al. (Hrsg.):* NATM the Austrian practice of conventional tunnelling. Österreichische Gesellschaft für Geomechanik. Austrian Society for Geomechanics, Salzburg, 2010.
- [3] ÖNORM B 2203-1. ÖNORM, Ausgabe Dezember 2001.
- [4] ÖNORM B 2111. ÖNORM, Ausgabe Mai 2007.
- [5] *Planungsgemeinschaft Bernard - PÖYRY:* Baubeschreibung Kraftwerk Tauernmoos. Los A Übersichtspläne, generelle Dokumente. ÖBB-Infrastruktur AG.
- [6] *Geodata:* Tunnelvermessung, https://www.geodata.com/wp-content/uploads/2018/08/20150722\_003815\_HDR-1000x750.png [Zugriff am: 12.05.2023].
- [7] *Leica Geosystems:* Totalstation TS60, https://leica-geosystems.com/-/media/images/leicageosystems/products/uncategorized-products/leica\_ts60\_pic\_800x428.ashx?h=428&la=de-DE&w=800&hash=F35A28A99F26D3EEA61506958FE93435 [Zugriff am: 12.05.2023].
- [8] *Geodata:* Messtargets, https://www.geodata.com/wp-content/uploads/2018/08/Vermarkung\_Sammlung-1-800x600.png [Zugriff am: 12.05.2023].
- [9] *FSV:* Leistungsbeschreibungen, http://www.fsv.at/cms/default.aspx?ID=422b9d15-5b75- 4631-8aab-02be145641fc [Zugriff am: 03.05.2023].
- [10] *Girmscheid, G.:* Baubetrieb und Bauverfahren im Tunnelbau. Ernst & Sohn, Berlin, 2008.
- [11] *Olli, W.:* Vibration Control in Urban Drill and Blast Tunneling, Saimaa University of Applied Sciences Technology Lappeenranta, Thesis, 2015.
- [12] *Maxam:* Emulsionssprengstoffe, https://www.maxam-deutschland.com/de/produkte/sprengmittel/emulsionssprengstoffe [Zugriff am: 12.05.2023].
- [13] BauPortal Tunnelbau: Bewetterung beim Bau des Steinbühltunnels. *In:* BauPortal (2015), Heft 3.
- [14] ÖNORM B 2061:2020 05 01. ÖNORM, Ausgabe Mai 2020.
- [15] ÖNORM B 2203-2. ÖNORM, Ausgabe Januar 2005.
- [16] *Bernard Gruppe:* Erläuterungen zum Bauzeitmodell KWTM. Bauvertrag. ÖBB-Infrastruktur AG, 2020.
- [17] *Oswald, T.; Raab, J.:* Teil 1 Grundlagen der ÖNORM B2111. *In:* Baublatt.Österreich, Baublatt 09\_2019.
- [18] *STATISTIK AUSTRIA:* Baukosten und Baupreise Grafik nach Eurostat Methodenhandbuch für kurzfristige Konjunkturindikatoren, Version 2 (1998), S. 160.
- [19] *WKO Wirtschaftskammer Österreich:* Preisumrechnung und Indizes Zahlen und Service, https://www.wko.at/branchen/gewerbe-handwerk/bau/Preisumrechnung-Indizes.html.
- [20] *Österreichische Forschungsgesellschaft Straße Schiene Verkehr:* Neue Standardisierte Leistungsbeschreibung im Tiefbau (LB-VI Version 5) soeben erschienen, http://www.fsv.at/publikationen/getpresse.aspx?ID=a687285e-ae88-4ca1-b375- 24b97cb32de4.
- [21] FSV-VI-006 Leistungsbeschreibung inkl. Regelblätter. Ausgabe Mai 2021.
- [22] *FSV - Wöll:* Standardisierte Leistungsbeschreibung Verkehr und Infrastruktur (LB-VI) Neuauflage – Erweiterung um Wasserwirtschaft. Österreichische Forschungsgesellschaft Straße Schiene Verkehr.
- [23] *Christoph Huber:* Vortriebsdatenbank CH2, http://www.ch2.at/ [Zugriff am: 16.07.2023].
- [24] *Rösel, W.; Busch, A.:* AVA-Handbuch Ausschreibung Vergabe Abrechnung, Studium, Vieweg + Teubner, Wiesbaden, 2008.
- [25] *RIB Software GmbH:* Historie der RIB Die Geschichte der RIB Software, https://www.rib-software.com/group/ueber-rib/historie.
- [26] *Swietelsky AG:* ITWO Baseline Schulung Österreich Ausschreibung, Kalkulation, Vergabe, Abrechnung.
- [27] *Bundesministerium für Finanzen:* e-Rechnung, https://www.erechnung.gv.at/erb/home.
- [28] *Huymajer, M.; Operta, D.; Mazak-Huemer, A. et al.:* The Tunneling Information Management System – A tool for documenting the tunneling process in NATM projects. *In:* Geomechanics and Tunnelling 15 (2022), Heft 3, S. 259-264. https://doi.org/10.1002/geot.202100064.
- [29] *Laabmayr ZT GmbH:* Teilrechnung 10, ZaB, 2018.